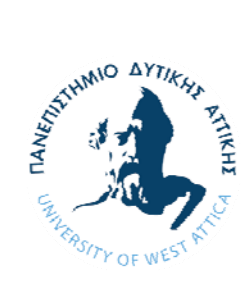

**ΠΑΝΕΠΙΣΤΗΜΙΟ ΔΥΤΙΚΗΣ ΑΤΤΙΚΗΣ ΣΧΟΛΗ ΜΗΧΑΝΙΚΩΝ ΤΜΗΜΑ ΗΛΕΚΤΡΟΛΟΓΩΝ & ΗΛΕΚΤΡΟΝΙΚΩΝ ΜΗΧΑΝΙΚΩΝ**

# **Διπλωματική Εργασία**

# **Ανίχνευση παρουσίας και ρυθμού αναπνοής με χρήση μικροκυματικού ραντάρ**

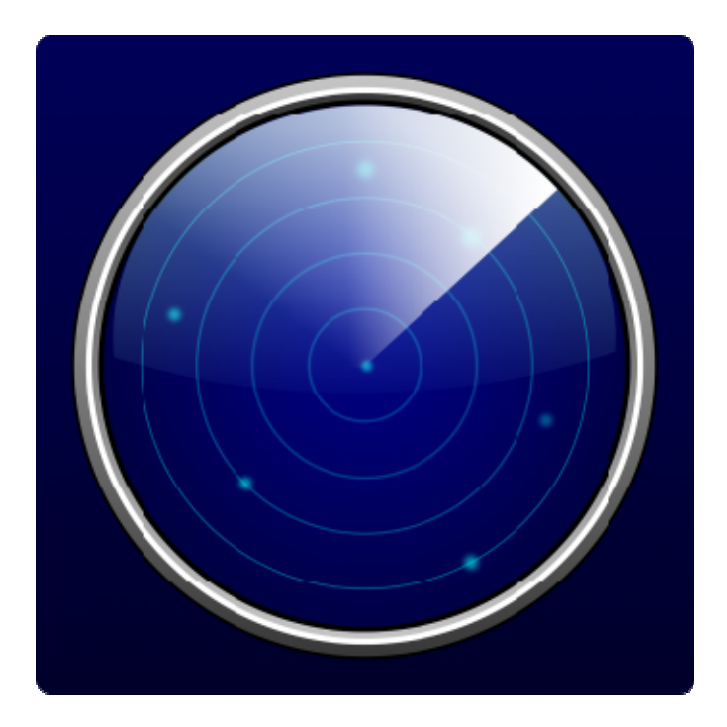

**Φοιτητής: Παππάς Νικόλαος ΑΜ: 46048** 

**Επιβλέπων Καθηγητής** 

**Στέλιος Μυτιληναίος Αναπληρωτής Καθηγητής** 

**ΑΘΗΝΑ-ΑΙΓΑΛΕΩ, Οκτώβρης 2021** 

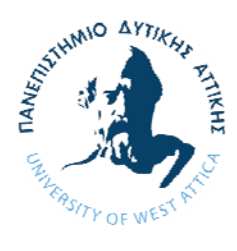

*Ανίχνευση παρουσίας και ρυθμού αναπνοής με χρήση μικροκυματικού ραντάρ*<br> *ΔΥΤΙΚΑΣ*<br> **CONIVERSITY OF WEST ATTICA**<br> **E FACTILE UNIVERSITY OF WEST ATTICA FACULTY OF ENGINEERING DEPARTMENT OF ELECTRICAL & ELECTRONICS ENGINEERING**

**Diploma Thesis**

# **Presence and breath detection using microwave radar**

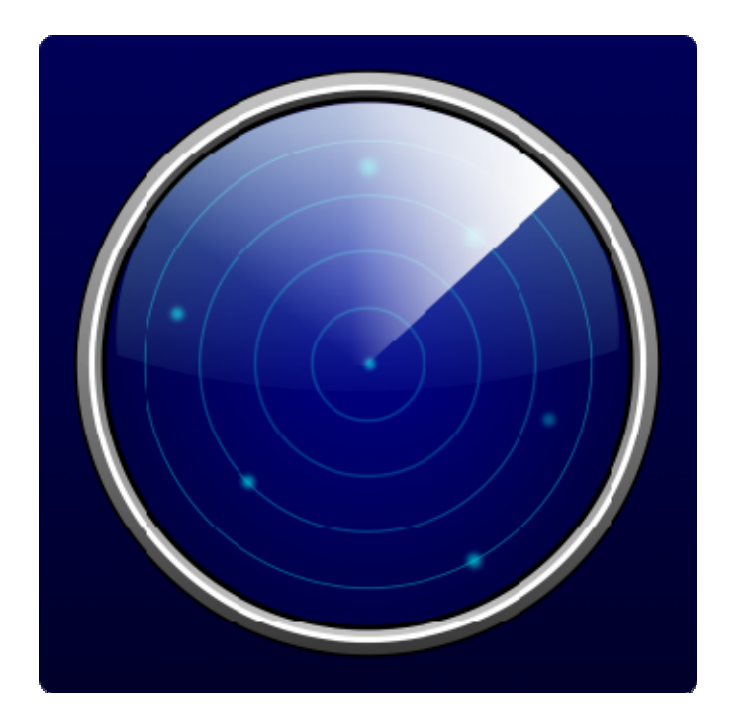

**Student: Pappas Nikolaos Registration Number: 46048** 

**Supervisor** 

**Stelios Mitilineos Associate Professor** 

**ATHENS-EGALEO, October 2021** 

### **Μέλη Εξεταστικής Επιτροπής συμπεριλαμβανομένου και του Εισηγητή**

Η διπλωματική εργασία εξετάστηκε επιτυχώς από την κάτωθι Εξεταστική Επιτροπή:

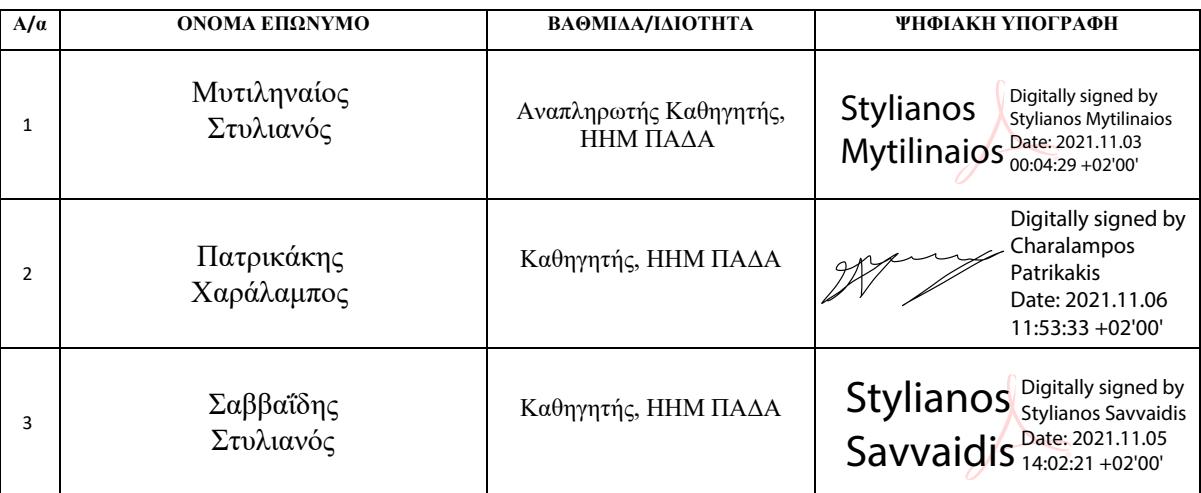

#### **ΔΗΛΩΣΗ ΣΥΓΓΡΑΦΕΑ ΔΙΠΛΩΜΑΤΙΚΗΣ ΕΡΓΑΣΙΑΣ**

Ο κάτωθι υπογεγραμμένος Παππάς Νικόλαος του Σταύρου, με αριθμό μητρώου 46048 φοιτητής του Πανεπιστημίου Δυτικής Αττικής της Σχολής Μηχανικών του Τμήματος Ηλεκτρολόγων και Ηλεκτρονικών Μηχανικών, δηλώνω υπεύθυνα ότι:

«Είμαι συγγραφέας αυτής της διπλωματικής εργασίας και ότι κάθε βοήθεια την οποία είχα για την προετοιμασία της είναι πλήρως αναγνωρισμένη και αναφέρεται στην εργασία. Επίσης, οι όποιες πηγές από τις οποίες έκανα χρήση δεδομένων, ιδεών ή λέξεων, είτε ακριβώς είτε παραφρασμένες, αναφέρονται στο σύνολό τους, με πλήρη αναφορά στους συγγραφείς, τον εκδοτικό οίκο ή το περιοδικό, συμπεριλαμβανομένων και των πηγών που ενδεχομένως χρησιμοποιήθηκαν από το διαδίκτυο. Επίσης, βεβαιώνω ότι αυτή η εργασία έχει συγγραφεί από μένα αποκλειστικά και αποτελεί προϊόν πνευματικής ιδιοκτησίας τόσο δικής μου, όσο και του Ιδρύματος.

Παράβαση της ανωτέρω ακαδημαϊκής μου ευθύνης αποτελεί ουσιώδη λόγο για την ανάκληση του πτυχίου μου».

*\*Επιθυμώ την απαγόρευση πρόσβασης στο πλήρες κείμενο της εργασίας μου μέχρι ……………………… και έπειτα από αίτηση μου στη Βιβλιοθήκη και έγκριση του επιβλέποντα*

*καθηγητή*

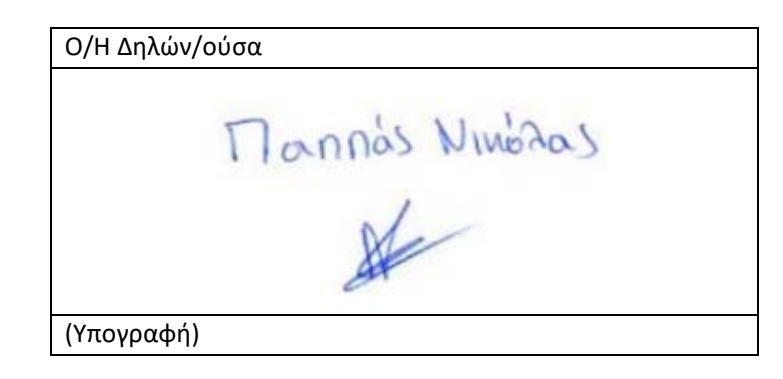

**Copyright ©** Με επιφύλαξη παντός δικαιώματος. All rights reserved.

#### **Παππάς Νικόλαος, Οκτώβριος, 2021**

Απαγορεύεται η αντιγραφή, αποθήκευση και διανομή της παρούσας εργασίας, εξ ολοκλήρου ή τμήματος αυτής, για εμπορικό σκοπό. Επιτρέπεται η ανατύπωση, αποθήκευση και διανομή για σκοπό μη κερδοσκοπικό, εκπαιδευτικής ή ερευνητικής φύσης, υπό την προϋπόθεση να αναφέρεται η πηγή προέλευσης και να διατηρείται το παρόν μήνυμα. Ερωτήματα που αφορούν τη χρήση της εργασίας για κερδοσκοπικό σκοπό πρέπει να απευθύνονται προς τους συγγραφείς.

Οι απόψεις και τα συμπεράσματα που περιέχονται σε αυτό το έγγραφο εκφράζουν τον/την συγγραφέα του και δεν πρέπει να ερμηνευθεί ότι αντιπροσωπεύουν τις θέσεις του επιβλέποντος, της επιτροπής εξέτασης ή τις επίσημες θέσεις του Τμήματος και του Ιδρύματος.

#### **ΔΗΛΩΣΗ ΠΕΡΙ ΠΝΕΥΜΑΤΙΚΩΝ ΔΙΚΑΙΩΜΑΤΩΝ ΚΑΙ ΛΟΓΟΚΛΟΠΗΣ**

Με πλήρη επίγνωση των συνεπειών του νόμου περί πνευματικών δικαιωμάτων, δηλώνω ενυπόγραφα ότι η παρούσα εργασία προετοιμάστηκε και ολοκληρώθηκε από εμένα αποκλειστικά και ότι είμαι ο αποκλειστικός συγγραφέας του κειμένου της.

Η εργασία μου δεν προσβάλλει οποιασδήποτε μορφής δικαιώματα πνευματικής ιδιοκτησίας, προσωπικότητας ή προσωπικών δεδομένων τρίτων, δεν περιέχει έργα/εισφορές τρίτων για τα οποία απαιτείται άδεια των δημιουργών/δικαιούχων και δεν είναι προϊόν μερικής ή ολικής αντιγραφής ή λογοκλοπής.

Κάθε βοήθεια που έλαβα για την ολοκλήρωση της εργασίας είναι αναγνωρισμένη και αναφέρεται λεπτομερώς στο κείμενό της. Ειδικότερα, έχω αναφέρει ευδιάκριτα μέσα στο κείμενο και με την κατάλληλη παραπομπή όλες τις πηγές δεδομένων, κώδικα προγραμματισμού Η/Υ, απόψεων, θέσεων και προτάσεων, ιδεών και λεκτικών αναφορών που χρησιμοποιήθηκαν, είτε κατά κυριολεξία είτε βάσει επιστημονικής παράφρασης, και η σχετική αναφορά περιλαμβάνεται στο τμήμα των βιβλιογραφικών αναφορών με πλήρη περιγραφή. Επιπλέον, όλες οι πηγές που χρησιμοποιήθηκαν περιορίζονται στις βιβλιογραφικές αναφορές και μόνον και πληρούν τους κανόνες της επιστημονικής παράθεσης κατά τα διεθνή πρότυπα.

Τέλος δηλώνω ενυπόγραφα ότι αναλαμβάνω πλήρως, ατομικά και προσωπικά, όλες τις νομικές και διοικητικές συνέπειες στην περίπτωση κατά την οποία αποδειχθεί, διαχρονικά, ότι η εργασία αυτή ή τμήμα της είναι προϊόν λογοκλοπής.

> Ημερομηνία 18/10/2021 (Ονοματεπώνυμο φοιτητή)

Mannas Ninolas

(Υπογραφή)

*ΠΑΔΑ, Τμήμα Η&ΗΜ, Διπλωματική Εργασία, Παππάς Νικόλαος* 5

Η παρούσα διπλωματική εργασία με θέμα «Ανίχνευση παρουσίας και ρυθμού αναπνοής με χρήση μικροκυματικού ραντάρ» πραγματοποιήθηκε στο Πανεπιστήμιο Δυτικής Αττικής, στο τμήμα Ηλεκτρολόγων και Ηλεκτρονικών Μηχανικών κατά το έτος 2020-2021.

Ευχαριστώ θερμά τον επιβλέπον καθηγητή μου, κύριο Στέλιο Μυτιληναίο, για την εμπιστοσύνη που μου έδειξε εξ' αρχής με το συγκεκριμένο θέμα, το ενδιαφέρον του καθώς και τη διαρκή κατανόηση και καθοδήγηση που μου παρείχε, όχι μόνο για την υλοποίηση αυτής της εργασίας, αλλά και καθ' όλη τη διάρκεια των σπουδών μου.

Επιπλέον, ένα μεγάλο ευχαριστώ στον φίλο Παπανικολάου Τριαντάφυλλο για την σημαντική βοήθεια και στήριξη που μου παρείχε ιδιαίτερα προς το τέλος της εν λόγω διπλωματικής εργασίας.

Τέλος, θα ήθελα να εκφράσω την ευγνωμοσύνη μου στην οικογένεια μου και στους φίλους μου για την συνεχή στήριξη και υπομονή τους σε όλη την διαδρομή των σπουδών μου, μέχρι σήμερα.

# **Περίληψη**

Το βασικό αντικείμενο της εν λόγω διπλωματικής εργασίας είναι η ανίχνευση ανθρώπων σε εσωτερικό χώρο με την βοήθεια ενός UWB radar και του ModuleConnector. Αρχικά, παρουσιάζονται οι τρόποι με τους οποίους μπορεί να αξιοποιηθεί το radar της Xethru ενώ ταυτόχρονα περιγράφονται αναλυτικά οι διαδικασίες καθώς και τα αποτελέσματα από τις παραπάνω εφαρμογές.

Στην συνέχεια, αναλύονται τα πειράματα και οι διαδικασίες που πραγματοποιούνται και μελετώνται για την καλύτερη κατανόηση της χρήσης ενός UWB radar. Με τα πειράματα αυτά θα είναι σε θέση κάποιος να καταλάβει την ουσιαστική λειτουργία των κριτηρίων που δημιουργούνται με την βοήθεια του Matlab.

Αφού κατανοηθούν οι βασικές λειτουργίες του radar καθώς και τα κριτήρια που χρησιμοποιούνται για την αξιολόγηση της ύπαρξης ή μη ανθρώπου στο χώρο, προχωράμε στο τελευταίο στάδιο που αφορά ένα μεγάλο χώρο ενός σπιτιού και πως το radar αλληλεπιδρά με περισσότερα αντικείμενα.

Τέλος, θα εξεταστεί το ραντάρ κάτω από πραγματικές συνθήκες που αφορούν την εκπομπή του σήματος πίσω από ένα υλικό αντικείμενο, αν τα αποτελέσματα που λαμβάνει είναι ορθά και κατά πόσο είναι εφικτό να θεωρηθούν αξιόλογα για ανάλυση.

# **Λέξεις – κλειδιά**

UWB radar, ModuleConnector, Matlab, ανίχνευση ανθρώπων, ρυθμός αναπνοής, μηχανισμός επιτήρησης, υγεία

# **Abstract**

The main issue of this diploma thesis concerns the detection of people in an indoor environment with the help of a UWB radar and the ModuleConnector. At first, the ways in which Xethru radar can be utilized are presented. Then, the procedures, as well as the results from the above applications are described in detail.

Next, the experiments and procedures performed and studied for a better understanding of the use of a UWB radar are analyzed. With these experiments you are able to understand the essential function of the criteria created with the help of Matlab.

After understanding the basic functions of the radar as well as the criteria used to evaluate whether there is a person in the area or not, we proceed to the last stage involving a large area of a house and how the radar interacts with more objects and more people.

Finally, the radar will be tested under real-world conditions for transmitting the signal behind a material object, whether the results it receives are correct, and whether they could be considered valuable for analysis.

# **Keywords**

UWB radar, ModuleConnector, Matlab, human detection, respiration rate, surveillance mechanism, health, breath rate

## Περιεχόμενα

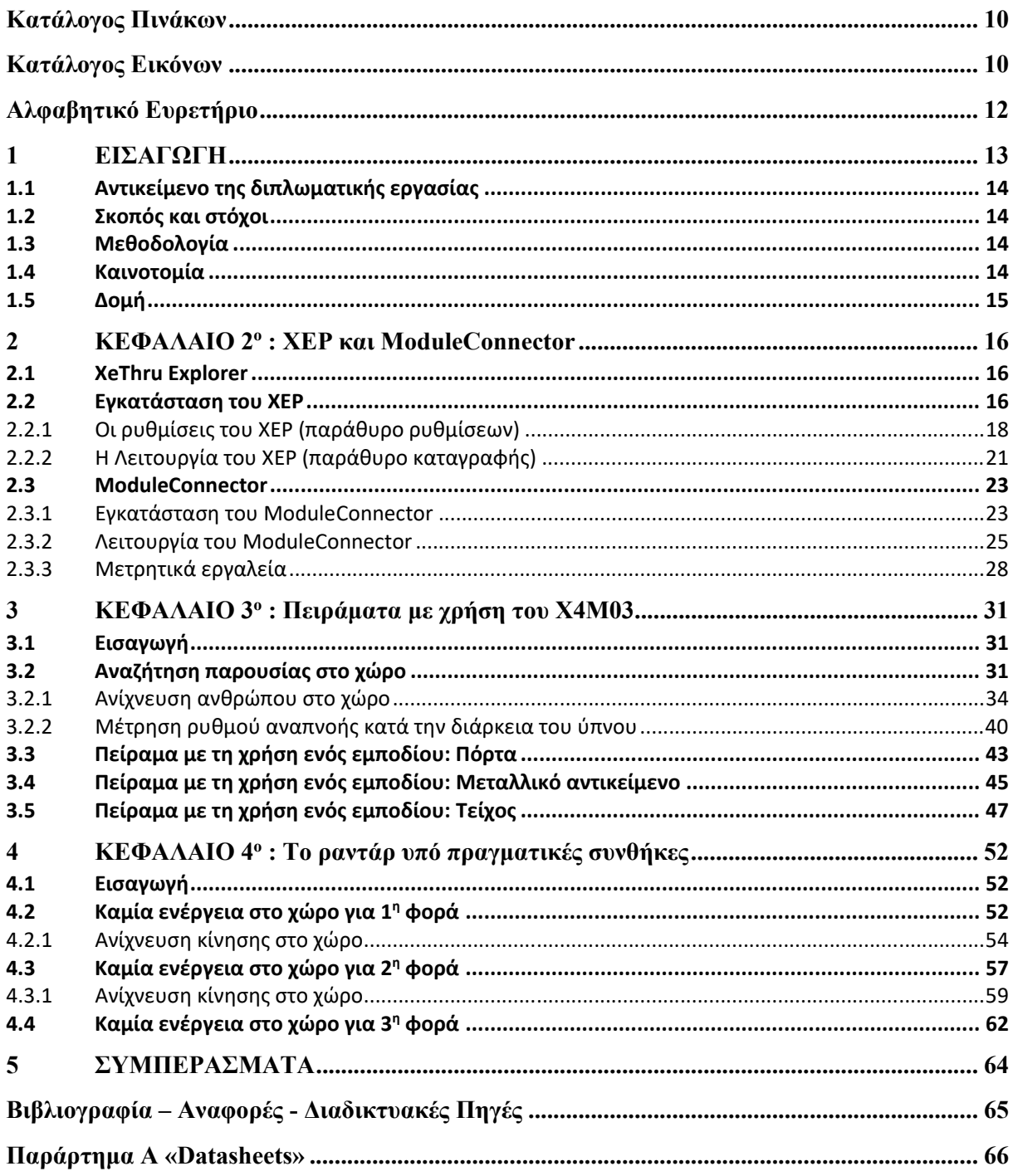

## **Κατάλογος Πινάκων**

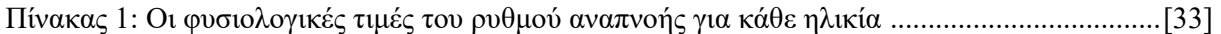

## **Κατάλογος Εικόνων**

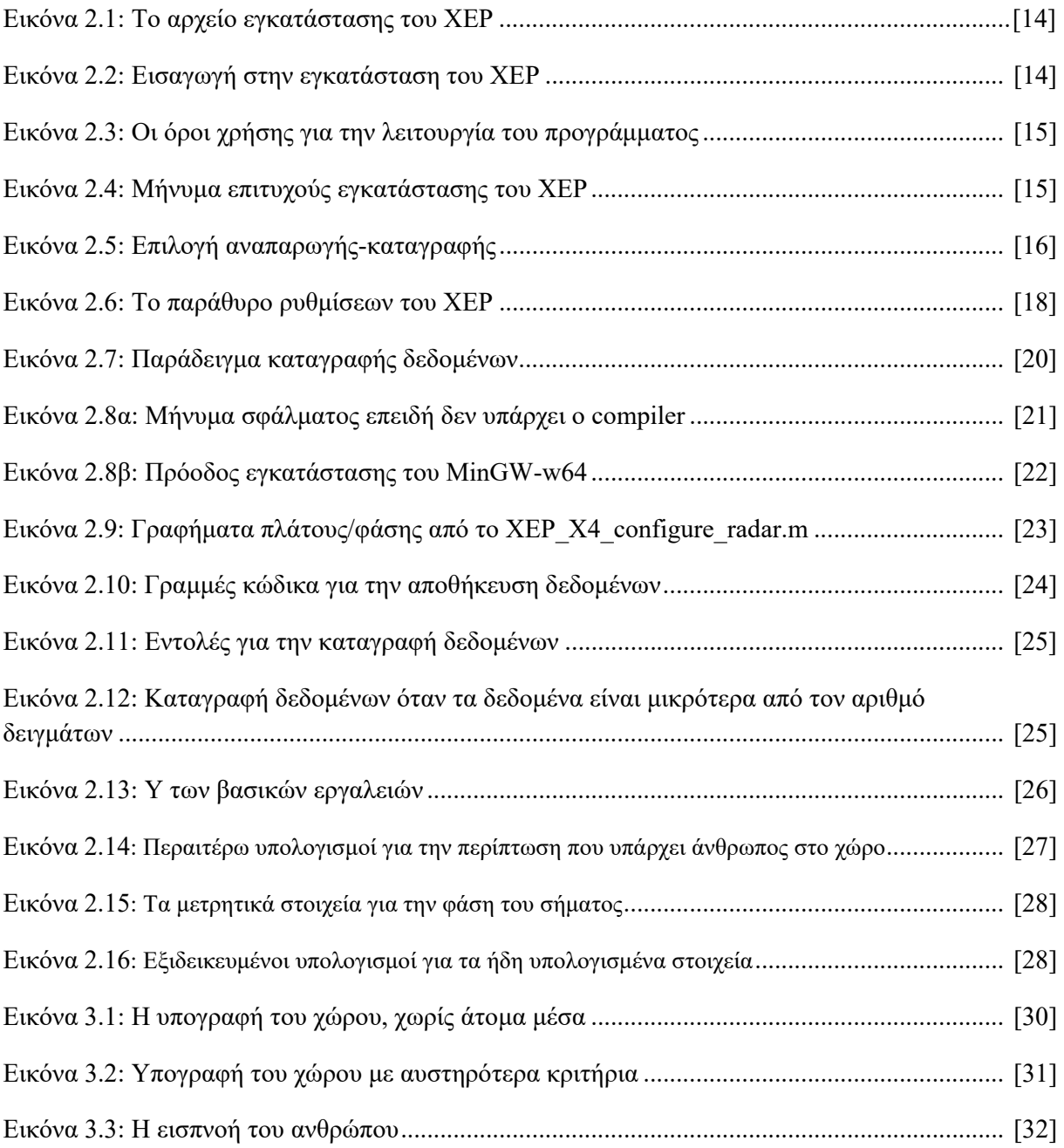

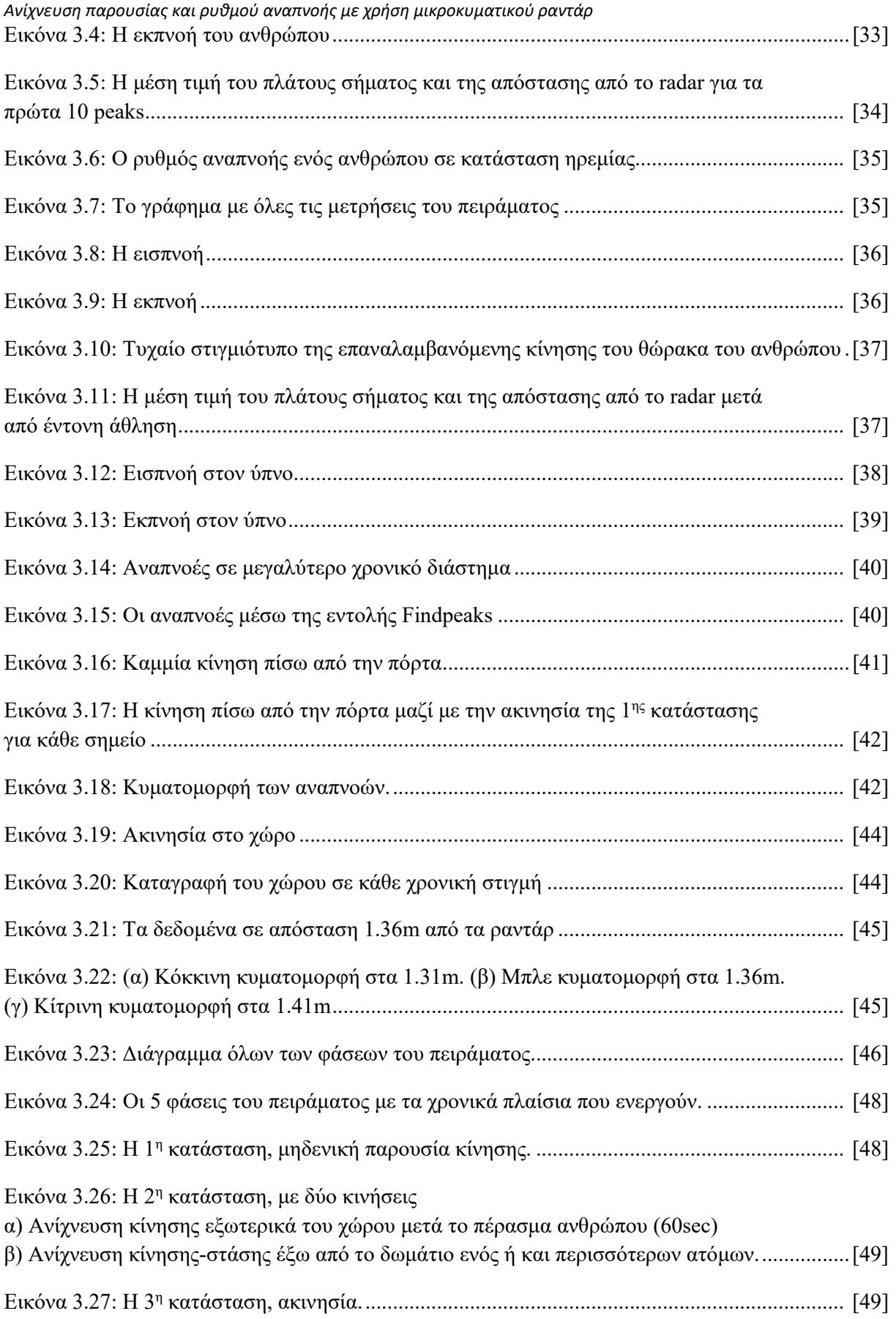

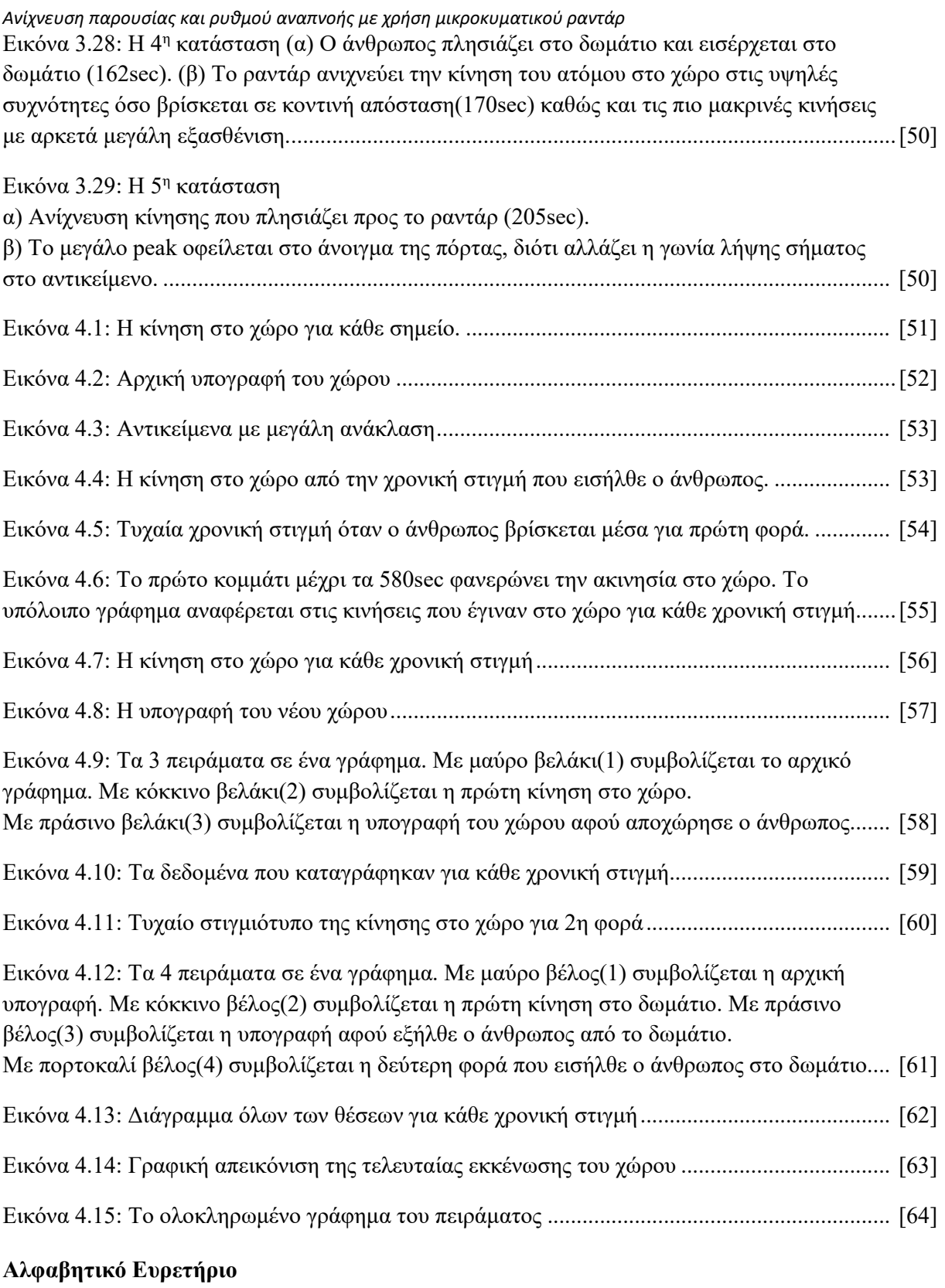

FPS: Frames per second

RPM: Respiration per minute

UWB: Ultra-wide Band

……

*ΠΑΔΑ, Τμήμα Η&ΗΜ, Διπλωματική Εργασία, Παππάς Νικόλαος* 12

# **1 ΕΙΣΑΓΩΓΗ**

Όλο και περισσότερες συσκευές ανά τα χρόνια δημιουργούνται με την δυνατότητα να συνδέονται σε ένα ασύρματο δίκτυο. Αυτό δίνει την ευχέρεια στο χρήστη να μην βρίσκεται πάνω από την συσκευή αλλά να λαμβάνει ειδοποιήσεις μέσω κάποιας κινητής συσκευής ή ακόμα και μέσω email για πιθανές αλλαγές από τις παραμέτρους που έχει θέσει ο ίδιος. Η διπλωματική εργασία τείνει στην επίτευξη αυτού του στόχου. Το ραντάρ μπορεί να τοποθετηθεί σε θαλάμους, Μονάδες Εντατικής Θεραπείας, δωμάτια, πάρκινγκ και άλλα, με τον χρήστη να μην βρίσκεται στον ίδιο χώρο με το ραντάρ. Επιπλέον, με την δυνατότητα απομακρυσμένης μέτρησης του ρυθμού αναπνοής είναι εφικτή η μόνιμη παρακολούθηση ατόμων που υπόκεινται σε παθήσεις όπως Χρόνια Αναπνευστική Πνευμονοπάθεια, Καρδιακή Ανεπάρκεια, Άσθμα, Ταχύπνοια και χρειάζονται άμεση βοήθεια ανά πάσα στιγμή. Αξιοσημείωτη είναι, η ακρίβεια σε όλη την κλίμακα του φάσματος των μετρήσεων καθώς και η ευαισθησία σε οποιαδήποτε κίνηση στο χώρο. Παράδειγμα αποτελεί, η μέτρηση του ρυθμού αναπνοής που γίνεται μέσω της μικρής κίνησης του θώρακος κατά την εισπνοή και εκπνοή του αέρα.

Σύμφωνα με τις έρευνες που έχουν πραγματοποιηθεί σε παγκόσμιο επίπεδο το ηλικιακό γκρουπ >65 χρόνων αυξάνεται σε μεγάλο βαθμό. Πιο συγκεκριμένα, με βάση την έρευνα "An Aging World: 2015" σε παγκόσμια κλίμακα ο αριθμός των ανθρώπων που ήταν 65 χρονών το 2015 άγγιζε το 8,5% του πληθυσμού ενώ το 2050 ο αριθμός αυτός θα αγγίζει το 16,7%. Λαμβάνοντας το παραπάνω ως δεδομένο, το ηλικιακό γκρουπ >65 χρόνων θα απασχολήσει αρκετά τον ιατρικό κλάδο (νοσοκομεία, κλινικές κ.α.) και σε αυτό το σημείο εστιάζει σε μεγάλο βαθμό η ασύρματη παρακολούθηση ατόμων από το σπίτι.

Η σύγχρονη τεχνολογία επιτρέπει νέες μεθόδους στην ιατρική περίθαλψη και συγχρόνως θέλει να στραφεί σε ένα "ιατρικό μοντέλο" με μεγαλύτερο γνώμονα την ατομική ευθύνη. Η μεγάλη αλλαγή που προσφέρει ένα radar όπως προαναφέρθηκε στον ιατρικό χώρο αφορά κυρίως την ιατρική παρακολούθηση στο σπίτι. Την δεδομένη χρονική στιγμή πραγματοποιούνται αρκετές ιατρικές μετρήσεις που ένας άνθρωπος μπορεί να εξετάσει σπίτι του. Τα αποτελέσματα αυτών των μετρήσεων εν συνεχεία θα συλλέγονται και θα αποθηκεύονται σε ένα διαδικτυακό ιατρικό φάκελο για μετέπειτα χρήση από ειδικευόμενο ιατρό. Με αυτό τον τρόπο δίνεται μεγαλύτερη έμφαση στην πρόληψη παθήσεων και ασθενειών παρά στις ενέργειες αφού εμφανιστούν τα συμπτώματα.

Επιπλέον, με την χαμηλή απαίτηση σε πόρους που απαιτεί ένα UWB-radar το κόστος της παρακολούθησης ενός χώρου καθίσταται αρκετά οικονομικό. Το ραντάρ μπορεί να εγκατασταθεί σε συσκευές όπως ο ηλεκτρονικός υπολογιστής, η τηλεόραση, η κουζίνα ή ακόμα και στο σύστημα φωτισμού του σπιτιού. Ένα παράδειγμα με το οικιακό σύστημα φωτισμού, είναι ότι όσο υπάρχει άνθρωπος στο χώρο το φως θα παραμένει ανοιχτό, αλλά την στιγμή που θα αποχωρεί, θα σβήνει.

# **1.1 Αντικείμενο της διπλωματικής εργασίας**

Το βασικό εγχείρημα της εργασίας είναι η ανάπτυξη αλγορίθμων καθώς και ή εξοικείωση με την ασύρματη παρακολούθηση. Για την επίτευξη του στόχου αυτού χρησιμοποιείται το radar X4M03 της εταιρείας Novelda, μία από τις κορυφαίες εταιρείες στον κόσμο, όσον αφορά την ασύρματη παρακολούθηση. Λόγω της μεγάλης ευαισθησίας τού και στις πιο μικρές κινήσεις το radar χρησιμοποιείται και για ιατρικούς σκοπούς. Μέσα από την ανάλυση δεδομένων είναι εφικτό να διαπιστωθεί ο ρυθμός αναπνοής (breath rate) του ανθρώπινου οργανισμού κάτω από διάφορες περιστάσεις.

Τα πειράματα πραγματοποιούνται κάτω από συγκεκριμένες συνθήκες, αλλά βασίζονται πάνω σε πραγματικές καταστάσεις που μπορεί να συναντήσει το radar σε ένα χώρο. Τέλος, προτείνονται μελλοντικοί τρόποι αξιοποίησης του radar καθώς και λύσεις που ενδεχομένως θα προσφέρει στον Ιατρικό τομέα και γενικότερα στο περιβάλλον της ασφάλειας του χώρου που εγκαθίσταται.

# **1.2 Σκοπός και στόχοι**

Σκοπός της εν λόγω εργασίας είναι να αναλύσει τα δεδομένα που συλλέγει το ραντάρ X4M03 της Novelda για τη δυνατότητα παρακολούθησης ανθρώπων με ασύρματο τρόπο και να αναπτυχθούν αλγόριθμοι μέσω του MATLAB που θα μπορούσαν να ενσωματωθούν σε κάποιο σύστημα για την βέλτιστη παρακολούθηση. Επιπλέον, το ραντάρ χρησιμοποιείται για πρώτη φορά και ως ένα μετρητικό όργανο του ρυθμού αναπνοής ενός ανθρώπου με πλήρη ανάλυση μέσω διαγραμμάτων της εισπνοής και της εκπνοής.

# **1.3 Μεθοδολογία**

Για την ορθή χρήση και την κατανόηση των ερωτημάτων της εργασίας είναι απαραίτητη μια συγκεκριμένη ακολουθία βημάτων. Σε πρώτο στάδιο, είναι απαραίτητη η εντατική ενασχόληση με το demo πρόγραμμα XEP το οποίο αναδεικνύει τον τρόπο λειτουργίας του ραντάρ. Στη συνέχεια, οι παράμετροι του ραντάρ μπορούν να προσαρμοστούν μέσω του Matlab και να τροποποιηθούν μέσω των κατάλληλων μεταβλητών που αναλύονται στις επόμενες ενότητες. Ο κώδικας ολοκληρώνεται με την δημιουργία μετρητικών εργαλείων τα οποία βοηθούν στο τελικό στάδιο για την ανάλυση των μετρήσεων.

Έπειτα, δημιουργούνται πολλαπλά επιμέρους πειράματα που στοχεύουν αφενός στην εξοικείωση με το ραντάρ και αφετέρου προετοιμάζουν το έδαφος για το τελικό στάδιο της εργασίας. Στο τελικό πείραμα, τοποθετείται το ραντάρ σε ένα κοινόχρηστο χώρο και με την βοήθεια των μετρητικών εργαλείων είναι εφικτό ο χρήστης να καταλήξει σε ένα ασφαλές συμπέρασμα για την κινητικότητά του στο χρονικό διάστημα που επέλεξε.

# **1.4 Καινοτομία**

Βάση της εργασίας αποτελεί η ασύρματη παρακολούθηση. Ένα από τα κύρια στοιχεία είναι και η ανίχνευση των ατόμων που βρίσκονται στο χώρο. Επιπλέον, δίνεται και η δυνατότητα καταγραφής όλης της κίνησης με την μορφή playback ώστε να μπορεί ο χειριστής να ελέγξει όλες τις κινήσεις στο χώρο σε κάθε χρονική στιγμή.

Μια πρωτοτυπία της εργασίας είναι και η καταγραφή του ρυθμού αναπνοής. Αυτό το καθιστά ένα εξαίρετο εργαλείο για άτομα που χρειάζονται φροντίδα όπως ηλικιωμένοι, παιδιά σε μικρή ηλικία, άτομα με χρόνιες παθήσεις και άλλα.

# **1.5 Δομή**

Η εργασία είναι χωρισμένη σε κεφάλαια και υποκεφάλαια με στόχο να είναι κατανοητή στον αναγνώστη. Το πρώτο κεφάλαιο αρχίζει με μια εισαγωγή στα δύο βασικά εργαλεία που βοηθούν στην πρώτη επαφή με το ραντάρ της εταιρείας XeThru.

Στο δεύτερο κεφάλαιο, επεξηγούνται τα δεδομένα που καταγράφει το ραντάρ κάτω από ποικίλων ειδών καταστάσεις όπως, η παρουσία ανθρώπων στο χώρο, ο ρυθμός της αναπνοής, μετρήσεις κατά την διάρκεια του ύπνου καθώς και η κίνηση πίσω από κάποιο αντικείμενο. Επιπλέον, αναλύεται ο κώδικας που υλοποιήθηκε για να καταλήξουμε στο στόχο μας.

Στο τρίτο κεφάλαιο, το ραντάρ τοποθετείται σε ένα μεγάλο χώρο ο οποίος τροποποιείται ανά τακτά χρονικά διαστήματα. Μέσα από το πείραμα αυτό, αποδεικνύεται ότι η υπογραφή του χώρου αλλάζει κάθε φορά που ένα αντικείμενο ή άνθρωπος μετακινείται μέσα στο χώρο. Το πείραμα χωρίζεται σε δύο μέρη: το πρώτο ασχολείται με την κατάσταση της παρουσίας ατόμου στο χώρο και στη σχέση της αλληλεπίδρασης που αναπτύσεται. Το δεύτερο μέρος, ασχολείται με την ανάλυση των παραπάνω ενεργειών.

Τέλος, στο τέταρτο κεφάλαιο παρουσιάζεται το τελικό αποτέλεσμα της εργασίας όπως και σκέψεις για μελλοντικές χρήσεις του ραντάρ.

# **2 ΚΕΦΑΛΑΙΟ 2<sup>ο</sup> : XEP και ModuleConnector**

Στην πρώτη ενότητα μελετώνται δύο βασικά εργαλεία που βοηθούν στην εξοικείωση του ραντάρ καθώς και τις απαραίτητες πληροφορίες που απαιτούνται για να ξεκινήσει ένα νέο project. Με το τέλος αυτής της ενότητας θα είμαστε σε θέση να κατανοούμε πλήρως τον τρόπο λειτουργίας ενός XeThru radar στην γενική του μορφή, τι αποτελέσματα αποφέρει στην έξοδο και τις δυνατότητες που μπορεί να προσφέρει.

## **2.1 XeThru Explorer**

Το XeThru Explorer παρέχει βασικές ρυθμίσεις εξοικειώνοντας το χρήστη με τις λειτουργίες του radar. Τα δεδομένα που καταγράφει ο αισθητήρας εμφανίζονται σε ένα απλό περιβάλλον και με την βοήθεια ζωντανών γραφημάτων δίνεται η δυνατότητα παρακολούθησης σε πραγματικό χρόνο.

## **2.2 Εγκατάσταση του XEP**

Τo setup αρχείο βρίσκεται στο σύνδεσμο https://github.com/novelda/XeThru-Explorer.

Επιπλέον, το αρχείο βρίσκεται και στο φάκελο ακολουθώντας την διεύθυνση:

Diploma\_thesis\_Pappas Nikolaos\Διπλωματική Εργασία\XeThruExplorer\XeThruExplorer-win32- 2.7.3

Το XeThruExplorer είναι διαθέσιμο σε 3 λειτουργικά συστήμάτα (OS, Unix, Windows).

Μέσα στο φάκελο του αρχείου υπάρχουν τα εξής:

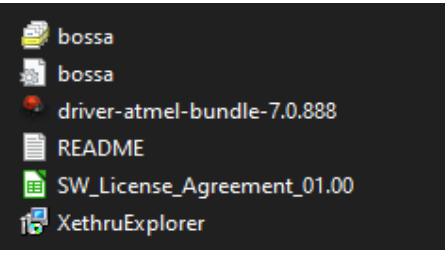

Εικόνα 2.1: Το αρχείο εγκατάστασης του XEP.

Το setup που είναι απαραίτητο, είναι το τελευταίο, XeThruExplorer.

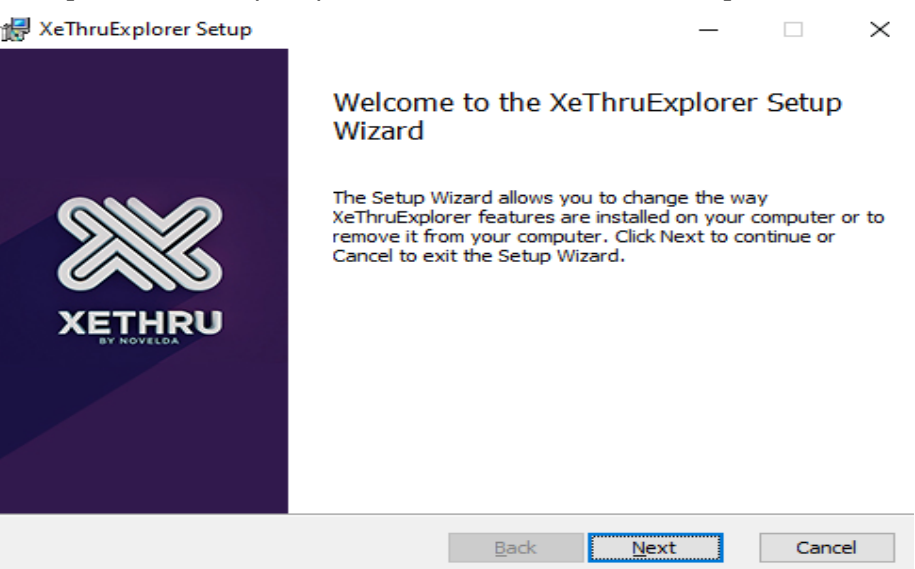

Εικόνα 2.2: Εισαγωγή στην εγκατάσταση του XEP.

*ΠΑΔΑ, Τμήμα Η&ΗΜ, Διπλωματική Εργασία, Παππάς Νικόλαος* 16

 Με την επιλογή Next στο επόμενο βήμα αποδέχεστε τους Όρους Χρήσης και επιλέγετε Install.

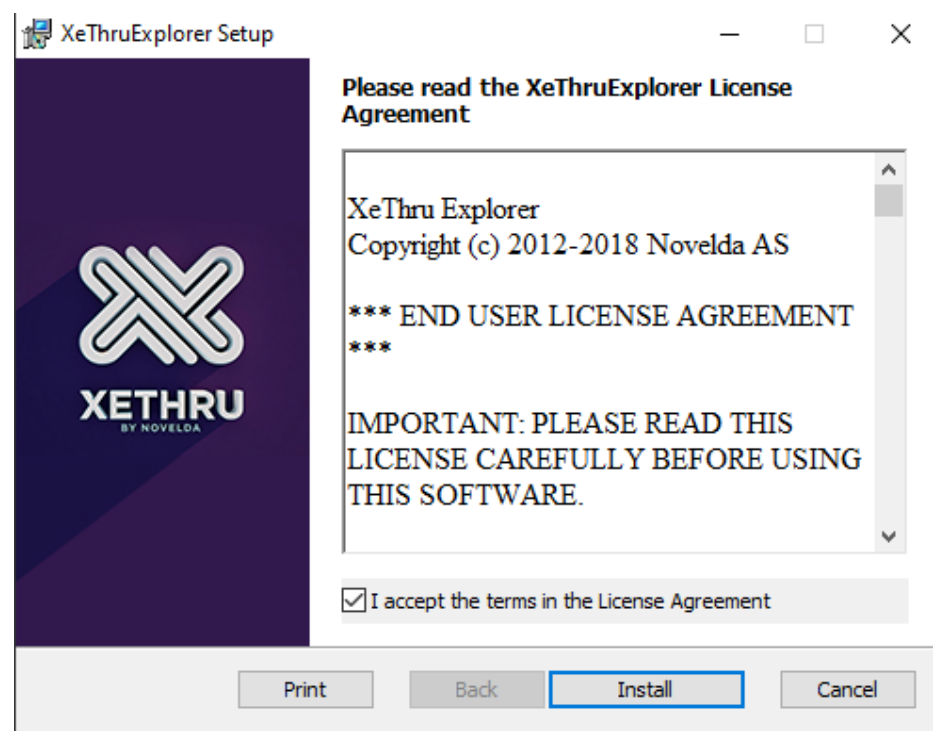

Εικόνα 2.3: Οι όροι χρήσης για την λειτουργία του προγράμματος.

 Η εγκατάσταση του προγράμματος κρίνεται επιτυχής με την ένδειξη του παρακάτω μηνύματος επιβεβαίωσης.

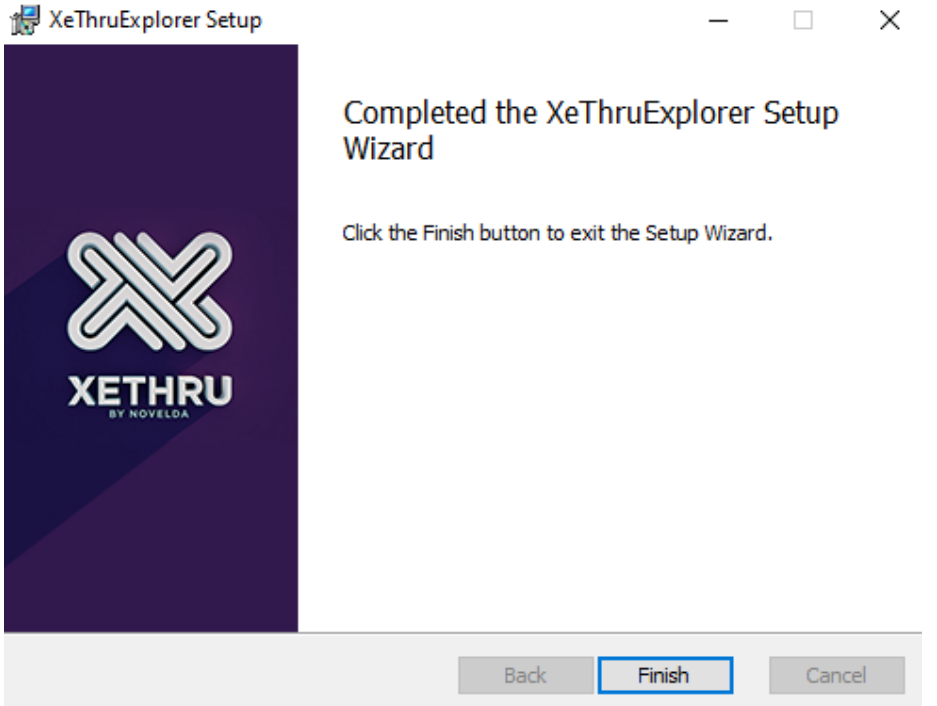

Εικόνα 2.4: Μήνυμα επιτυχούς εγκατάστασης του XEP.

### **2.2.1 Οι ρυθμίσεις του XEP (παράθυρο ρυθμίσεων)**

Αφού ολοκληρώθηκε επιτυχώς η εγκατάσταση του XeThruExplorer, εν συνεχεία αναλύονται όλες οι λειτουργίες που διαθέτει.

- Η σύνδεση του radar(X4M03) γίνεται μέσω usb καλωδίου σε ηλεκτρονικό υπολογιστή.
- Όπως φαίνεται και από το παρακάτω σχήμα είναι εμφανές σε ποια θύρα usb είναι συνδεδεμένο το radar. (πχ COM3), Σχ. 5.

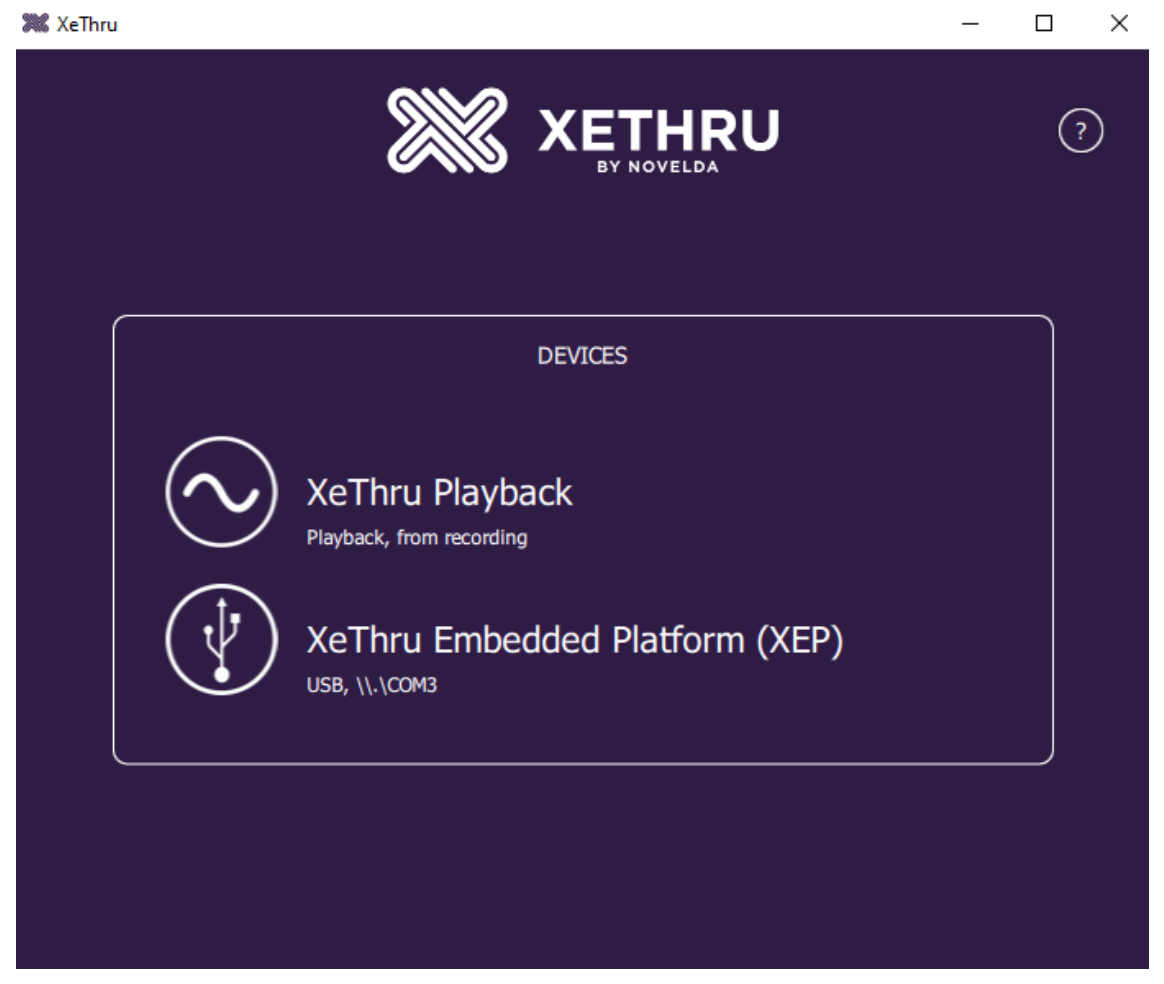

Εικόνα 2.5: Επιλογή αναπαρωγής-καταγραφής.

**Xethru Playback:** Αναπαράγει τα ήδη αποθηκευμένα δεδομένα.

**XeThru Embedded Platform (XEP):** Είναι το βασικό εργαλείο για την καταγραφή δεδομένων. Επίσης, εμφανίζει την θύρα usb που είναι συνδεδεμένο το radar. (π.χ. COM3)

Αφού επιλέξετε αν θα κάνετε καταγραφή (XEP) ή θα αναπαράγετε ήδη υπάρχουσα καταγραφή, προχωράμε στις ρυθμίσεις του radar:

- Οι βασικές ρυθμίσεις του ραντάρ βρίσκονται στο Σχ. 6. Αφού κατανοήσετε τις επιλογές που δίνονται από το πρόγραμμα επιλέγετε **Apply** και αρχίζει η καταγραφή.
- Για οποιαδήποτε βοήθεια διατείθεται και το **Help Button(?)** στην πάνω γωνία του παραθύρου.

**Detection Zone:** Η ζώνη ανίχνευσης. Είναι παραμετροποιήσιμη και διαφέρει ανάλογα με τις ανάγκες του αντικειμένου που ανιχνεύεται. Αφορά την απόσταση (μέτρα) στην οποία θα δουλεύει το radar.

**Frequency Band:** Η ζώνη συχνοτήτων που δουλεύει το radar. Το πρόγραμμα δίνει την δυνατότητα να δουλεύουμε σε συχνότητες χαμηλές (7.290 Ghz) και υψηλές (8.748 Ghz).

**Radar Data Type:** Το είδος των δεδομένων που καταγράφεται. To chip περιέχει έναν ψηφιακό μετατροπέα του RF σε BB δεδομένα. Αν επιλεχθεί κάτι τέτοιο το σήμα που εμφανίζεται στην οθόνη έχει λιγότερο θόρυβο αλλά με λιγότερα δεδομένα.

**Log Settings:** Η διαδρομή του φακέλου αποθήκευσης των δεδομένων καταγραφής. Υπάρχει επιπλέον, η επιλογή να προστεθεί και μια μικρή περιγραφή για την καταγραφή. (Description)

**Advanced:** Περαιτέρω ρυθμίσεις που αφορούν τον τρόπο αποθήκευσης των δεδομένων. Δίνεται η δυνατότητα να αποθηκεύει τα δεδομένα ανάλογα με την διάρκεια καταγραφής ή το μέγεθος του αρχείου.

**Defaults:** Επαναφέρει τις ρυθμίσεις στην αρχική τους κατάσταση.

**Apply:** Επιβεβαιώνει τις ρυθμίσεις που επιλέχθηκαν.

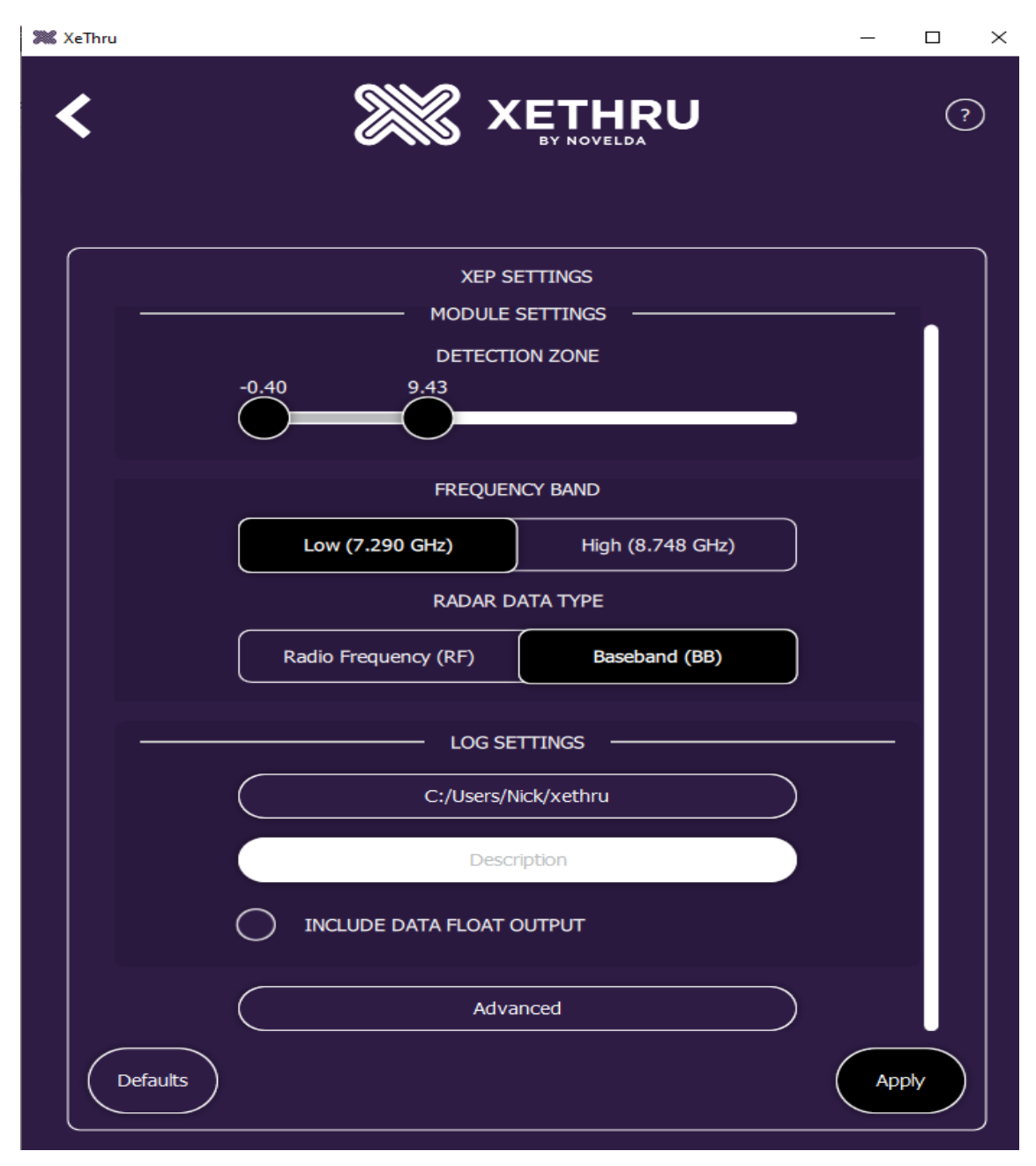

Εικόνα 2.6: Το παράθυρο ρυθμίσεων του XEP.

## **2.2.2 Η Λειτουργία του XEP (παράθυρο καταγραφής)**

Το τελευταίο στάδιο είναι το παράθυρο καταγραφής. Στη συνέχεια, αναλύονται οι πληροφορίες που παρέχει το radar μέσω του XEP.

- Το radar όπως φαίνεται και από το Σχ. 7 είναι πλήρως λειτουργικό. Παρέχεται η δυνατότητα καταγραφής (**Record**) των δεδομένων που λαμβάνει. Ο χρήστης μπορεί κάλλιστα να σταματήσει (**Stop**) την καταγραφή οποιαδήποτε χρονική στιγμή.
- Με την επιλογή **Settings** επιστρέφει πίσω στις ρυθμίσεις του προγράμματος.

**Baseband Amplitude:** Το πλάτος της κυματομορφής του σήματος που δημιουργείται από τις τιμές που λαμβάνει το radar. Δίνεται η επιλογή εμφάνισης της κυματομορφής σε γραμμική ή λογαριθμική κλίμακα.

**Baseband Phase:** Η φάση της κυματομορφής του σήματος που δημιουργείται από τις τιμές που λαμβάνει το radar.

**Baseband Single Bin:** Με αριστερό κλικ μπορεί να "μαρκαριστεί" ένα σημείο της κυματομορφής πλάτους ή ακόμα και φάσης και να αναλυθεί εκτενώς τι συμβαίνει σε εκείνο το σημείο.

**Baseband History:** Ένα γράφημα το οποίο αναφέρεται με "χρώμα" στις τιμές της κυματομορφής πλάτους/φάσης. Πιο συγκεκριμένα, είναι ένα 3d γράφημα που εμφανίζει τις δυσδυάτατες πληροφορίες και πως τροποποιούνται με την πάροδο του χρόνου. Το πλάτος σε μια συγκεκριμένη χρονική στιγμή και απόσταση από το radar παρουσιάζεται είτε με ένα σκοτεινό χρώμα που συμβολίζει το σήμα όταν έχει χαμηλή ισχύ είτε με ένα έντονο χρώμα όταν το σήμα λαμβάνει υψηλότερες τιμές.

**Record:** Εκκινεί την εγγραφή των δεδομένων. Η αποθήκευση γίνεται στην διαδρομή που επιλέχθηκε στις αρχικές ρυθμίσεις.

**Settings:** Επιστρέφει στις ρυθμίσεις του XEP.

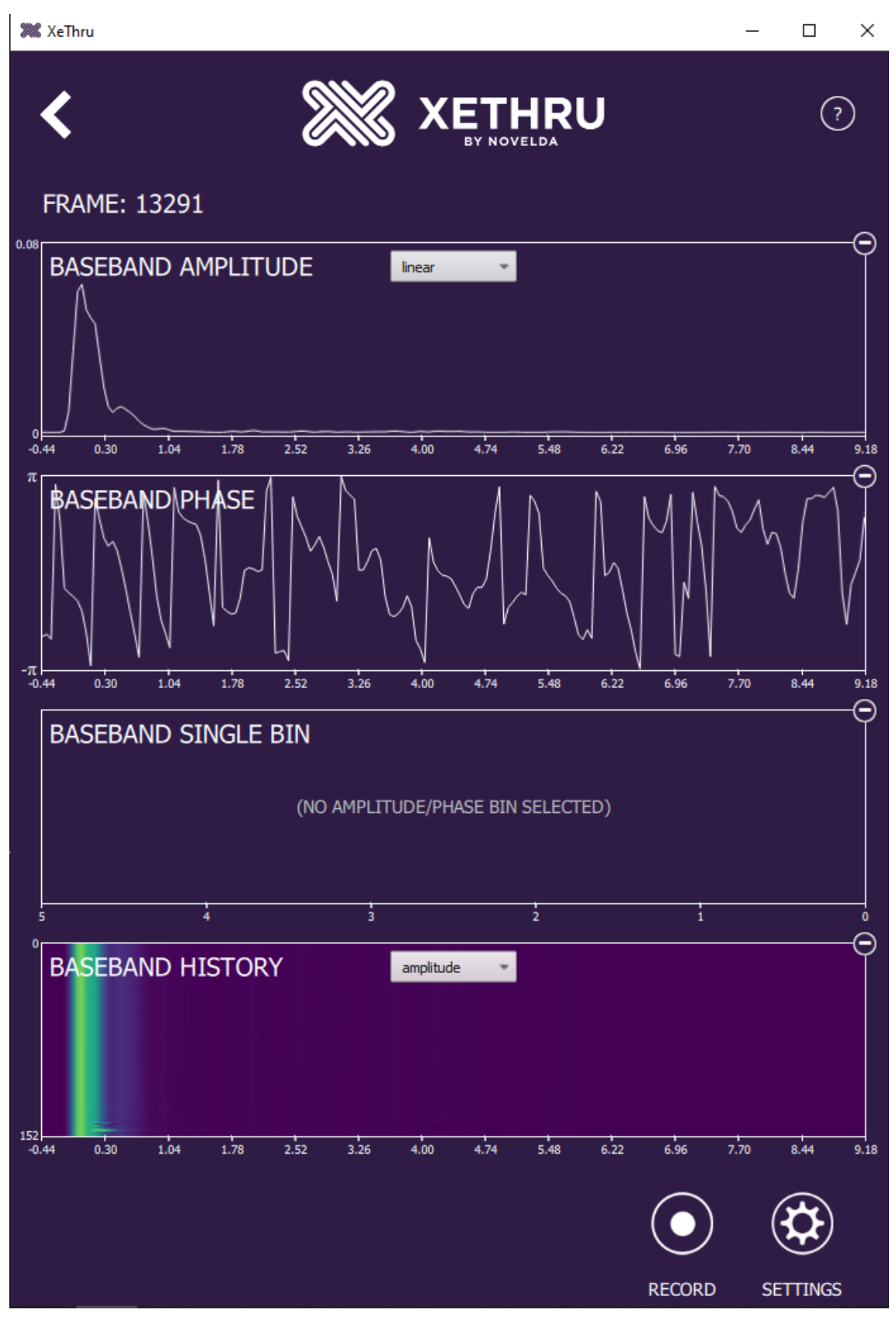

Εικόνα 2.7: Παράδειγμα καταγραφής δεδομένων.

### **2.3 ModuleConnector**

Το Module Connector είναι μια βιβλιοθήκη η οποία επικοινωνεί με το XeThru radar. Το Module Connector αποτελεί την πιο κατάλληλη μέθοδο για να ξεκινήσει ο χρήστης την γραφή κώδικα και την ανάπτυξη εφαρμογών. Χρησιμοποιεί το πρωτόκολλο επικοινωνίας MCP, που είναι το χαμηλότερο επίπεδο (lowest level) μεταξύ των μονάδων της XeThru.

Οι γλώσσες προγραμματισμού που μπορούν να χρησιμοποιηθούν είναι Matlab, Python και C++ .

#### **2.3.1 Εγκατάσταση του ModuleConnector**

Για την λήψη του Module Connector (OS, rpi, Unix, Windows) επισκεπτόμαστε τον παρακάτω σύνδεσμο https://github.com/novelda/Legacy-SW/tree/master/ModuleConnector.

Επιπλέον, τα αρχεία βρίσκονται και στο φάκελο ακολουθώντας την διεύθυνση Diploma thesis Pappas Nikolaos\Διπλωματική Εργασία\ModuleConnector.

Εκεί βρίσκονται και παραδείγματα για τις τρεις γλώσσες προγραμματισμού που είναι εφικτή η δυνατότητα προγραμματισμού του ραντάρ.

Οι εικόνες και οι κώδικες που παρουσιάζονται στη συνέχεια έχουν δημιουργηθεί με την βοήθεια του Matlab.

- Αφού ολοκληρωθεί η λήψη του φακέλου ModuleConnector από την παραπάνω διεύθυνση, τοποθετείται μέσα στο φάκελο που βρίσκεται εγκατεστημένο το Matlab.
- Εν συνεχεία, αφού κατέβουν και τα παραδείγματα από το φάκελο examples τοποθετούνται μέσα στον φάκελο ModuleConnector.
- Σε περίπτωση που η έκδοση του Matlab δεν περιέχει compiler θα εμφανιστεί ένα μήνυμα σφάλματος όπως στο Σχ.8α όταν προσπαθήσει ο χρήστης να τρέξει κάποιο παράδειγμα.

```
sicus using incurrency<br>No supported compiler or SDK was found. You can install the freely available MinGW-w64 C/C++ compiler; see <u>Install MinGW-w64</u>
  Compiler. For more options, visit http://www.mathworks.com/support/compilers/R2017a/.
  Error in loadlibrary
  Error in <u>ModuleConnector.Library/loadlib</u> (line 32)
                      [notfound, warnings]
                     loadlibrary (obj.library name, obj.library includes, 'addheader', obj.library recording includes, 'addheader', obj.library datatypes includes);
  Error in ModuleConnector. Library (line 24)
                 obj.loadlib()Error in <u>run RadarClasses</u> (<u>line 9</u>)<br>Lib = ModuleConnector.Library;
f_{\frac{\pi}{2}}>>
```
Εικόνα 2.8α: Μήνυμα σφάλματος επειδή δεν υπάρχει ο compiler.

Για την επίλυση του πρόβληματος απαραίτητη προϋπόθεση αποτελεί η εγκατάσταση του MinGW Compiler. Το αρχείο διατίθεται και σε απευθείας install μορφή στη διεύθυνση: Diploma\_thesis\_Pappas Nikolas\Διπλωματική Εργασία\MinGW

- Εφόσον το Matlab είναι ήδη ανοικτό, επιλέγετε από τις καρτέλες **Apps** και στην συνέχεια **Get More Apps.**
- Στην αναζήτηση των add-ons πληκτρολογείτε MinGW-w64 αφού πρώτα έχετε καθαρίσει τα φίλτρα που υπάρχουν στην μπάρα αναζήτησης.
- Επιλέγετε το πρώτο αρχείο με όνομα **MATLAB Support for MinGW-w64 C/C++ Compiler**
- Έπειτα, επιλέγετε στα δεξιά της οθόνης **Install**. Κρίνεται αναγκαία η δημιουργία λογαριασμού στο **MathWorks** με στόχο την πρόσβαση στο πρόσθετο αρχείο.
- Επιλέγετε **Next** στα δύο επόμενα παράθυρα που εμφανίζονται. Αφορούν τους Όρους Χρήσης καθώς και μια ενημερώση ότι το αρχείο πιθανόν να αποτελείται από ανοικτό κώδικα.
- Η πρόοδος της εγκατάστασης φαίνεται όπως στην Εικ.8(β).
- Αφού ολοκληρωθεί η εγκατάσταση είστε έτοιμοι να χρησιμοποιήσετε τα παραδείγματα που βρίσκονται στο φάκελο examples του ModuleConnector.

#### **Download and Installation Progress**

Downloading Support Package(s)... 100%

 $\bigcirc$  Downloading Third-Party Package(s)... 8%

- □ Installing Support Package(s)...
- □ Installing Third-Party Package(s)...
- Configuring your installation...

Cancel

 $\times$ 

Εικόνα 2.8β: Πρόοδος εγκατάστασης του MinGW-w64.

#### **2.3.2 Λειτουργία του ModuleConnector**

Ο βασικός κώδικας με τον οποίο θα αναλυθούν τα πειράματα από αυτά που υπάρχουν στο φάκελο examples είναι το **configure\_radar.m** . Αυτό συνιστά το βασικό πρόγραμμα το οποίο μας επιτρέπει να ρυθμίσουμε εξ' ολοκλήρου το radar.

- Στην γραμμή 15 του κώδικα υπάρχει η εντολή **COMPORT = 'COM3'** . Το COM ρυθμίζεται ανάλογα με το σε ποια θύρα είναι συνδεδεμένο το ραντάρ.
- Ένας εύκολος τρόπος να αναγνωριστεί αυτό είναι αν ανατρέξετε πίσω στην Εικ.2.5. Επίσης, μπορείτε να ελέγξετε σε ποια θύρα είναι συνδεδεμένο μέσω του Device Manager των Windows. Θα το βρείτε με την ονομασία Bossa Program Port (COMX).
- Aφού εκτελέσετε το πρόγραμμα θα δείτε ένα live γράφημα πλάτους και φάσης, αντίστοιχο με του XEP demo προγράμματος. (Σχ. 9)

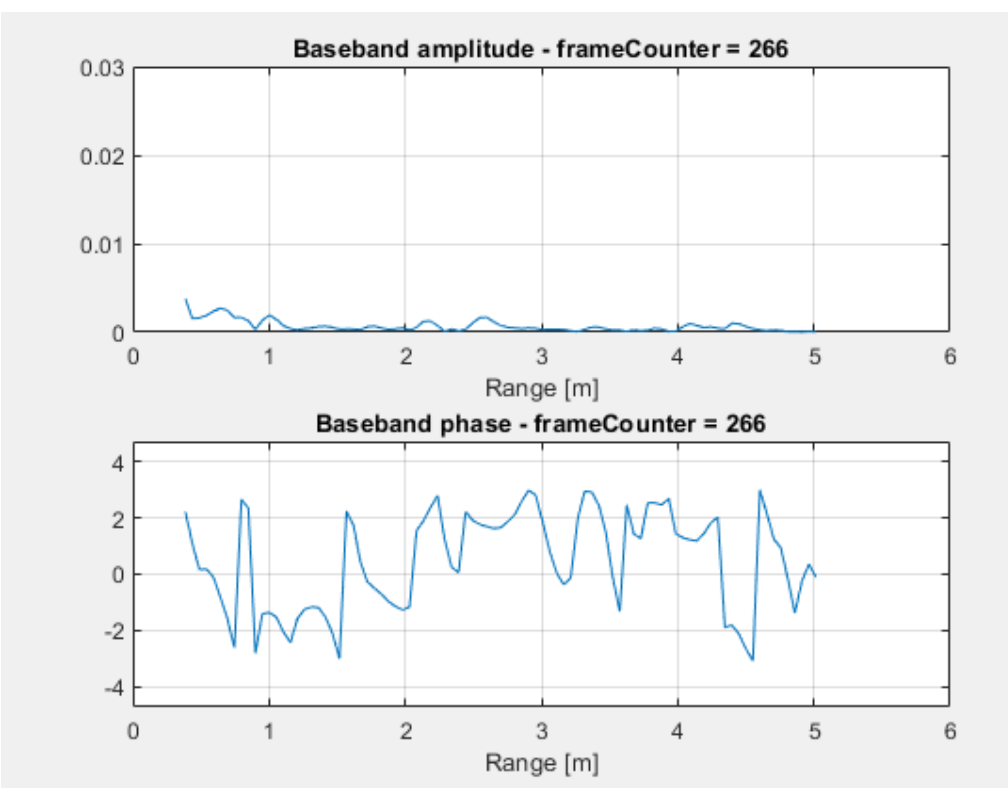

Εικόνα 2.9: Γραφήματα πλάτους/φάσης από το XEP\_X4\_configure\_radar.m

Εντολές που χρήζουν ιδιαίτερης προσοχής στον κώδικα:

- $(\gamma \rho. 18)$  enable\_recording = 0 Mε "1" ενεργοποιείται η καταγραφή ενώ με "0" απενεργοποιείται. Τα αρχεία θα αποθηκευτούν στην τοποθεσία που αναφέρει η επόμενη εντολή στην γραμμή 20.
- (γρ. 84-87) Μερικές εξεζητημένες ρυθμίσεις οι οποίες αφορούν τις κυματομορφές που παρουσιάζονται στο γράφημα και διαφοροποιούνται ανάλογα την χρήση του radar.
- (γρ. 95) Χρησιμοποιείται ένα μικρό Offset (0.18m), διότι πριν από αυτό υπάρχει μια μεταφορά ενέργειας από την Tx στην Rx κεραία απευθείας η οποία δεν επηρεάζει στις μετρήσεις.
- (γρ. 98) Θέτουμε το παράθυρο (μέτρα) για το οποίο θέλουμε να βλέπουμε τιμές στο γράφημα του Matlab.
- (γρ. 183-233) Για όση ώρα το παράθυρο του γραφήματος είναι ανοικτό, το Matlab συνεχώς παρουσιάζει σε πραγματικό χρόνο τα δεδομένα που λαμβάνει το radar.

Στις παρακάτω γραμμές κώδικα δημιουργούνται τα αρχεία για την αποθήκευση των δεδομένων καθώς προστίθεται και ο αριθμός των δειγμάτων (samples) που ορίζει στην MATLAB κάθε πότε θα γίνεται η αποθήκευση των δεδομένων.

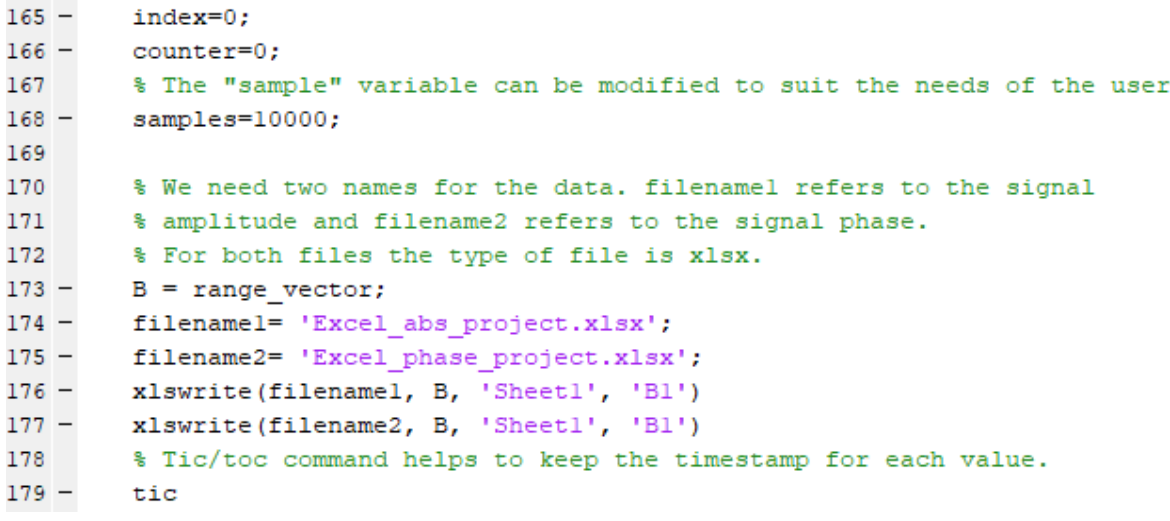

Εικόνα 2.10: Γραμμές κώδικα για την αποθήκευση δεδομένων.

*Ανίχνευση παρουσίας και ρυθμού αναπνοής με χρήση μικροκυματικού ραντάρ* 

Η καταγραφή των δεδομένων πραγματοποιείται μέσω μιας "While loop" η οποία για όσο χρονικό διάστημα είναι ανοικτό το γραφικό παράθυρο στη MATLAB τόσο αυτή γράφει δεδομένα στα excel αρχεία. Με το κλείσιμο του παραθύρου το ραντάρ παύει αυτομάτως να εκπέμπει σήμα. H καταγραφή γίνεται σε δύο αρχεία: ένα αρχείο που αφορά το πλάτος και ένα επιπλέον που αφορά τη φάση του σήματος. Τα δεδομένα αποθηκεύονται σε συγκεκριμένες θέσεις μέσα στο excel με στόχο την ευκολότερη ανάκτηση τους. Τέλος, στα excel υπάρχει ακόμη μια στήλη με τον χρόνο που πραγματοποιήθηκε η κάθε μέτρηση, μέσω των εντολών tic/toc. Συνεπώς, πέρα από τις τιμές για κάθε σημείο δίνεται και η χρονική στιγμή που κατέγραψε το ραντάρ τα δεδομένα.

```
% We set the time (tic/toc) to the 1st cell on the excel.
201myvar1(intex, 1) = t1;202 -203
204
             % abs of the signal
205 -myvarl(intex,2:((length(iq\_vec)) + 1)) = abs(iq\_vec);206
207
             % myvar2 is responsible for the phase of the signal
208
             % As above we save the time to the lst cell of the excel
209 -myvar2 (index, 1) = t1;
210
211
            % phase of the signal
           myvar2(intdex, 2:((length(iqvec))+1)) = atan2(qvec,i_rec);<br>
ylim(ax amp, [0 max([0.03 max(abs(iqvec))+0.01)])];
212 -213 -214 -th_amp.String = ['Baseband amplitude - frameCounter = ' num2str(info) ];
215 -ph\_phase.YData = atan2(q\_vec,i\_vec);216 -th_phase.String = ['Baseband phase - frameCounter = ' num2str(info)];
217 -drawnow;
218
219
             % When the value of the index becomes equal to the value of samples
220
             % then it saves the data to the excel.
221 -if (index == samples)
222 -index = 0;223 -counter = counter + 1;224 -range = 4 + (counter-1) \cdot*samples;
                 range_str = ['A' int2str(range)];<br>filenamel= 'Excel_abs_project.xlsx';
225 -226 -227 -filename2= 'Excel_phase_project.xlsx';
                  xlswrite(filenamel, myvarl, 'Sheetl', ['A' int2str(range)])
228 -xlswrite(filename2, myvar2, 'Sheetl', ['A' int2str(range)])
229 -230 -clear('myvarl','myvar2');
231 -end
232
233 - \frac{1}{2} end
```
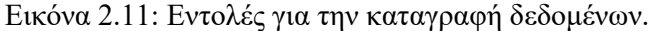

Ο βασικός κώδικας για την καταγραφή των δεδομένων ολοκληρώνεται με μια σειρά από εντολές που βοηθούν στην περίπτωση που ο αριθμός των δειγμάτων τα οποία κατέγραψε το radar είναι μικρότερος σε σύγκριση με τον αριθμό δειγμάτων (samples) που έχει θέσει ο εκάστοτε χρήστης.

```
235
        % If index < samples then the code doesn't run through the loop but
236
        % it stores the data through the following commands.
237 -index = 0;238 -counter = counter + 1;
239 -range = 4 + (counter-1) \cdot *samples;range str = ['A' int2str(range)]
240 -filenamel= 'Excel abs project.xlsx';
241 -242 -filename2= 'Excel phase project.xlsx';
243 -xlswrite(filenamel, myvarl, 'Sheetl', ['A' int2str(range)]);
244 -xlswrite(filename2, myvar2, 'Sheetl', ['A' int2str(range)]);
245
246 -if enable recording
247
248
           % Stop recording.
249 -recorder.stop recording(data float type);
250
251 -end
```
Εικόνα 2.12: Καταγραφή δεδομένων όταν τα δεδομένα είναι μικρότερα από τον αριθμό δειγμάτων.

### **2.3.3 Μετρητικά εργαλεία**

Τα μετρητικά εργαλεία που βοηθούν σε όλους τους υπολογισμούς είναι δύο. Το πρώτο αρχείο, peaks\_data.m, αναλύει τα δεδομένα από το πλάτος του σήματος ενώ το δεύτερο αρχείο phase\_data.m, επεξεργάζεται την φάση του σήματος.

Το αρχείο excel όπου έχουν αποθηκευτεί τα δεδομένα φορτώνονται στις αντίστοιχες μεταβλητές. Από εκεί και μετά μέσω μιας δομής επανάληψης δημιουργείται μια σειρά από μεταβλητές. Αρχικά, η "findpeaks" βοηθά έστω να βρεθούν τα πρώτα δέκα peaks των δεδομένων. Για κάθε peak υπάρχει και το αντίστοιχο locs για να φαίνεται η θέση στην οποία εντοπίστηκε. Αντίστοιχα, δύο ακόμα μεταβλητές που δημιουργούνται είναι: ο μέσος όρος (mean\_data) και η απόκλιση(var\_data) των δεδομένων.

```
12 -all data = xlsread('Excel abs wall.xlsx','all data');
13 -data = all data(4:end, 2:end);14 -data time = all data(4:end,1);
15 -data range = all data(1, 2:end);
16 -x = data range;counter2 = 0;17 -18 -[rows, columns] = size(all data);19 - \Box for i = 1: (rows-3)
20 -counter2 = counter2 + 1;
21 -rowdata = data(counter2, :);22 -y(i,:) = \text{rowdata};23 -[pks(i,:), log(i,:)] = findpeaks(y(i,:),x,'npeaks',10);
24 -[time(i)] = data time(i);25 -mean data(:,:) = mean(data(:,:));
           var_data(:,:) = var(data(:,:)))26 -27 -- end
```
Εικόνα 2.13: Εισαγωγή των βασικών εργαλειών.

Εν συνεχεία, εξετάζονται εκτενέστερα τα πρώτα 10 peaks των δεδομένων για μεγαλύτερη ανάλυση. Τέλος, ο κώδικας ολοκληρώνεται με ένα testing session που αφορά μόνο στην περίπτωση όπου εξετάζεται ανθρώπινη παρουσία στο χώρο. Σε εκείνη την περίπτωση όπως θα αναλυθεί εκτενέστερα παρακάτω είναι εφικτό να βρεθεί o ρυθμός αναπνοής του ανθρώπου ο οποίος βρισκόταν μπροστά από το ραντάρ.

```
92
        %% A very simple code for finding breath rate automatically or with the
 93
        % second part of the code which is under of it
 94
        % It needs user adjudment, on the findpeaks value, each time you get new data.
 95
        % 4 for sleeptime / 1 normal breath / 1-1.2 fast breath
 96 -[peakstest, locstest] = findpeaks(datamax, timemax, 'MinPeakDistance', 1.2);
 97 -figure(1)findpeaks (datamax, timemax, 'MinPeakDistance', 1.2)
 98 -99 -breakhtest = locsets;100 -time between breath = abs(diff(breathtest));
101 -mo time breath = mean (time between breath) ;
102 -breaths per min = 60/mo time breath;
103 -xlabel('Time (s)');104 -ylabel('Amplitude');
105
106
        % % Finding breath rate when you know the distance between radar-human
107
        읳
108 -figure(2)
       [row, col] = find(ismember(data, max(data(:))))109 -110 -maximumvalue = data(row, col);111 -max distance = all_data(1,col);
      max timestamp = all data(row, 1);
112 -113 -xmax = row - 500; \qquad \qquad *normal breath // - 1000 for fast breath
114
       \cos 2 = 21:
                                     %set specific col(yaxis)
115 -xmax last = row + 50;
       datamax = data(max:xmax\_last, col);116 -117 -timemax = data_time(xmax:xmax_last);
118 -plot (timemax, datamax)
119 -xlabel('Time (s)');120 -ylabel('Amplitude');
121\frac{1}{2}
```
Εικόνα 2.14: Περαιτέρω υπολογισμοί για την περίπτωση που υπάρχει άνθρωπος στο χώρο.

Τα μετρητά εργαλεία για την φάση δεν διαφέρουν στην διαδικασία υπολογισμού, παρά μόνο στο είδος. Μερικά στοιχεία τα οποία υπολογίζονται και εδώ μέσω μιας δομής επανάληψης είναι η κύρτωση, η λοξότητα και τέλος η τυπική απόκλιση.

```
3 -clear all; close all;
 4 -all_data = xlsread('Excel_phase_toixos_l.xlsx');
 5 -data = all data(4:end, 2:end);6 -data range = all data(1, 2:end);
 7 -x = data range;8 -counter2 = 0;9 -[rows, columns] = size(all data);10 - \Box for i = 1: (rows-3)
11 -counter2 = counter2 + 1;
12 -rowdata = data(counter2,:);
13 -y(i,:) = rowdata;
       န္မွ
14
           plot(x, y, ', -'))15 -mean value(i) = mean(y(i,:));
       နွေ
16<sup>-1</sup>pause (2)
17 -tr value(i) = trapz(y(i,:));
18 -var value(i) = var(y(i,:));19 -std value(i) = std(y(i,:));
20 -skewness value(i) = skewness(y(i,:));
21 -kurtosis value(i) = kurtosis(y(i,:));
22 -L end
```
Εικόνα 2.15: Τα μετρητικά στοιχεία για την φάση του σήματος.

```
24 -mean mean = mean (mean value)
25 -mean_var = mean(var_value)
26 -mean std = mean(std value)
27 -mean skewness = mean (skewness value)
28 -mean kurtosis = mean (kurtosis value)
29
30 -std mean = std(mean value)
31 -std var = std(var value)
      std std = std(std value)
32 -33 -std skewness = std(skewness value)
34 -std kurtosis = std(kurtosis value)
35
      range mean = max(mean value) - min(mean value)
36 -37 -range var \frac{1}{2} max (var value) - min (var value)
38 -range std = max(std value) - min(std value)39 -range skewness = max (skewness value) - min (skewness value)
40 -range_kurtosis = max(kurtosis_value) - min(kurtosis_value)
```

```
Εικόνα 2.16: Εξιδεικευμένοι υπολογισμοί για τα ήδη υπολογισμένα στοιχεία.
```
# **3 ΚΕΦΑΛΑΙΟ 3<sup>ο</sup> : Πειράματα με χρήση του X4M03**

Στη τρίτη ενότητα, μελετούνται ορισμένα εισαγωγικά πειράματα που πραγματώθηκαν με την βοήθεια του radar τα οποία βοηθούν στην λειτουργία κατανόησης του radar κάτω από ρεαλιστικές συνθήκες. Τα πειράματα έχουν πραγματοποιηθεί κάτω από ίδιες συνθήκες σε κλειστό χώρο δωματίου με στόχο την απόλυτη ακρίβεια στο αποτέλεσμα.

## **3.1 Εισαγωγή**

Για την κάθε περίπτωση αναλύονται οι γραφικές και τα μετρητικά αποτελέσματα που δημιουργήθηκαν με την βοήθεια του Matlab & Microsoft Excel. Σε όλα τα πειράματα οι ρυθμίσεις του ραντάρ είναι οι κάτωθι:

> xep.x4driver\_set\_iterations(17); xep.x4driver\_set\_pulsesperstep(300); xep.x4driver\_set\_dac\_min(949); xep.x4driver\_set\_dac\_max(1100); xep.x4driver\_set\_frame\_area\_offset(0.18); xep.x4driver\_set\_frame\_area(1,6); xep.x4driver\_set\_fps(17);

Η μόνη ρύθμιση που διαφοροποιείται σε σχέση με αυτές που προτείνει η Xethru είναι το παράθυρο (frame\_area) στο οποίο εμφανίζεται η κυματομορφή στο γραφικό περιβάλλον της Matlab.

Για την ανάλυση των αποτελεσμάτων χρησιμοποιήθηκαν τα script peaks\_data.m και phase\_data.m.

### **3.2 Αναζήτηση παρουσίας στο χώρο**

Στο πρώτο πείραμα, το ραντάρ τοποθετείται σε ένα ύψος 2.23m από το έδαφος. Στο χώρο δεν υπάρχει κανένας άνθρωπος, μόνο διάφορα αντικείμενα (γραφείο, κρεβάτι, καρέκλες, κτλ). Οι μετρήσεις βρίσκονται στο φάκελο «Πείραμα 1». Στον ίδιο φάκελο υπάρχουν τα excel αρχεία για το πλάτος και την φάση του πειράματος.

- Excel abs no one in the room.xlsx : Τα δεδομένα μετρήθηκαν μέσα σε ένα δωμάτιο με ανοιχτά παράθυρα και πόρτες.
- Excel abs no one restricted.xlsx : Με βάση τις ίδιες ρυθμίσεις από το προηγούμενο πείραμα, αυτή την φορά όμως περιορίστηκαν οι εξωτερικοί φυσικοί παράγοντες. Το ραντάρ απομονώθηκε στο χώρο και τα αποτελέσματα αναλύονται παρακάτω.

Ένα από τα μεγάλα ερωτήματα που προκύπτει από το project είναι πότε και πώς θα ανιχνευθεί η παρουσία ατόμου στο χώρο. Βασικό εργαλείο για αυτή την απόφαση αποτελεί το script peaks\_data.m.

Η ανάλυση πραγματοποιείται πάνω στις μεταβλητές mean locs και mean peaks συνδυαστικά με τα mean data και range locs.

Το γράφημα που ακολουθεί έχει προέλθει από τις μετρήσεις και παρουσιάζει την «υπογραφή» του χώρου χωρίς την παρουσία ανθρώπου μέσα. Η υπογραφή δεν μεταβάλλεται καθ' όλη την διάρκεια των μετρήσεων και αυτό αποδεικνύεται από τις προαναφερθείσες μεταβλητές. Τα δεδομένα του γραφήματος είναι αποθηκευμένα στο αρχείο Excel abs no one in the room.xlsx

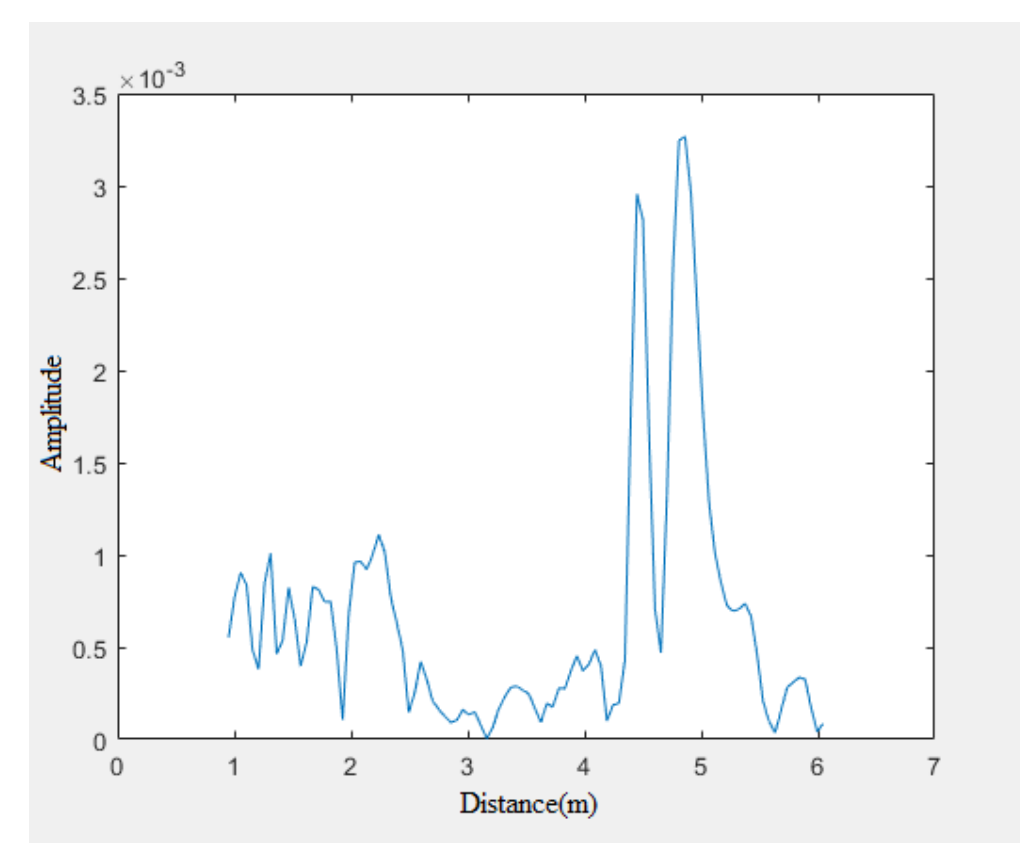

Εικόνα 3.1: H υπογραφή του χώρου, χωρίς άτομα μέσα.

Μέσα από το script peaks data.m εντοπίζεται ότι η μεταβλητή range locs ισούται σε αρκετά σημεία (peaks) με το μηδέν ή εντοπίζεται μια ελάχιστη μετατόπιση. Η ελάχιστη μετατόπιση, λοιπόν, ενδεχομένως οφείλεται σε εξωτερικούς παράγοντες όπως άνεμος που εισέρχεται από το παράθυρο του δωματίου.

Αντίστοιχα, το ίδιο ακριβώς συμβαίνει και με το πλάτος του σήματος στα σημεία που έχει συλλέξει η findpeaks. Η μεταβλητή mean\_data φανερώνει τον μέσο όρο των μετρήσεων για κάθε σημείο του range vector που έχει τεθεί στο εκάστοτε πείραμα. Είναι έκδηλο και από τις μετρήσεις οτι το σήμα έχει τις ίδιες τιμές πλάτους σε αρκετά σημεία ή με μερικές μικροδιαφορές οι οποίες οφείλονται στην μεγάλη ευαισθησία του ραντάρ η οποία μπορεί να προσθέσει και ένα έξτρα θόρυβο στις μετρήσεις.

Εν τέλει, το πόρισμα στο οποίο καταλήγει ο εκάστοτε ερευνητής εφόσον δεν εμφανίζεται κίνηση μέσα από τα μετρητικά κριτήρια που αναλύθηκαν, είναι ότι στο χώρο δεν βρίσκεται κάποιος άνθρωπος.

Το παραπάνω πείραμα όπως και όλα τα πειράματα μπορούν να αναπαραχθούν ξανά με την μορφή βίντεο από τις εντολές στις γραμμές 115-118 του ίδιου script.

Το ίδιο πείραμα επαναλήφθηκε χωρίς την επίδραση κάποιου εξωτερικού παράγοντα με στόχο όσο το δυνατόν μεγαλύτερη ακρίβεια στις μετρήσεις. Οι μετρήσεις του πειράματος είναι αποθηκευμένες στον ίδιο φάκελο με την ονομασία Excel\_abs\_no\_one\_restricted.xlsx και της φάσης (phase) αντίστοιχα.

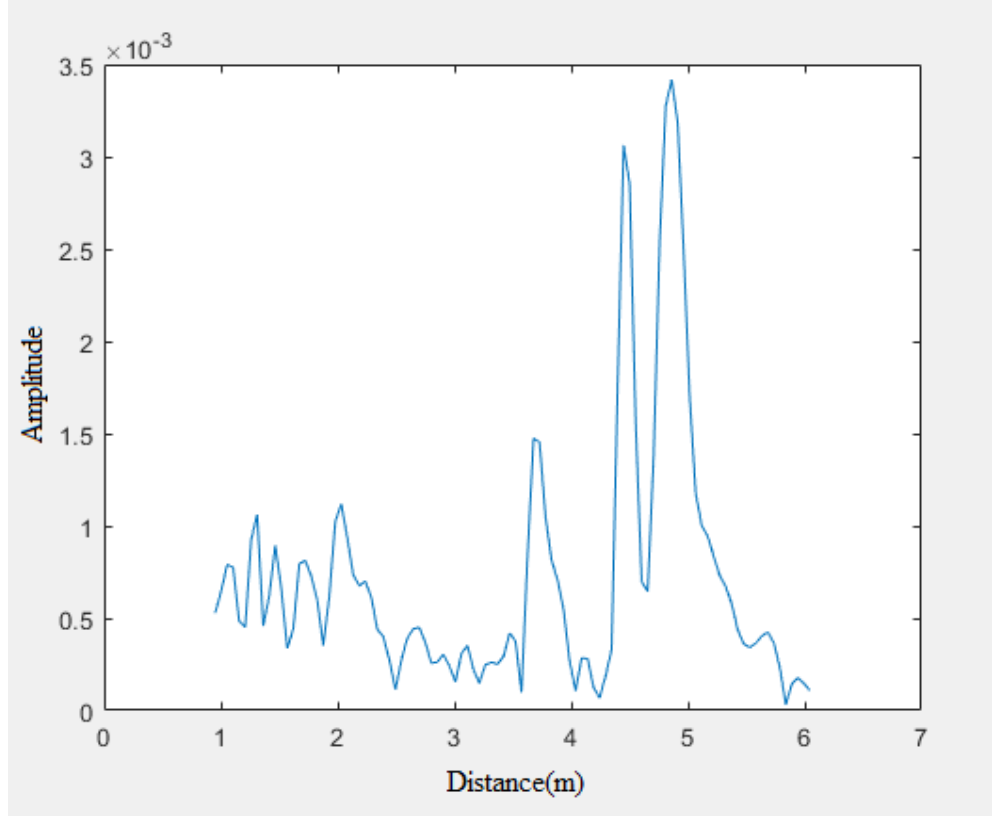

Εικόνα 3.2: Υπογραφή του χώρου με αυστηρότερα κριτήρια.

Όπως φαίνεται από την range\_locs, σχεδόν όλα τα σημεία στη γραφική είναι «παγωμένα». Αντίστοιχα και οι τιμές των πλατών του σήματος παραμένουν ίσες με την μέση τιμή του σήματος για κάθε peak της συνάρτησης findpeaks.

Οι παραπάνω παρατηρήσεις καταλήγουν στο συμπέρασμα ότι αν υπήρχε κάποιος άνθρωπος στο χώρο ή οποιαδήποτε κίνηση θα εκδηλωνόταν στις 3 μεταβλητές που εξετάζουν με ακρίβεια αυτό το ενδεχόμενο.

#### **3.2.1 Ανίχνευση ανθρώπου στο χώρο**

Οι μετρήσεις που απασχολούν το πείραμα βρίσκονται στο φάκελο «Πείραμα 2» . Εκεί είναι διαθέσιμα τα 4 αρχεία μετρήσεων της φάσης και πλάτους του σήματος. Τα αρχεία Excel abs/phase normal br.xlsx και Excel abs/phase phase fast br.xlsx αφορούν στις μετρήσεις όπου το άτομο βρίσκεται στο χώρο. Το πρώτο πακέτο μετρήσεων αφορά ένα άτομο μέσα στο χώρο που αναπνέει με κανονικό ρυθμό ενώ αντιθέτως το δεύτερο πείραμα αναφέρεται σε έναν άνθρωπο που καταγράφεται ο ρυθμός αναπνοής του μετά από έντονη αθλητική δραστηριότητα. Στόχος των δύο αυτών εκδοχών του πειράματος είναι να ελεγχθεί αν μπορεί το ραντάρ να διαπιστώσει την διαφορά μεταξύ δύο καταστάσεων του ίδιου ανθρώπου.

Και στις δύο περιπτώσεις το ραντάρ βρίσκεται τοποθετημένο σε ύψος 2.23m από το έδαφος. Στο πρώτο πείραμα, στο χώρο υπάρχει μόνο ένας άνθρωπος σε απόσταση 1.77m από το ραντάρ. Η απόσταση είναι τυχαία και αναφέρεται για να είναι ξεκάθαρο τι βλέπουμε στο χώρο. Στο δωμάτιο υπάρχουν αντικείμενα όλων των ειδών όπως: γραφείο, κρεβάτι, καρέκλες κτλ.

Τα κριτήρια για να απαντηθεί το ερώτημα αν υπάρχει άτομο στο χώρο παραμένουν ίδια. Στο παρακάτω γράφημα απεικονίζεται η εισπνοή ενώ σε δεύτερο χρόνο η εκπνοή του ανθρώπου.

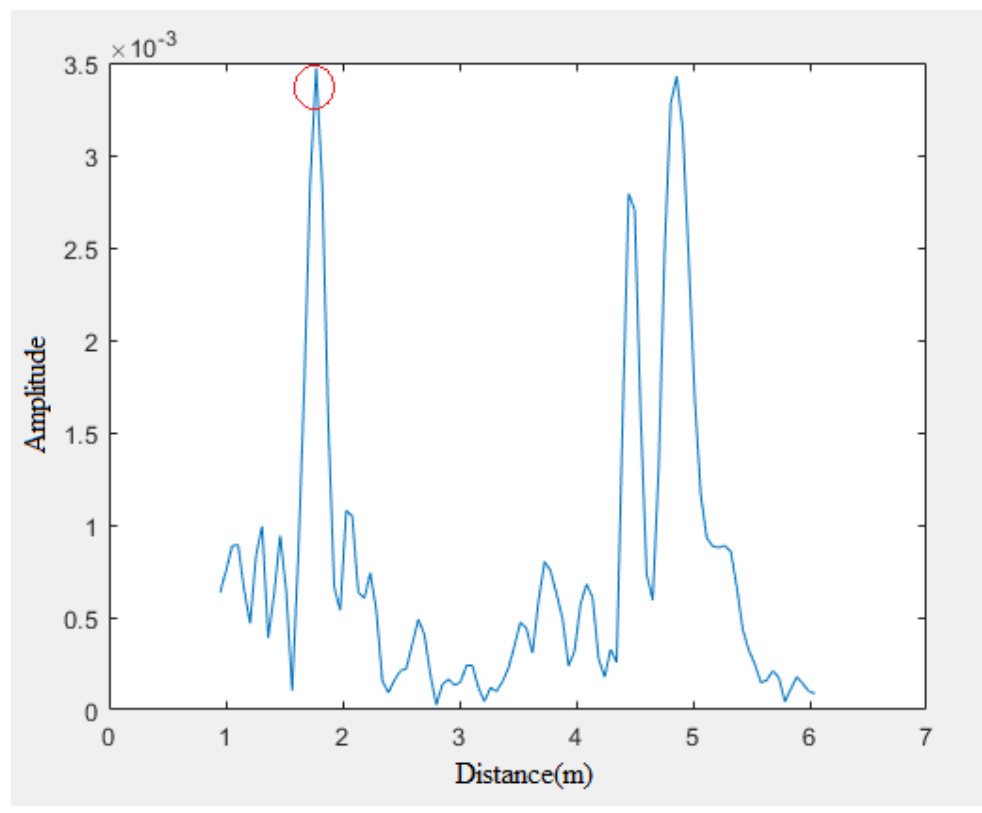

Εικόνα 3.3: Η εισπνοή του ανθρώπου.

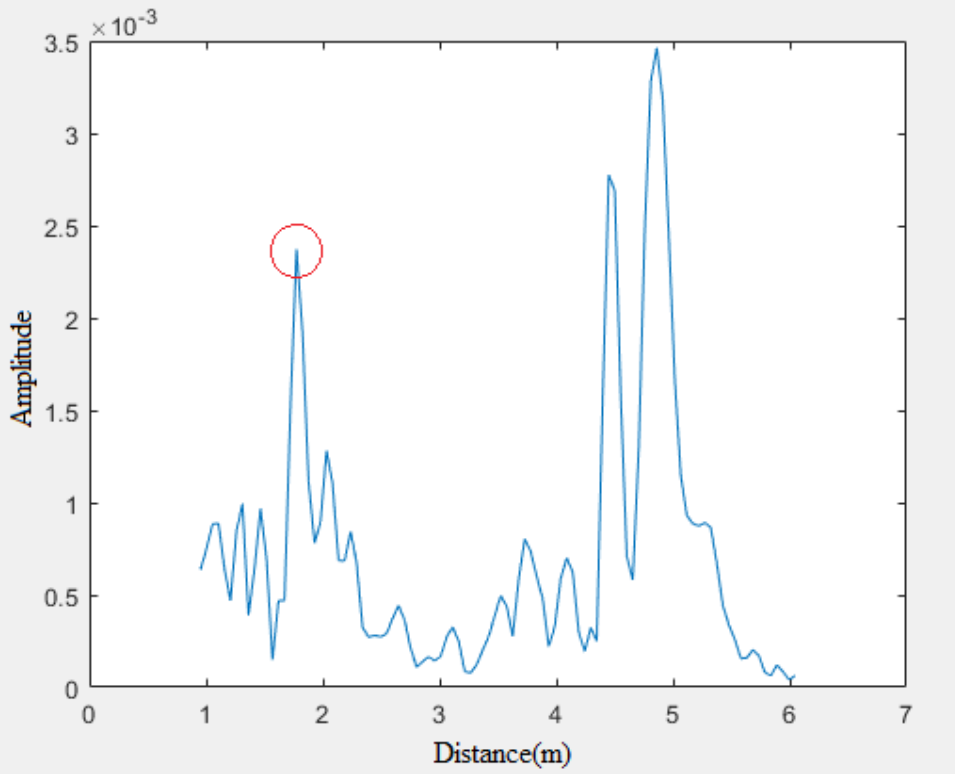

Εικόνα 3.4: Η εκπνοή του ανθρώπου.

Η παραπάνω ταλάντωση η οποία παρατηρείται στα δύο σχήματα είναι αντίστοιχα και ο ρυθμός αναπνοής του ανθρώπου για μία εισπνοή/εκπνοή. Αυτό αναφέρεται αναλυτικά στο script peaks\_data.m. Στην συγκεκριμένη περίσταση ο άνθρωπος βρίσκεται σε κατάσταση ηρεμίας.

Η μεταβλητή mo\_time\_breath για το συγκεκριμένο πείραμα ισούται με 2.9870s που σημαίνει ότι ο συνολικός χρόνος μιας εισπνοής/εκπνοής χρειάστηκε κατά προσέγγιση ~3s. Το εν λόγω νούμερο είναι σημαντικό, διότι μπορεί να βρεθεί ο συνολικός ρυθμός αναπνοής , που αποτελεί και το νούμερο που εξετάζουν οι γιατροί. Η μεταβλητή breaths\_per\_min για αυτό το παράδειγμα ισούται με 20.087. Το νούμερο όπως φανερώνεται και από τον παρακάτω πίνακα είναι φυσιολογικό.

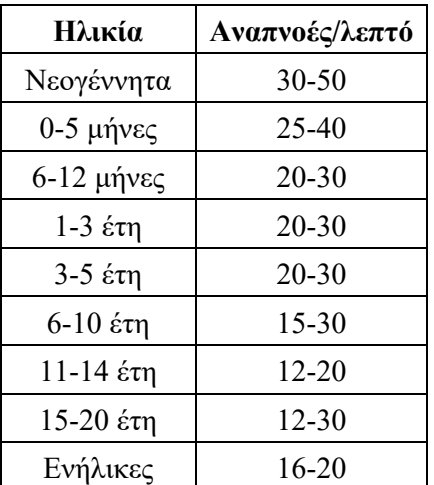

Πίνακας 1: Οι φυσιολογικές τιμές του ρυθμού αναπνοής για κάθε ηλικία.

Όπως παρατηρείται από τις μεταβλητές του script στο range\_locs υπάρχει μια διαφορά της τάξεως του ενός (1) μέτρου για κάθε τιμή της findpeaks. Αυτό είναι αναμενόμενο από την στιγμή που υπάρχει κίνηση στο χώρο, οπότε και η γωνία που εκπέμπει το ραντάρ κάθε φορά διαφέρει ελάχιστα.

Στην παρακάτω εικόνα φαίνονται οι τιμές για κάθε σημείο μέσω της συνάρτησης findpeaks.

| mean_locs_1  | 1.0994     |
|--------------|------------|
| mean_locs_10 | 3.2306     |
| mean_locs_2  | 1.3117     |
| mean_locs_3  | 1.4960     |
| mean_locs_4  | 1.7825     |
| mean_locs_5  | 2.0377     |
| mean_locs_6  | 2.2512     |
| mean locs 7  | 2.5295     |
| mean locs 8  | 2.7670     |
| mean_locs_9  | 3.0228     |
| mean_pks_1   | 8.8942e-04 |
| mean_pks_10  | 2.7422e-04 |
| mean_pks_2   | 0.0010     |
| mean_pks_3   | 0.0011     |
| mean_pks_4   | 0.0021     |
| mean_pks_5   | 0.0011     |
| mean_pks_6   | 7.1537e-04 |
| mean_pks_7   | 3.7161e-04 |
| mean_pks_8   | 3.1154e-04 |
| mean_pks_9   | 2.2867e-04 |
|              |            |

Εικόνα 3.5: Η μέση τιμή του πλάτους σήματος και της απόστασης από το radar για τα πρώτα 10 peaks.

Οι τιμές των mean\_pks\_2/3/4 παρατηρείται ότι έιναι εμφανώς μεγαλύτερες σε σχέση με τις υπόλοιπες. Αυτό προϊδεάζει ότι το άτομο βρίσκεται σε αυτή την περιοχή και πιο συγκεκεριμένα κοντά στην τιμή mean\_pks\_4 . Η απόσταση από το ραντάρ σε αυτό το σημείο με βάση την μεταβλητή mean\_locs\_4 είναι ίση με 1.7825m. Παρ' όλο που αναλύεται μεγάλος όγκος πληροφορίας η μεταβλητή εξετάζει τον μέσο όρο των μετρήσεων και τα αποτελέσματα είναι αρκετά κοντά στην πραγματικότητα. Είναι γνωστό, ότι το άτομο στέκεται μπροστά από το ραντάρ σε απόσταση 1.775m .

Ένα σημαντικό γράφημα το οποίο θα φαινόταν χρήσιμο για ιατρικούς σκοπούς όπως λόγου χάρη σε άτομα που νοσηλεύονται σε οικιακούς χώρους, νοσοκομεία ή Μονάδες Εντατικής Θεραπείας είναι το παρακάτω:

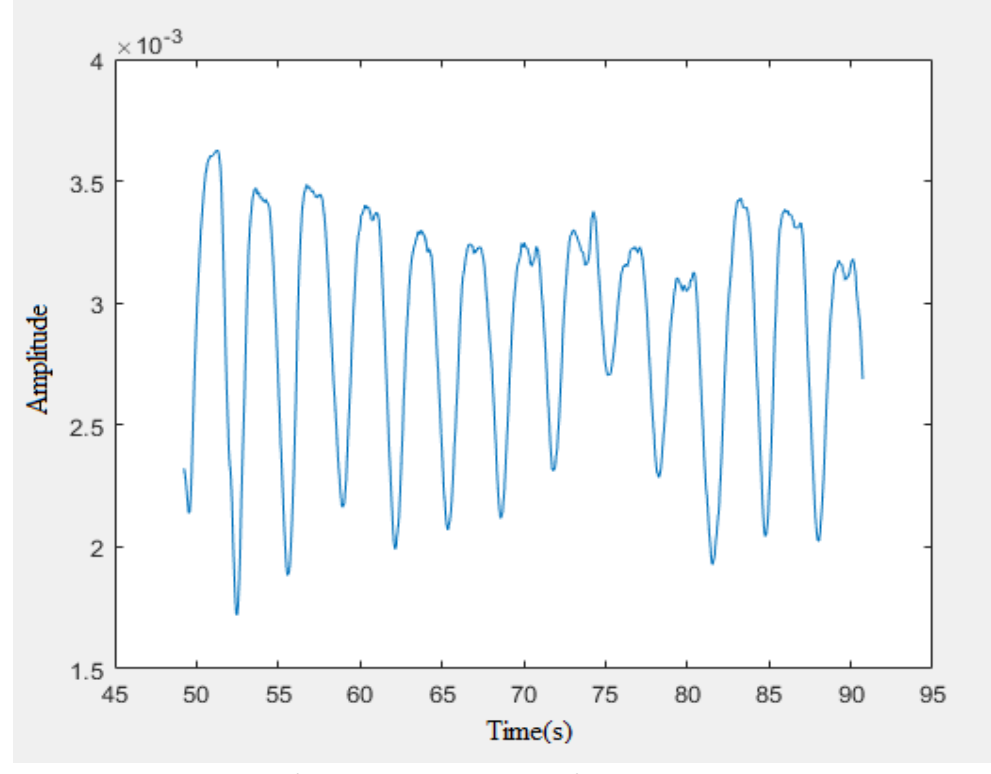

Εικόνα 3.6: Ο ρυθμός αναπνοής ενός ανθρώπου σε κατάσταση ηρεμίας.

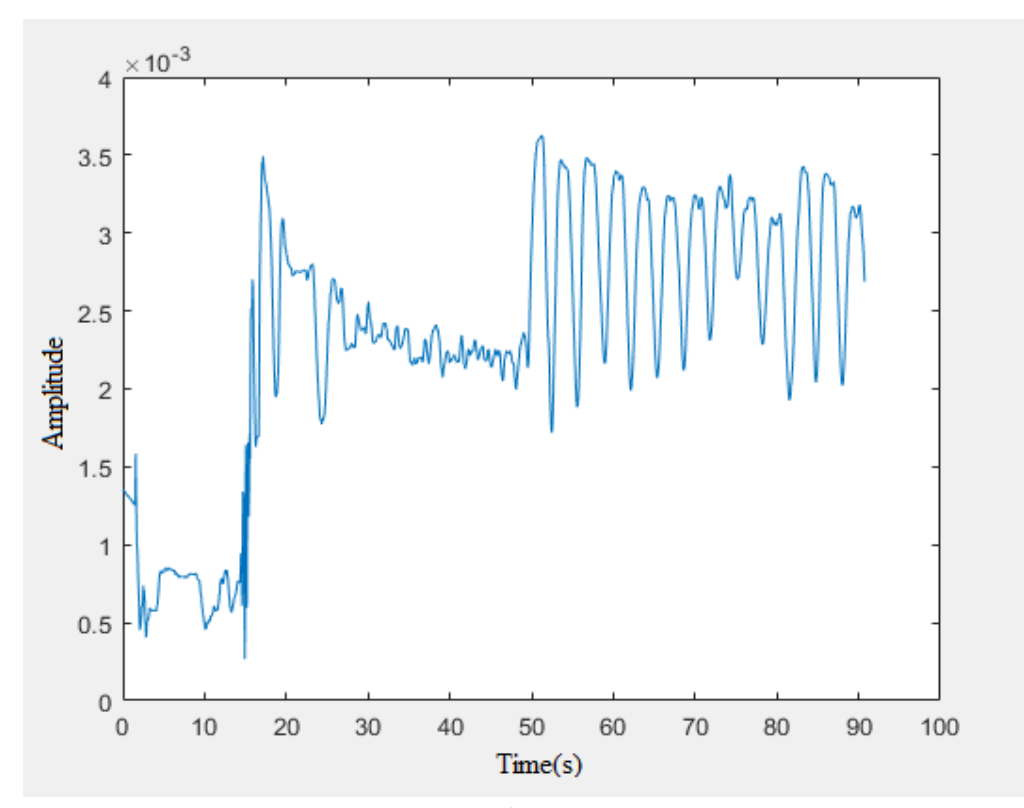

Εικόνα 3.7: Το γράφημα με όλες τις μετρήσεις του πειράματος.

*ΠΑΔΑ, Τμήμα Η&ΗΜ, Διπλωματική Εργασία, Παππάς Νικόλαος* 37

Στα δύο παραπάνω διαγράμματα είναι ξεκάθαρο ότι ο άνθρωπος κινείται στο χώρο, εξ 'ου και οι μεγάλες μεταβολές στο πλάτος του σήματος. Από το χρονικό σημείο των 50s και μετά η κατάσταση έχει σταθεροποιηθεί και ξεκινά να μετρά ο ρυθμός αναπνοής του ατόμου.

Το ίδιο σενάριο επαναλαμβάνεται πάλι, αλλά αυτή την φορά το άτομο που βρίσκεται στο χώρο θα μετρηθεί ύστερα από έντονη αθλητική δραστηριότητα.

Στα παρακάτω σχήματα διακρίνεται η στιγμή που το άτομο εισπνέει και εκπνέει αέρα.

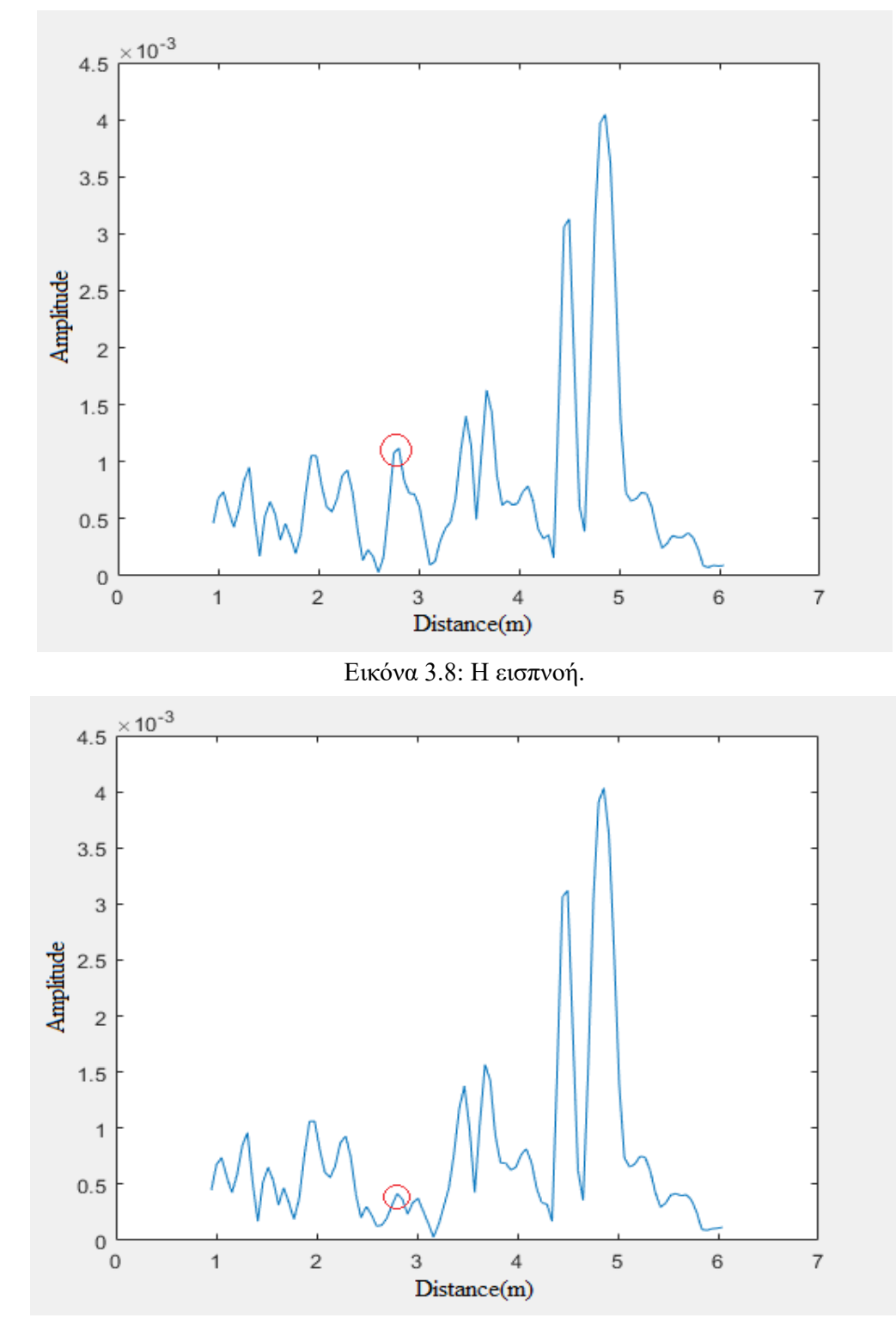

*ΠΑΔΑ, Τμήμα Η&ΗΜ, Διπλωματική Εργασία, Παππάς Νικόλαος* 38 Εικόνα 3.9: Η εκπνοή.

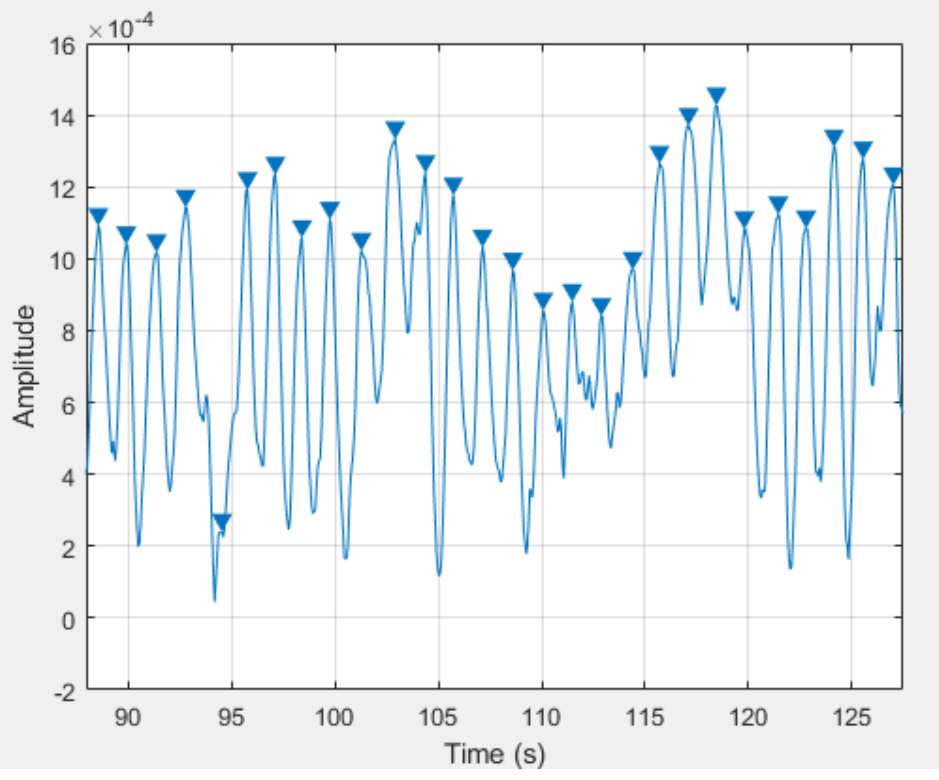

Εικόνα 3.10: Τυχαίο στιγμιότυπο της επαναλαμβανόμενης κίνησης του θώρακα του ανθρώπου.

Όπως προαναφέρεται, εδώ διακρίνεται ξεκάθαρα μια ταλάντωση στο χώρο. Αυτή την φορά το άτομο κάθεται σε απόσταση 2.803m μακριά από το ραντάρ. Επειδή η απόσταση από το ραντάρ είναι μεγαλύτερη σε σχέση με πριν, οι τιμές των μεταβλητών θα είναι και αυτές με την σειρά τους εξασθενημένες, όπως και το σήμα λήψης της εικόνας 3.10.

| mean_locs_1  | 1.0545     |
|--------------|------------|
| mean locs 10 | 3.4675     |
| mean locs 2  | 1.3117     |
| mean locs 3  | 1.5174     |
| mean_locs_4  | 1.6718     |
| mean locs 5  | 1.9406     |
| mean_locs_6  | 2.2890     |
| mean_locs_7  | 2.5742     |
| mean_locs_8  | 2.8056     |
| mean_locs_9  | 3.1155     |
| mean_pks_1   | 7.3508e-04 |
| mean_pks_10  | 9.7820e-04 |
| mean_pks_2   | 9.5163e-04 |
| mean pks 3   | 6.4711e-04 |
| mean_pks_4   | 4.5693e-04 |
| mean_pks_5   | 0.0011     |
| mean_pks_6   | 9.2354e-04 |
| mean_pks_7   | 5.3193e-04 |
| mean_pks_8   | 8.1473e-04 |
| mean_pks_9   | 6.6004e-04 |

Εικόνα 3.11: Η μέση τιμή του πλάτους σήματος και της απόστασης από το radar μετά από έντονη άθληση.

### **3.2.2 Μέτρηση ρυθμού αναπνοής κατά την διάρκεια του ύπνου**

Το ραντάρ πέρα από ανάλυση της κίνησης σε ένα χώρο μπορεί να χρησιμοποιηθεί και ως εργαλείο παρακολούθησης ύπνου. Στο παρακάτω πείραμα (3) το ραντάρ έχει τοποθετηθεί σε απόσταση 2m από τον άνθρωπο που κοιμάται. Ο σκοπός του πειράματος είναι να δημιουργηθεί μέσω του ραντάρ το ιατρικό προφίλ ενός ανθρώπου σε κατάσταση ύπνου. Τα δεδομένα αυτού μπορούν να αξιοποιηθούν στην συνέχεια από κάποιον ειδήμων γιατρό. Οι μετρήσεις βρίσκονται στο αρχείο Excel abs sleep.xlsx

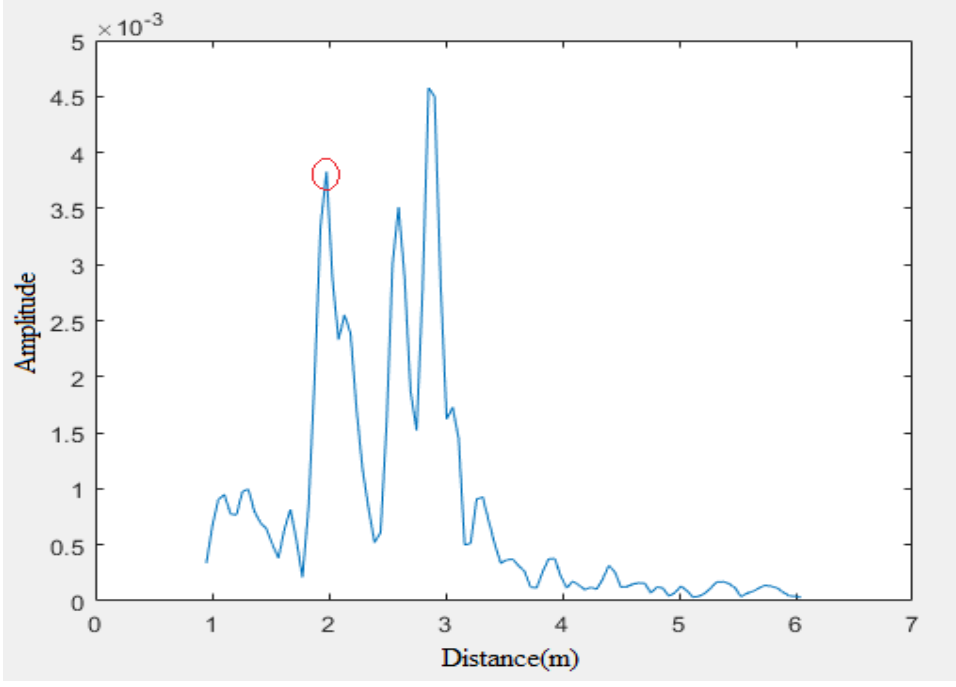

Εικόνα 3.12: Εισπνοή στον ύπνο.

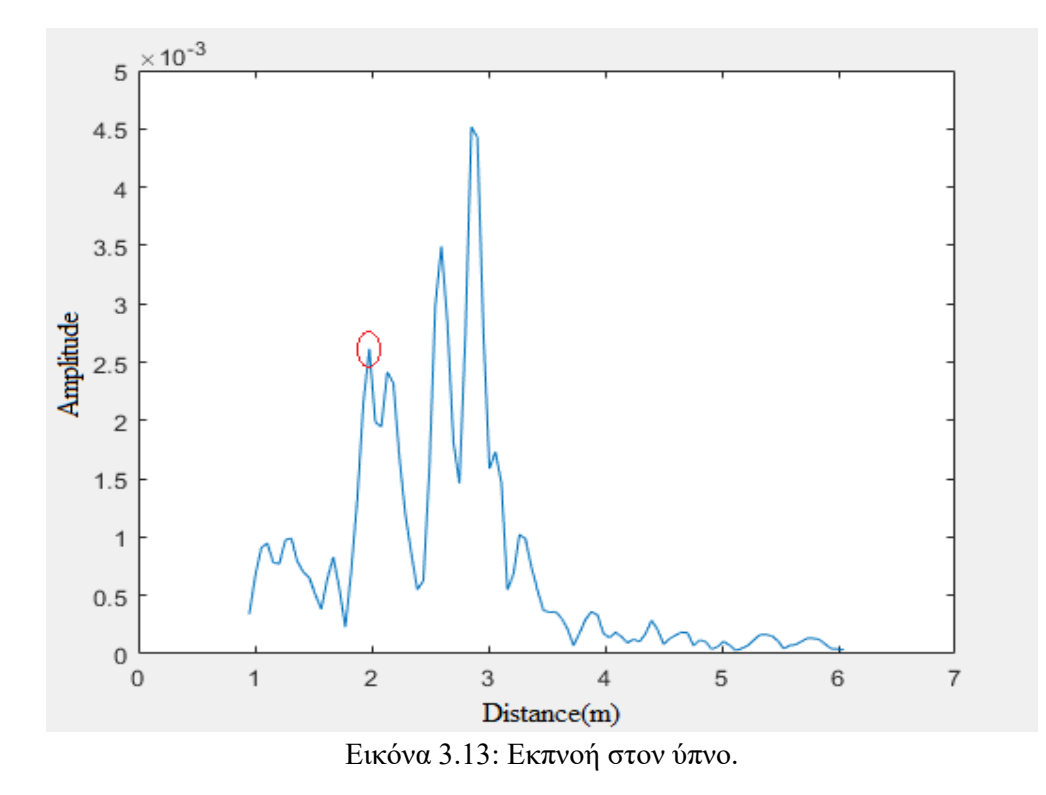

O άνθρωπος κοιμάται σε απόσταση 1.98m από το ραντάρ. Λόγω της κατάστασης ύπνου που βρίσκεται είναι αναμενόμενο ο ρυθμός αναπνοής να βρίσκεται σε χαμηλές τιμές. Η μεταβλητή breaths per min είναι ίση με 12. Αυτό σημαίνει ότι ο άνθρωπος σε διάστημα ενός λεπτού έχει 12

αναπνοές. Σε συνδυασμό με to μέσο όρο της αναπνοής που βρίσκεται μέσω της μεταβλητής mo\_time\_breath και είναι ίση με 5.1163 , η τιμή ορίζεται ως φυσιολογική. Αν διευρυνθεί το εύρος των μετρήσεων που εξετάζονται οι παραπάνω τιμές αλλάζουν ελάχιστα,

πρακτικά καθόλου. Οι αναπνοές ανά λεπτό παραμένουν στις 12 και ο ρυθμός αναπνοής στη τιμή 5.0811s.

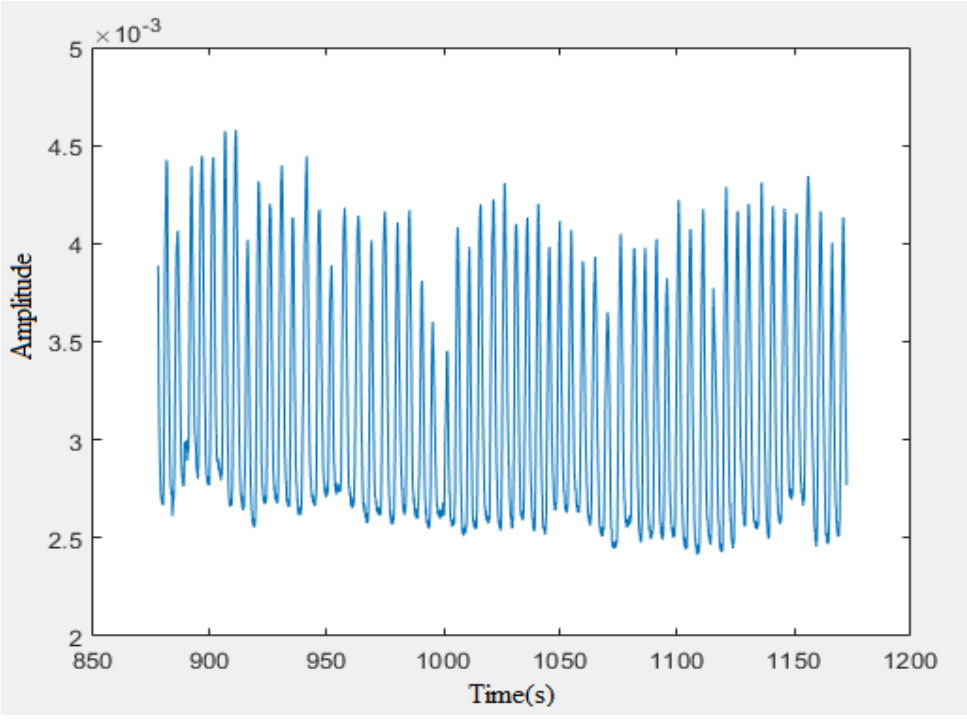

Εικόνα 3.14: Αναπνοές σε μεγαλύτερο χρονικό διάστημα.

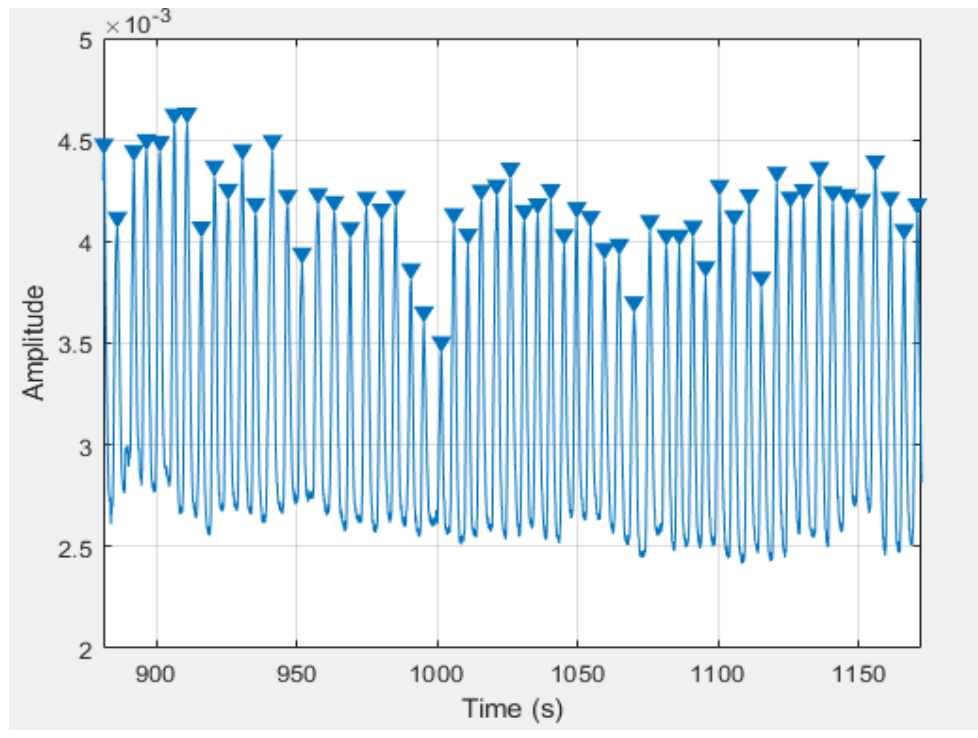

Εικόνα 3.15: Οι αναπνοές μέσω της εντολής Findpeaks.

## **3.3 Πείραμα με τη χρήση ενός εμποδίου: Πόρτα**

Το ραντάρ μπορεί να ανιχνεύσει αντικείμενα και ανθρώπους πίσω από κάποιο εμπόδιο. Τέτοια εμπόδια αποτελούν ένας τοίχος ή ακόμη και ένα μεταλλικό αντικείμενο. Το πρώτο πείραμα ξεκινάει με το άτομο να βρίσκεται πίσω από μία πόρτα. Παρατηρείται ότι αν και η πόρτα είναι φτιαγμένη από κατά κόρον συμπυκνωμένο ξύλο με μερικές μεταλλικές επιφάνειες, ο ανιχνευτικός μηχανισμός του ραντάρ λειτουργεί σε ικανοποιητικό βαθμό ώστε να βρίσκεται σε θέση ο εκάστοτε ερευνητής να λάβει όλα τα δεδομένα που χρειάζεται. Οι μετρήσεις βρίσκονται στο φάκελο «Πείραμα 3>Πείραμα 3β – Πόρτα> Excel\_abs\_Door»

Για ένα χρονικό διάστημα όπως φαίνεται και στο επόμενο γράφημα (Σχήμα 3.14), πίσω από την κλειστή πόρτα του δωματίου δεν υπήρχε κανείς. Εν συνεχεία, το ραντάρ ανιχνεύει μια επαναλαμβανόμενη κίνηση που αποδεικνύεται παρακάτω πως πρόκειται για έναν άνθρωπο πίσω από την πόρτα.

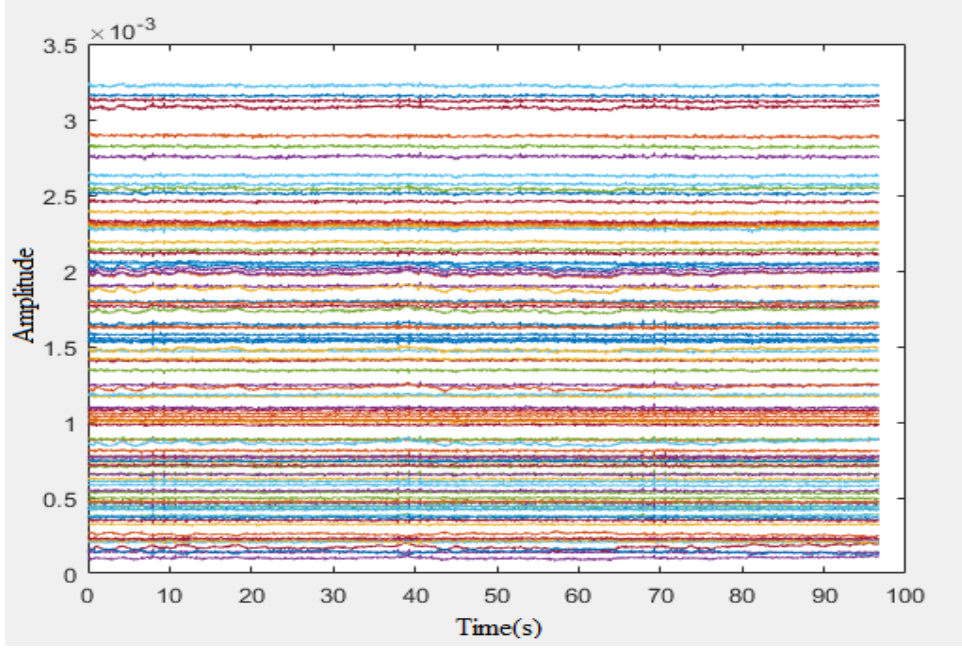

Εικόνα 3.16: Καμμία κίνηση πίσω από την πόρτα.

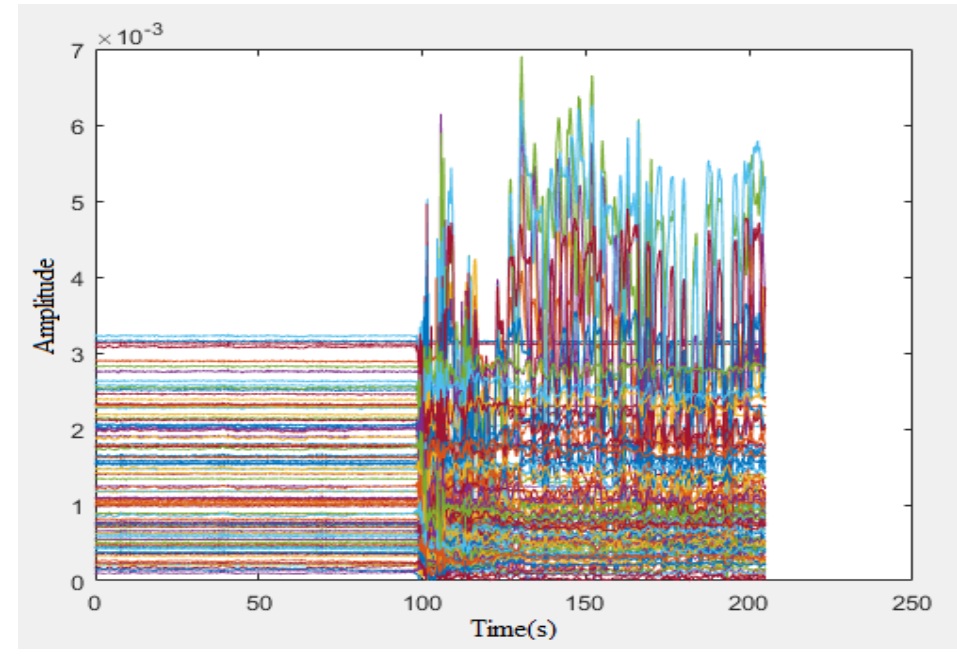

Εικόνα 3.17: Η κίνηση πίσω από την πόρτα μαζί με την ακινησία της 1ης κατάστασης για κάθε σημείο.

Το γράφημα (εικόνα 3.15) δεν έχει μια ξεκάθαρη μορφή όσον αφορά τον ρυθμό αναπνοής. Αυτό οφείλεται στην πόρτα που επηρεάζει σε μεγάλο βαθμό την λήψη των μετρήσεων. Παρ' όλα αυτά, φαίνεται η επαναλαμβανόμενη ταλάντωση ακόμα και με τον «θόρυβο» στις μετρήσεις.

Από τα μετρητικά εργαλεία ο ρυθμός αναπνοής ανά λεπτό πίσω από τη πόρτα είναι 16.35s . Επιπλέον, ο χρόνος που χρειάστηκε για μία εισπνοή/εκπνοή είναι ίσος με 3.66s. Τα νούμερα εξετάζονται ως φυσιολογικά για ένα ενήλικα υπό κανονικές συνθήκες.

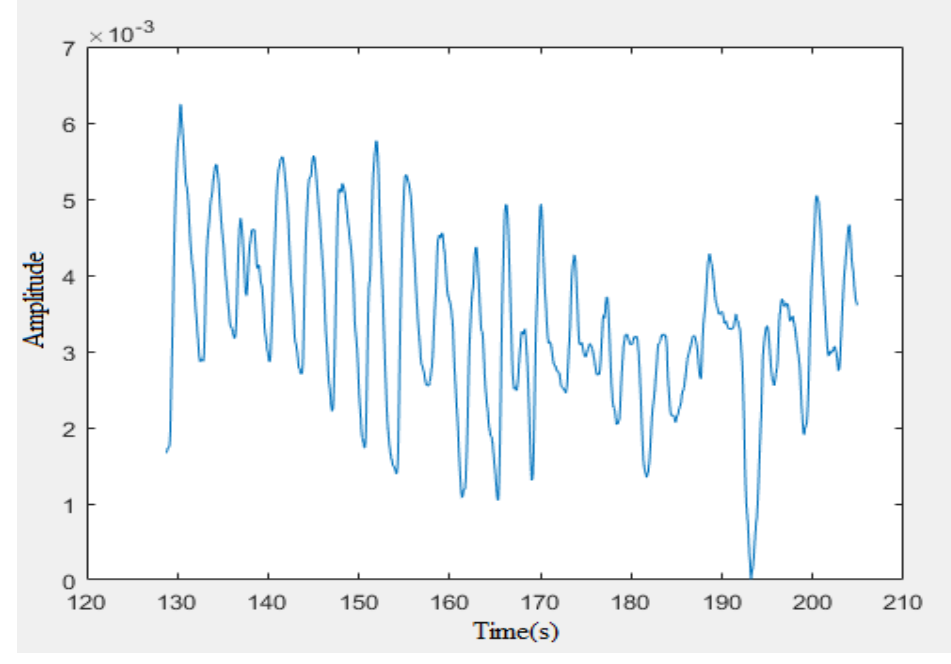

*ΠΑΔΑ, Τμήμα Η&ΗΜ, Διπλωματική Εργασία, Παππάς Νικόλαος* 44 Εικόνα 3.18: Κυματομορφή των αναπνοών.

## **3.4 Πείραμα με τη χρήση ενός εμποδίου: Μεταλλικό αντικείμενο**

Το δύσκολο κομμάτι σε ένα ραντάρ είναι η εκπομπή και η λήψη σήματος πίσω από κάποιο μεταλλικό αντικείμενο. Εξαιτίας της φύσης του μεταλλικού αντικειμένου όπως είναι γνωστό, το σήμα θα έχει ελάχιστα έως μηδαμινά δεδομένα που αφορούν το πίσω κομμάτι του μετάλλου. Στο παρακάτω πείραμα το ραντάρ τοποθετείται σε μια απόσταση 1m από ένα μεταλλικό πίνακα και από πίσω βρίσκεται ένας άνθρωπος. Οι μετρήσεις βρίσκονται στο φάκελο «Πείραμα 3>Πείραμα 3γ – Μεταλλικό Αντικείμενο> Excel\_abs\_metal object»

Στο γράφημα (εικόνα 3.16) φαίνεται ότι δεν υπάρχει καμιά κίνηση στο χώρο και από ένα διάστημα ενός λεπτού και μετά παρατηρείται κίνηση στο χώρο.

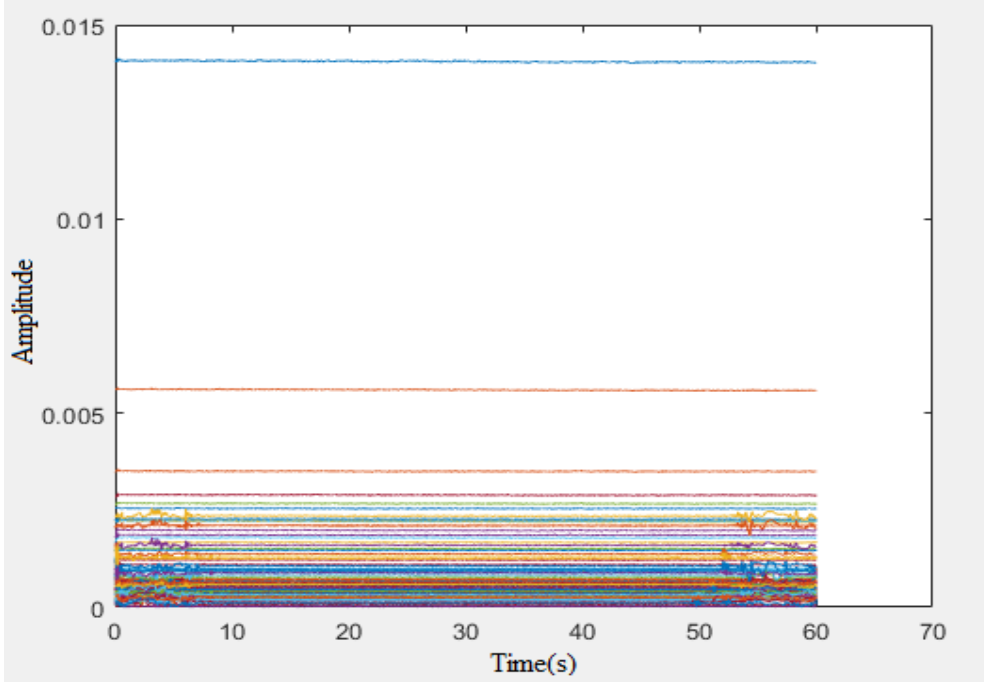

Εικόνα 3.19: Ακινησία στο χώρο.

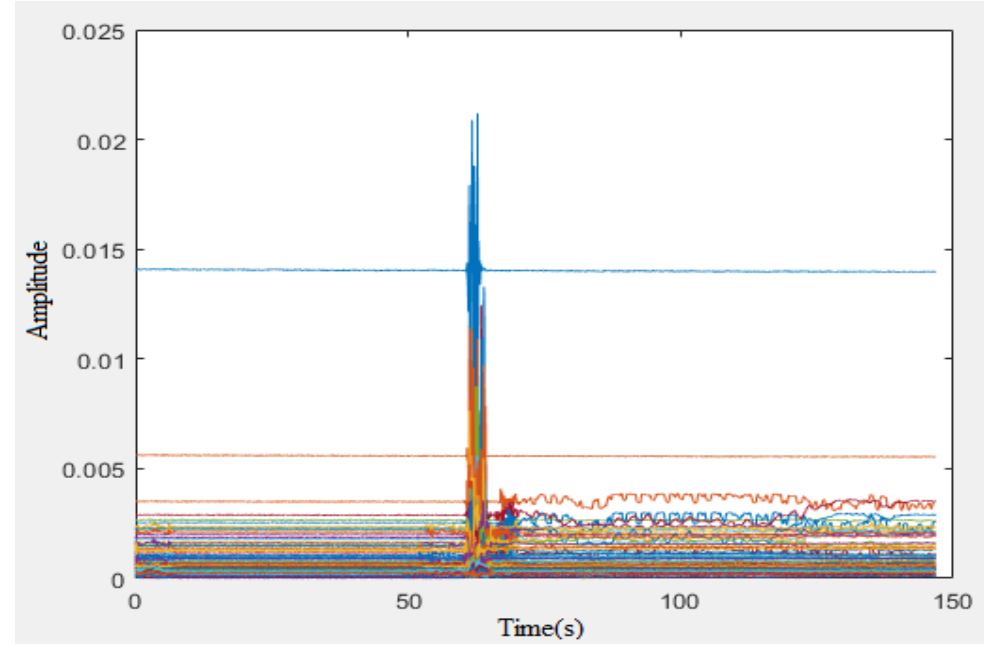

*ΠΑΔΑ, Τμήμα Η&ΗΜ, Διπλωματική Εργασία, Παππάς Νικόλαος* 45 Εικόνα 3.20: Καταγραφή του χώρου σε κάθε χρονική στιγμή.

*Ανίχνευση παρουσίας και ρυθμού αναπνοής με χρήση μικροκυματικού ραντάρ* 

Το μεγάλο Peak που παρατηρείται στα 62sec είναι η κίνηση που γίνεται πολύ κοντά στο ραντάρ για να τοποθετηθεί ο άνθρωπος πίσω από το μεταλλικό πίνακα. Έπειτα, παρατηρείται ότι ακόμα και κάτω από αυτές τις συνθήκες έκδηλη είναι μια επαναλαμβανόμενη ταλάντωση. Αυτό το κομμάτι της κυματομορφής συνδέεται με τη παρουσία του ανθρώπου καθώς σε εκείνη την κατάσταση βρίσκεται πίσω από το μεταλλικό αντικείμενο.

Η mean\_locs δείχνει ως την μεγαλύτερη ανάκλαση από τα αντικείμενα του χώρου σε απόσταση 1.36m. Από τα δεδομένα παρατηρείται ότι υπάρχουν και διπλανά σημεία σε απόσταση λίγων εκατοστών που επιβεβαιώνουν την ύπαρξη του ανθρώπου στο χώρο (εικόνα 3.19).

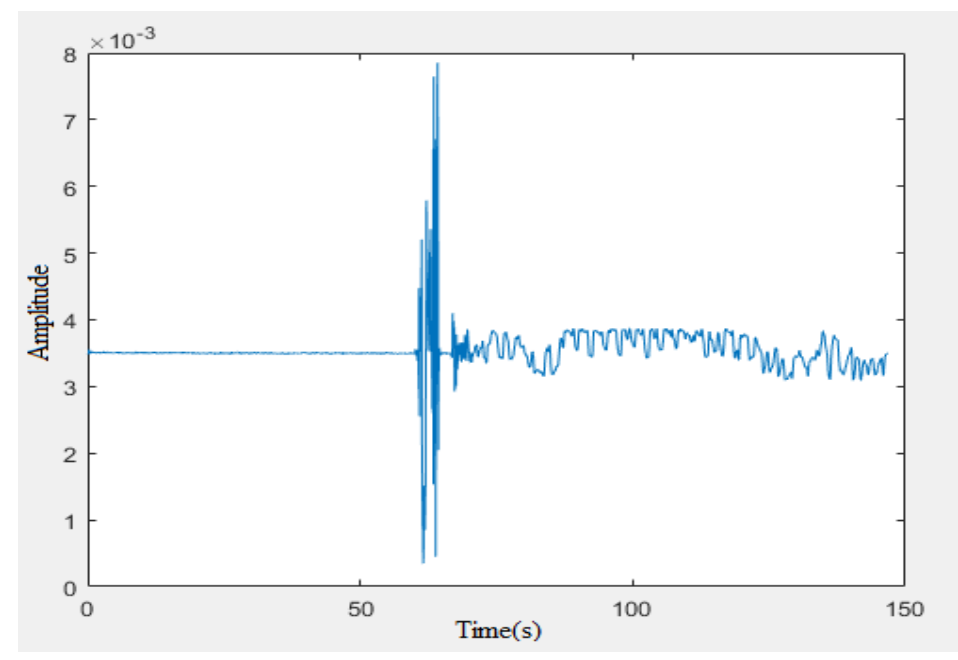

Εικόνα 3.21: Τα δεδομένα σε απόσταση 1.36m από τα ραντάρ.

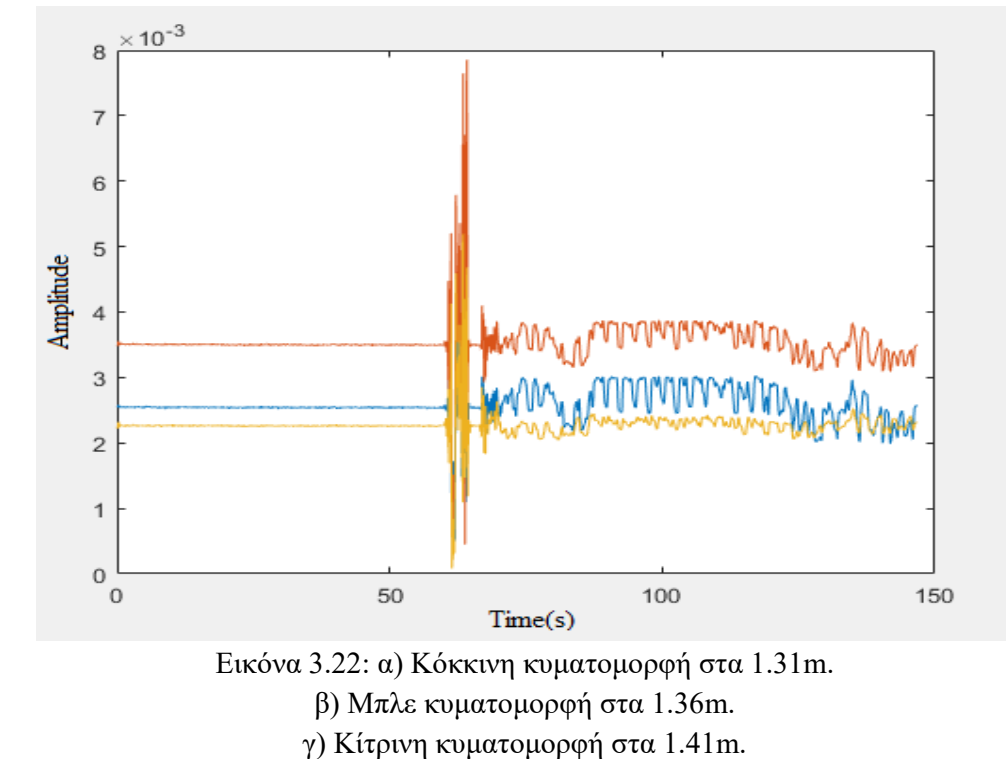

*ΠΑΔΑ, Τμήμα Η&ΗΜ, Διπλωματική Εργασία, Παππάς Νικόλαος* 46

# **3.5 Πείραμα με τη χρήση ενός εμποδίου: Τείχος**

Ο κύκλος αυτών των πειραμάτων ολοκληρώνεται με την ανίχνευση κίνησης του ραντάρ πίσω από τον τοίχο. Αυτή θεωρείται και η μεγαλύτερη πρόκληση που μπορεί να συναντήσει ένα ραντάρ στο χώρο που βρίσκεται. Το πείραμα έχει χωριστεί σε 5 φάσεις. Η 1η φάση αφορά την ανύπαρκτη κίνηση στο χώρο, η 2η την κίνηση ανθρώπων από την άλλη πλευρά του τοίχου, η 3η φάση επιστρέφει με την ακινησία. Στην 4η φάση το ραντάρ βρίσκεται κοντά στην πόρτα του δωματίου. Ο άνθρωπος εισέρχεται στο χώρο και παρόλο που βρίσκεται σε αντίθετη κατεύθυνση, με αρκετά εξασθενημένο σήμα είναι φανερή η ύπαρξη κίνησης στο χώρο. Το τέλος του πειράματος έρχεται με την 5η και τελευταία φάση που ο άνθρωπος εξέρχεται από το χώρο και το ραντάρ επιστρέφει πάλι σε μια "κατάσταση ηρεμίας".

Επιπρόσθετα, αξιοσημείωτο είναι ότι το ραντάρ βρισκόταν στα 1.30m από το έδαφος και τοποθετημένο στα 0.50m σε απόσταση εσωτερικά του τοίχου. Οι διαστάσεις αυτές αφορούν γενικές καταστάσεις και μπορεί ο εκάστοτε ερευνητής να τις τροποποιήσει με δικές του τιμές.

 Οι μετρήσεις του πειράματος βρίσκονται στην διεύθυνση «Πείραμα 3>Πείραμα 3δ – Τείχος> Excel abs wall»

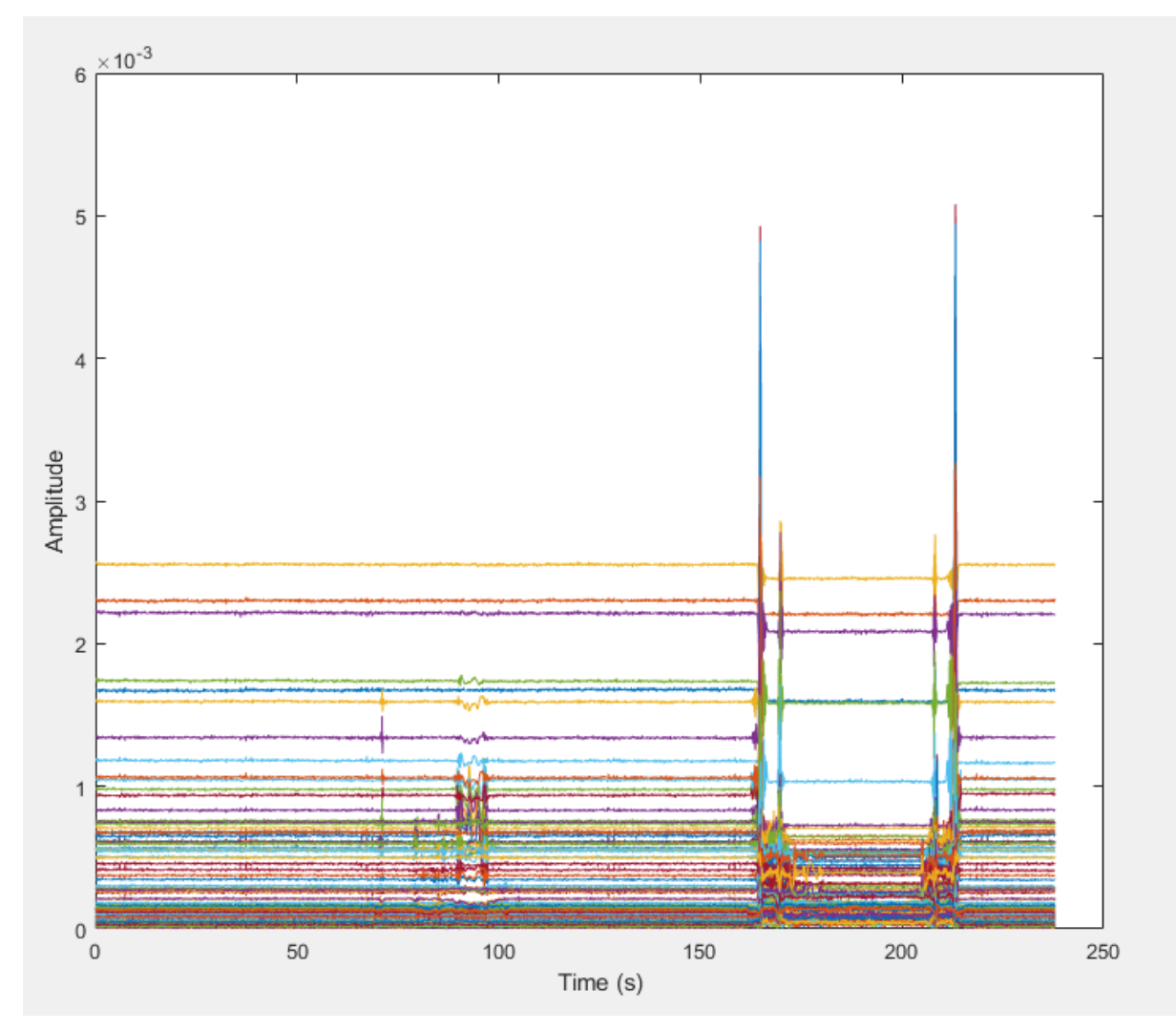

Εικόνα 3.23: Διάγραμμα όλων των φάσεων του πειράματος.

Οι 5 φάσεις του πειράματος παρουσιάζονται στο άνωθεν γράφημα της Εικόνας 3.20. Η 1η κ' 3η φάση δεν παρουσιάζουν ιδιαίτερο ενδιαφέρον από πλευράς ανάλυσης, καθώς η μη ανίχνευση κίνησης στο χώρο είναι ξεκάθαρη από το γράφημα.

Αντιθέτως, η 2η φάση όπως παρουσιάζεται και στην Εικόνα 3.21 καθώς και οι επόμενες καταστάσεις αποτελούν ένα εξαιρετικό δείγμα ανίχνευσης κίνησης πίσω από έναν τοίχο. Παρατηρείται ότι το ραντάρ κατέγραψε μία κίνηση στα 70sec, στην συνέχεια υπήρξε ένα μικρό χρονικό διάστημα ακινησίας και έπειτα πάλι κίνηση με μεγαλύτερο πλάτος στα 90sec. Η πρώτη μικρή κίνηση αφορά το πέρασμα ενός ανθρώπου εξωτερικά του δωματίου. Στη δεύτερη είναι ξεκάθαρο, οτι λόγω μεγαλύτερου πλάτους του σήματος λήψης υπήρξε εντονότερη κίνηση καθώς και στάση από ένα ή και περισσότερα άτομα έξω από το δωμάτιο.

Η 4η φάση και η 5η φάση παρουσιάζονται πανομοιότυπες γεγονός οφειλόμενο στην παρόμοια κίνηση που έχουν. Αρχικά, στην 4η φάση παρατηρείται μια μικρή ταλάντωση πριν την μεγάλη τιμή του πλάτους της τάξεως των 5x10<sup>-3</sup>, και αυτό μεταφράζεται ως η κίνηση που έκανε ο άνθρωπος για να πλησιάσει την πόρτα του δωματίου. Κατά την διάρκεια των μετρήσεων η πόρτα του δωματίου ήταν κλειστή. Το μέγεθος αυτής της τιμής οφείλεται στο άνοιγμα της πόρτας που έκανε ο άνθρωπος για να εισέλθει στο χώρο. Το σημαντικότερο στοιχείο αυτού του τμήματος είναι η τιμή 1x10-3 των πλατών του σήματος. Αυτό γιατί σε εκείνη την χρονική περίοδο και μέχρι να εξέλθει ο άνθρωπος από το δωμάτιο η κεραία του ραντάρ βρίσκεται σε αντίθετη κατεύθυνση από τις ενέργειές του.

Το πείραμα ολοκληρώνεται με την την 5η και τελευταία φάση όπου ο άνθρωπος εξέρχεται από το δωμάτιο. Το ραντάρ επιβεβαιώνει για ακόμη μια φορά την προηγούμενη φάση που αναλύθηκε εκτενώς με την ανίχνευση της κίνησης του ανθρώπου πλησίον του ραντάρ στα 200sec.

Τέλος, αφού ο άνθρωπος ανοίξει την πόρτα και αποχωρήσει το ραντάρ επιστρέφει σε μια «κατάσταση ηρεμίας» με μηδενική ανίχνευση εξωτερικής καθώς και εσωτερικής παρουσίας στο χώρο.

Εν κατακλείδι, παρουσιάζονται μεμονομένα οι 5 καταστάσεις του πειράματος. (Εικόνες 3.22, 3.23, 3.24, 3.25, 3.26).

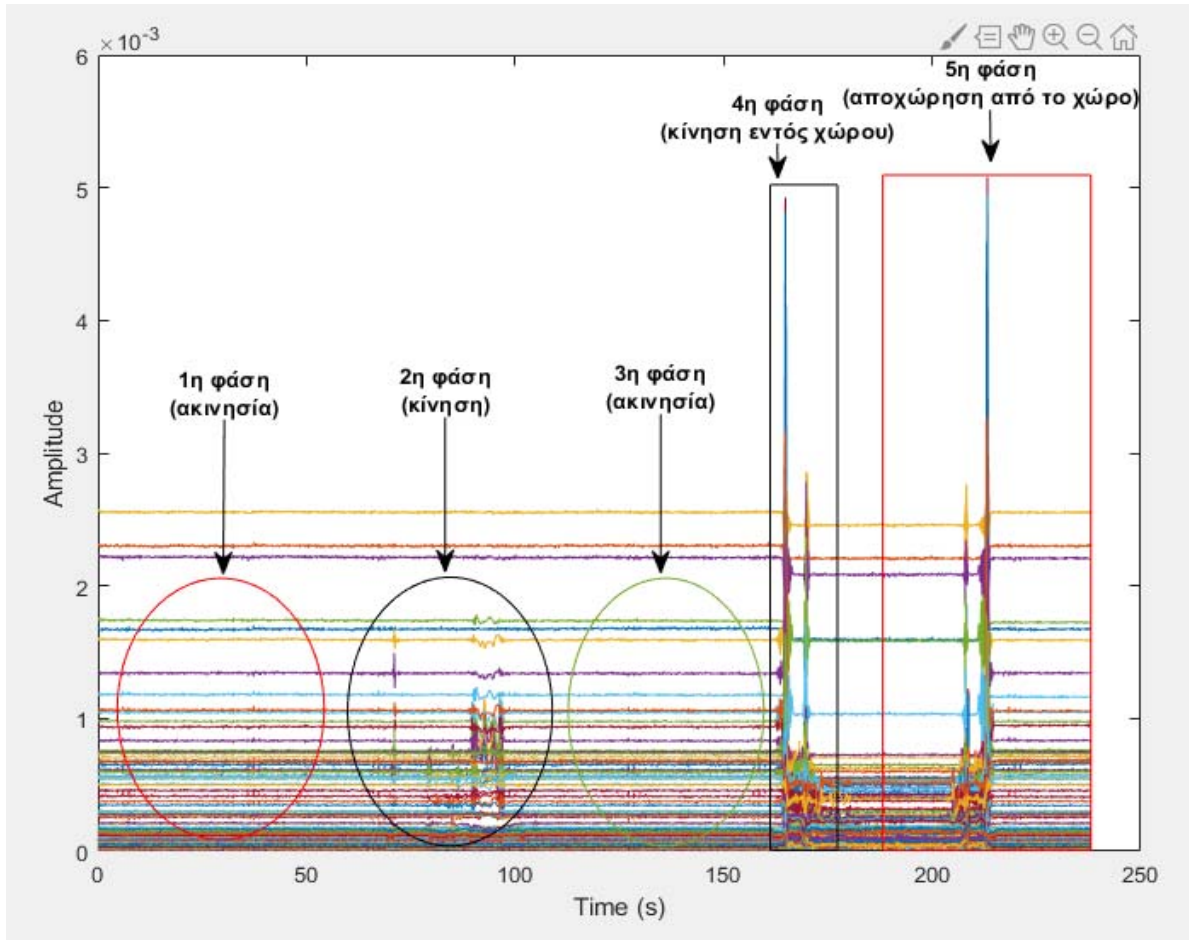

Εικόνα 3.24: Οι 5 φάσεις του πειράματος με τα χρονικά πλαίσια που ενεργούν.

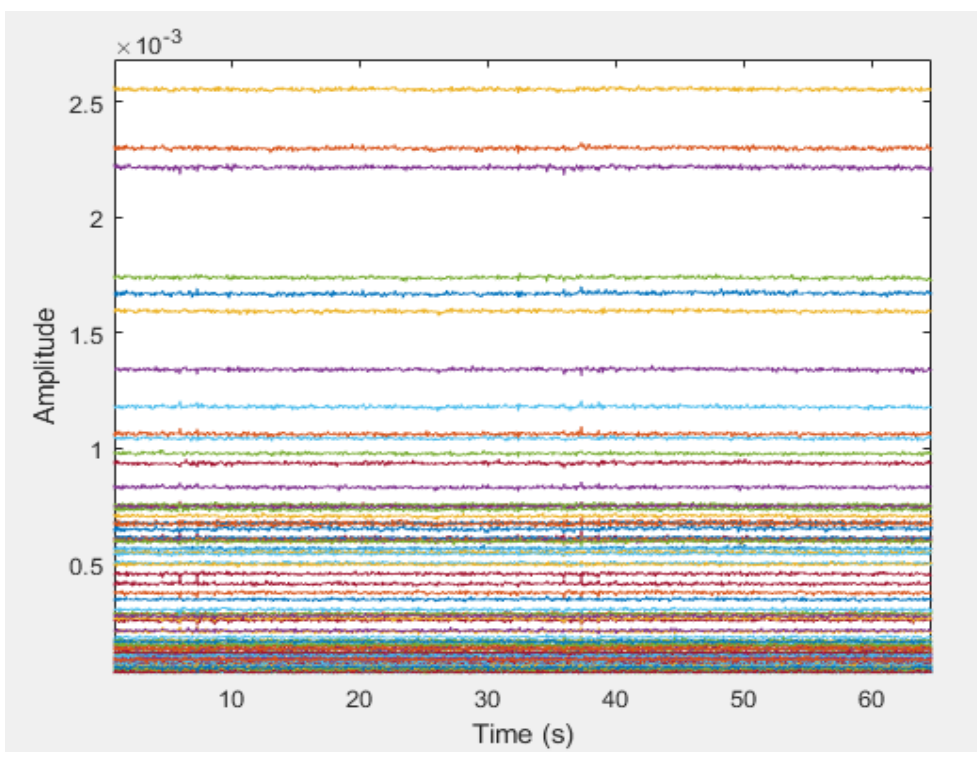

Εικόνα 3.25: Η 1η κατάσταση, μηδενική παρουσία κίνησης.

*ΠΑΔΑ, Τμήμα Η&ΗΜ, Διπλωματική Εργασία, Παππάς Νικόλαος* 49

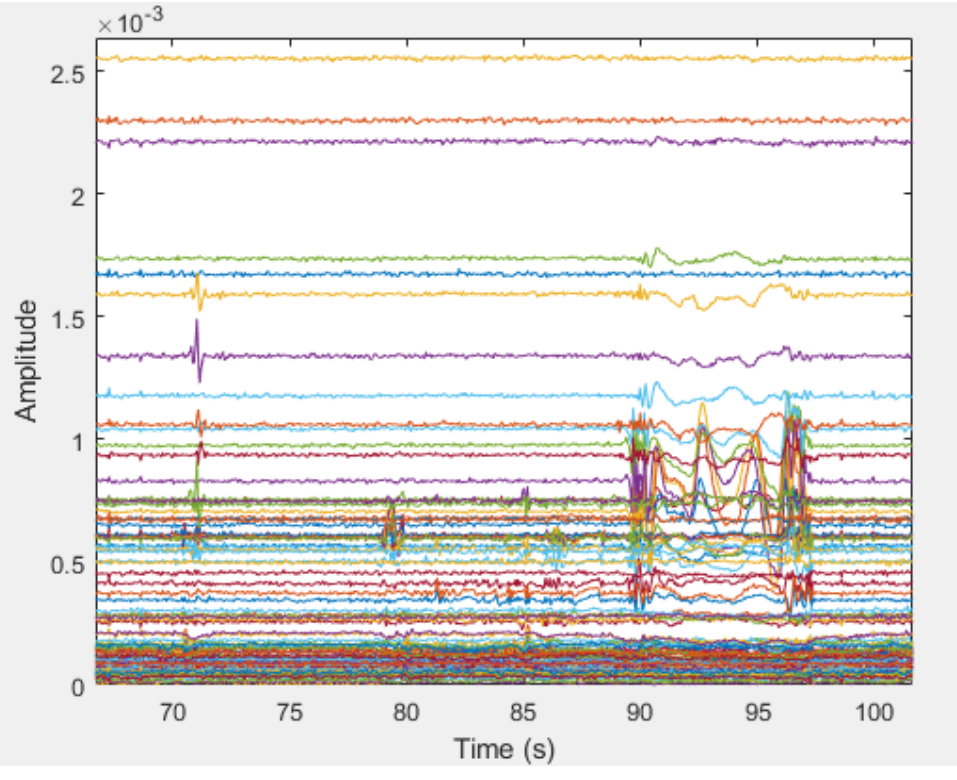

Εικόνα 3.26: Η 2η κατάσταση, με δύο κινήσεις.

α) Ανίχνευση κίνησης εξωτερικά του χώρου μετά το πέρασμα ανθρώπου (60sec) β) Ανίχνευση κίνησης-στάσης έξω από το δωμάτιο ενός ή και περισσότερων ατόμων.

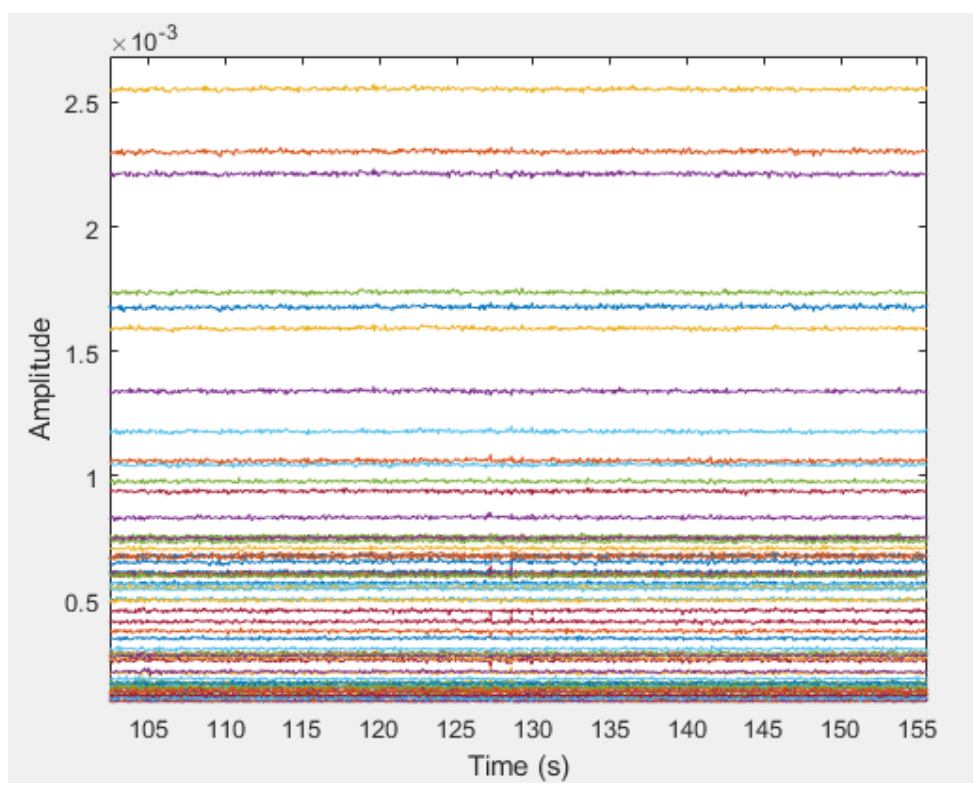

Εικόνα 3.27: Η 3η κατάσταση, ακινησία.

*ΠΑΔΑ, Τμήμα Η&ΗΜ, Διπλωματική Εργασία, Παππάς Νικόλαος* 50

*Ανίχνευση παρουσίας και ρυθμού αναπνοής με χρήση μικροκυματικού ραντάρ* 

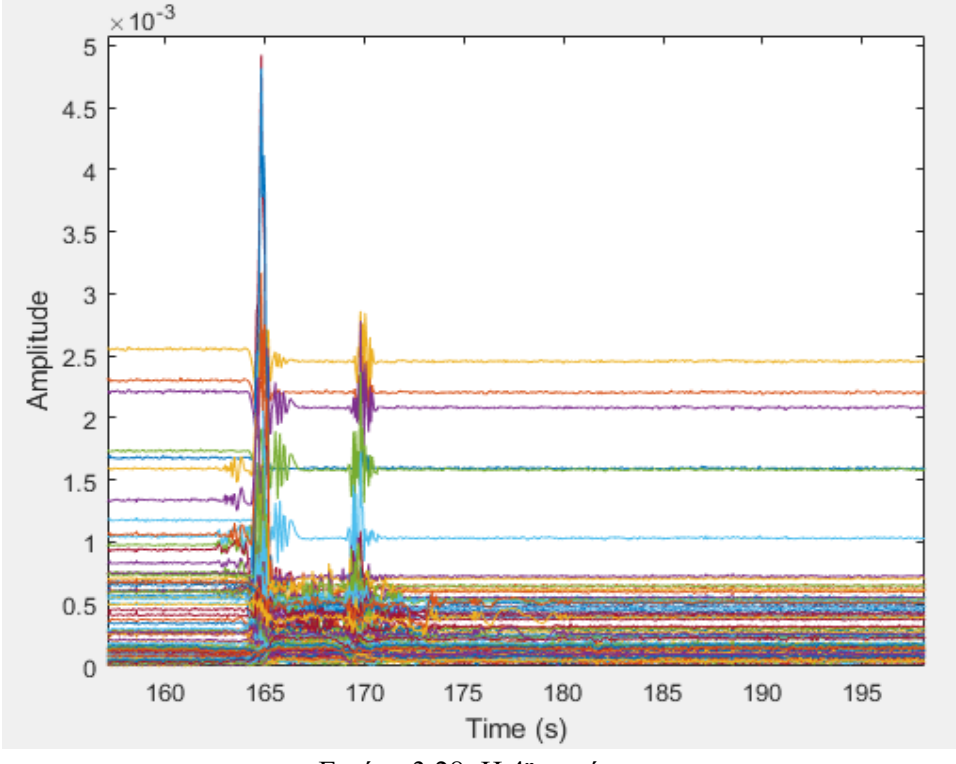

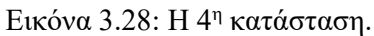

α) Ο άνθρωπος πλησιάζει στο δωμάτιο και εισέρχεται στο δωμάτιο (162sec). β) Το ραντάρ ανιχνεύει την κίνηση του ατόμου στο χώρο στις υψηλές συχνότητες όσο βρίσκεται σε κοντινή απόσταση(170sec) καθώς και τις πιο μακρινές κινήσεις με αρκετά μεγάλη εξασθένιση.

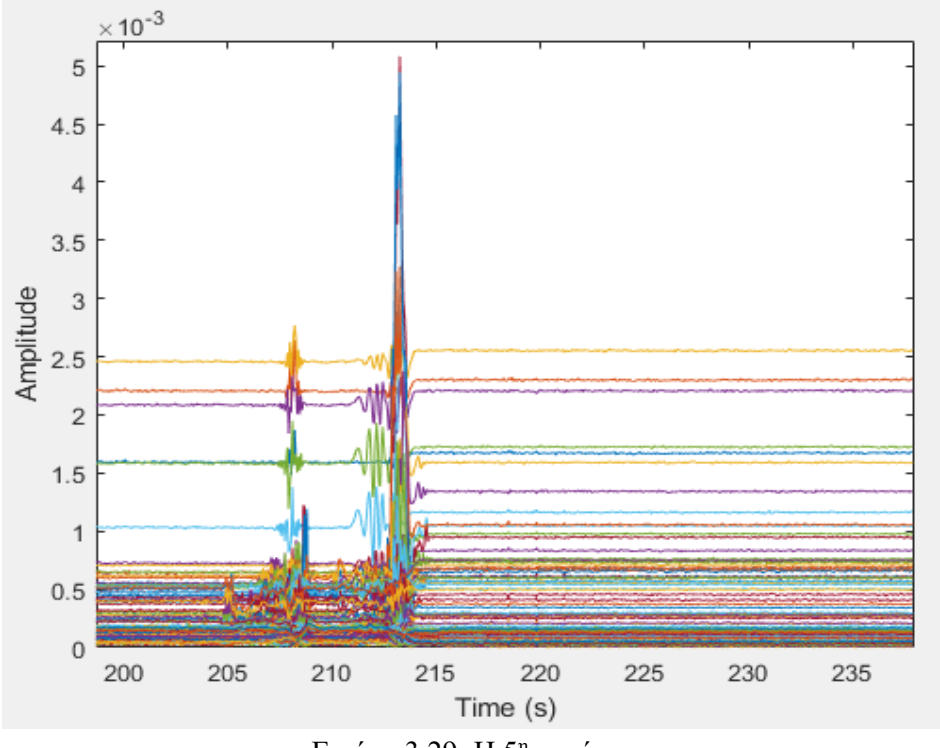

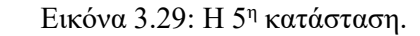

α) Ανίχνευση κίνησης που πλησιάζει προς το ραντάρ (205sec).

β) Το μεγάλο peak οφείλεται στο άνοιγμα της πόρτας, διότι αλλάζει η γωνία λήψης σήματος στο αντικείμενο.

*ΠΑΔΑ, Τμήμα Η&ΗΜ, Διπλωματική Εργασία, Παππάς Νικόλαος* 51

# **4 ΚΕΦΑΛΑΙΟ 4<sup>ο</sup> : Το ραντάρ υπό πραγματικές συνθήκες**

Στο τέταρτο κεφάλαιο, χρησιμοποιείται το ραντάρ σε ένα χώρο όπου οι συνθήκες δεν είναι ιδανικές και οι κινήσεις στο χώρο είναι απρόβλεπτες. Τα μετρητικά εργαλεία που αξιοποιήθηκαν στην προηγούμενη ενότητα για τα πειράματα μικρού χώρου, τώρα εφαρμόζονται πάνω σε ένα μεγάλο σαλόνι σπιτιού.

## **4.1 Εισαγωγή**

Στην εν λόγω περίσταση, το ραντάρ τοποθετήθηκε ψηλά στον τοίχο σε απόσταση 2.5m από το πάτωμα του σπιτιού. Οι κινήσεις στο χώρο ήταν τυχαίες. Η διαφορά στο συγκεκριμένο πείραμα σε αντίθεση με τα προαναφερθέντα έγκειται σε μία νέα πληροφορία όσον αφορά την υπογραφή του χώρου. Μαζί με τις κινήσεις πραγματοποιήθηκαν και μετατοπίσεις στα αντικείμενα του χώρου όπως, η αλλαγή θέσης μιας καρέκλας ή ενός βιβλίου.

Οι μετρήσεις του πειράματος, πλάτους και φάσης, υπάρχουν στο φάκελο «Πείραμα 4» ως Excel\_abs\_last\_project\_2 και Excel\_phase\_last\_project\_2 αντίστοιχα.

## **4.2 Καμία ενέργεια στο χώρο για 1η φορά**

Στο πρώτο κομμάτι που εξετάζεται δεν φανερώνεται καμία παρουσία ανθρώπου και το ραντάρ ξεκινάει να καταγράφει την πρώτη υπογραφή του χώρου. Στο παρακάτω γράφημα, αποδεικνύεται ότι δεν εντοπίζεται καμία κίνηση στο χώρο.

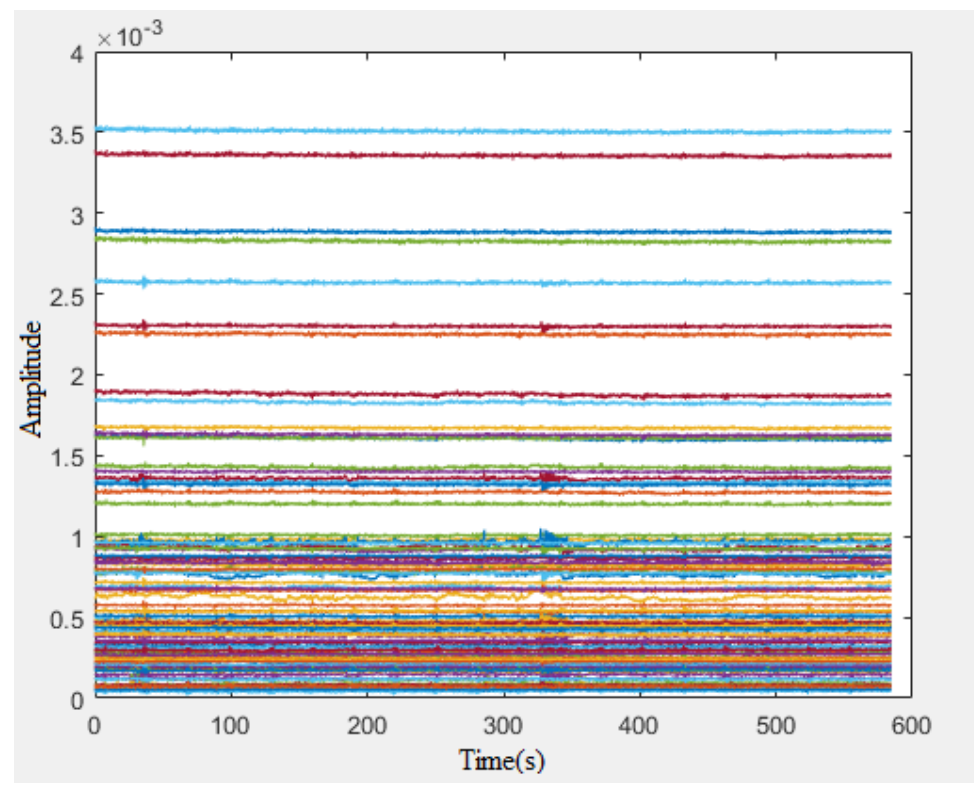

Εικόνα 4.1: Η κίνηση στο χώρο για κάθε σημείο.

*Ανίχνευση παρουσίας και ρυθμού αναπνοής με χρήση μικροκυματικού ραντάρ* 

Το πιο σημαντικό στοιχείο που αναλύεται εκτενώς έπειτα, είναι η υπογραφή του χώρου για κάθε περίπτωση. Οποιεσδήποτε αλλαγές επέλθουν στο χώρο συνεπάγονται με αλλαγή στην υπογραφή του χώρου αντίστοιχα. Το παρακάτω γράφημα, αφορά την αρχική υπογραφή του χώρου με την οποία συγκρίνονται οι επόμενες καταστάσεις του πειράματος.

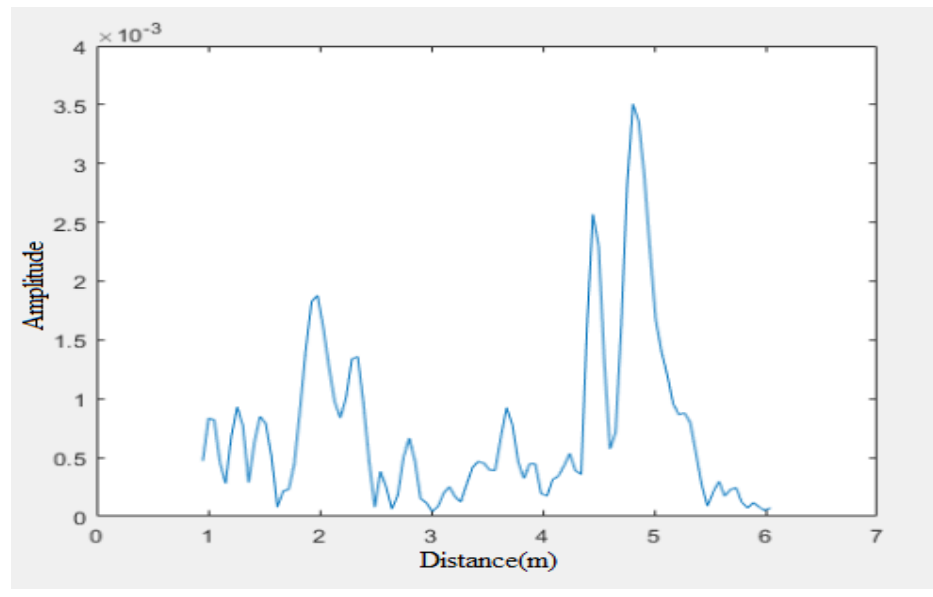

Εικόνα 4.2: Αρχική υπογραφή του χώρου.

Από τα μετρητικά εργαλεία δεν φανερώνεται καμία κίνηση στο χώρο. Πιο συγκεκριμένα, οι μεταβλητές locs και pks παραμένουν σταθερές καθ' όλη την διάρκεια του πειράματος. Είναι αρκετά πιθανό οι τιμές να μεταβάλλονται στο τέταρτο και πέμπτο δεκαδικό ψηφίο διότι όπως προαναφέρθηκε οι συνθήκες δεν είναι ιδανικές, αλλά ρεαλιστικές.

Αποτελεί δεδομένο ότι στα σημεία 1.93m και 2.34m το ραντάρ λαμβάνει μία σταθερή υψηλή τιμή του πλάτους. Αυτό ενδεχομένως να μεταφράζεται ως ένα ογκώδες αντικείμενο με υψηλή ανάκλαση. Αντίστοιχα, το ίδιο συμβαίνει και με τα αντικείμενα που εντοπίζονται σε πιο μακρινά σημεία στα 4.45m και 4.81m.

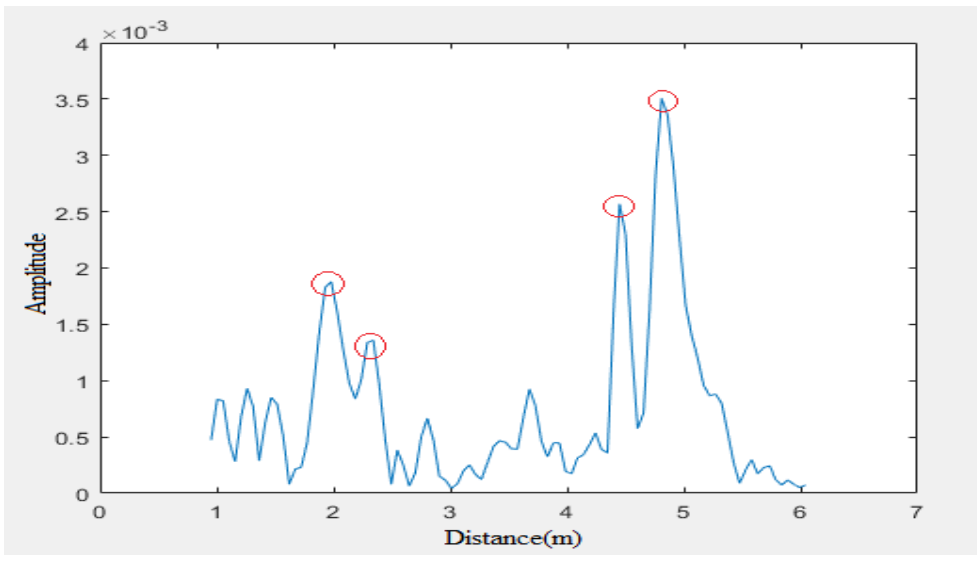

Εικόνα 4.3: Αντικείμενα με μεγάλη ανάκλαση.

*ΠΑΔΑ, Τμήμα Η&ΗΜ, Διπλωματική Εργασία, Παππάς Νικόλαος* 53

#### **4.2.1 Ανίχνευση κίνησης στο χώρο**

Ύστερα από λίγη ώρα εισέρχεται κάποιος στο χώρο που είναι τοποθετημένο το ραντάρ όπως φαίνεται και στο παρακάτω γράφημα. Έπειτα από ένα μικρό χρονικό διάστημα ο άνθρωπος εξέρχεται από το δωμάτιο.

Στο παρακάτω γράφημα παρουσιάζονται όλες οι μεταβολές για κάθε σημείο. Το σημείο ορίζεται μέσω του range vector που έχει χωρίσει την απόσταση σε ισοδύναμα τμήματα.

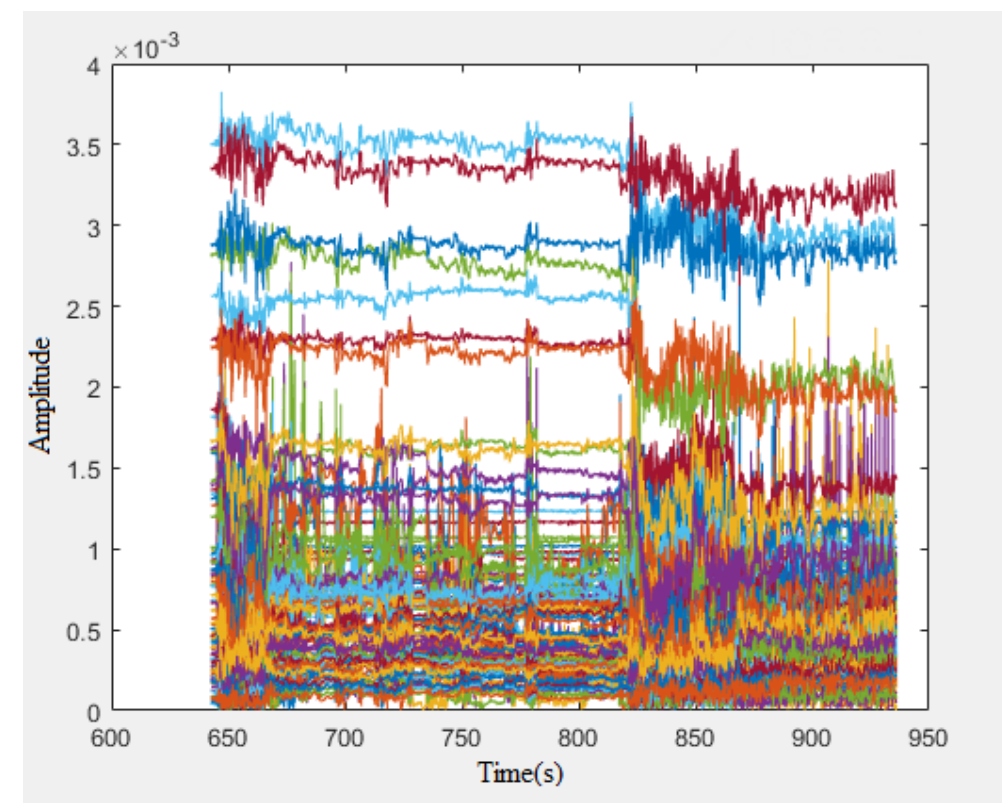

Εικόνα 4.4: Η κίνηση στο χώρο από την χρονική στιγμή που εισήλθε ο άνθρωπος.

Το παρακάτω γράφημα παρουσιάζει τον χώρο σε μια τυχαία χρονική στιγμή κατά την διάρκεια που ο άνθρωπος βρίσκεται μέσα.

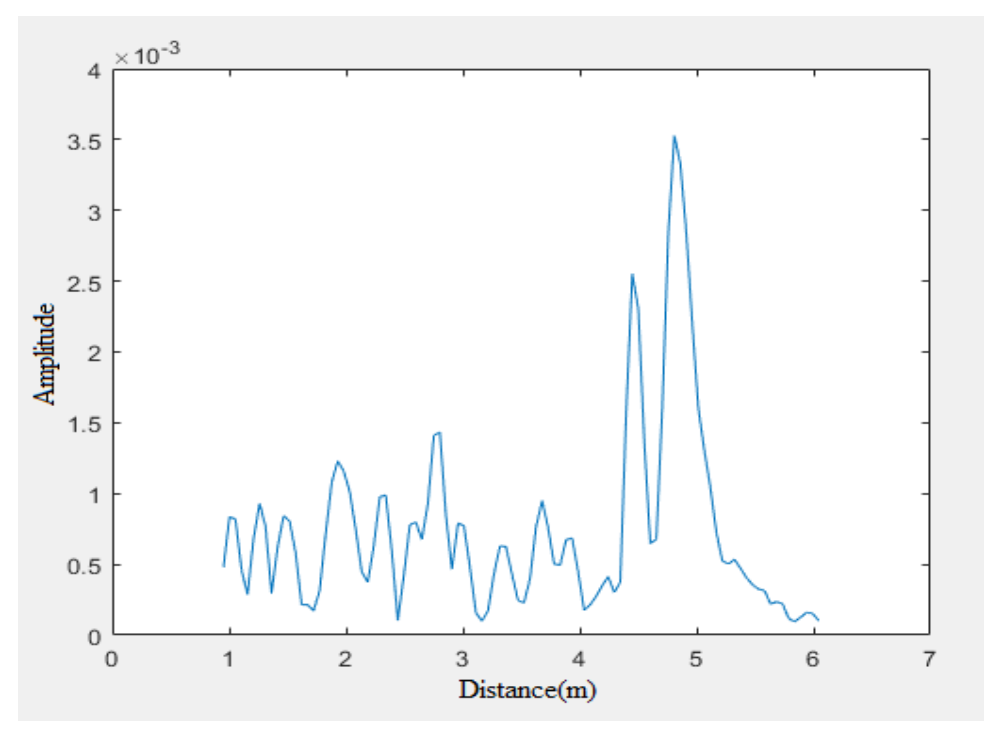

Εικόνα 4.5: Τυχαία χρονική στιγμή όταν ο άνθρωπος βρίσκεται μέσα για πρώτη φορά.

Σε σύγκριση με την προηγούμενη κυματομορφή οι διαφορές που εντοπίζονται είναι σημαντικές. Σε αρκετά σημεία φαίνεται ότι το πλάτος αυξομειώνεται που πιθανώς σημαίνει ότι μετακινήθηκαν μερικά αντικείμενα κατά την διάρκεια της παρουσίας του ανθρώπου στο χώρο. Επιπλέον, τα αντικείμενα που φαίνεται να μην άλλαξαν καθόλου θέση αλλά ούτε και πλάτος είναι αυτά σε απόσταση 4.45m και 4.81m. Σύμφωνα με αυτή την παρατήρηση μπορεί να ειπωθεί με βεβαιότητα ότι δεν πρόκειται για τυχαία αντικείμενα αλλά, για τους τοίχους που βρίσκονται στο δωμάτιο οι οποίοι είναι φυσικά αδύνατο να μετακινηθούν.

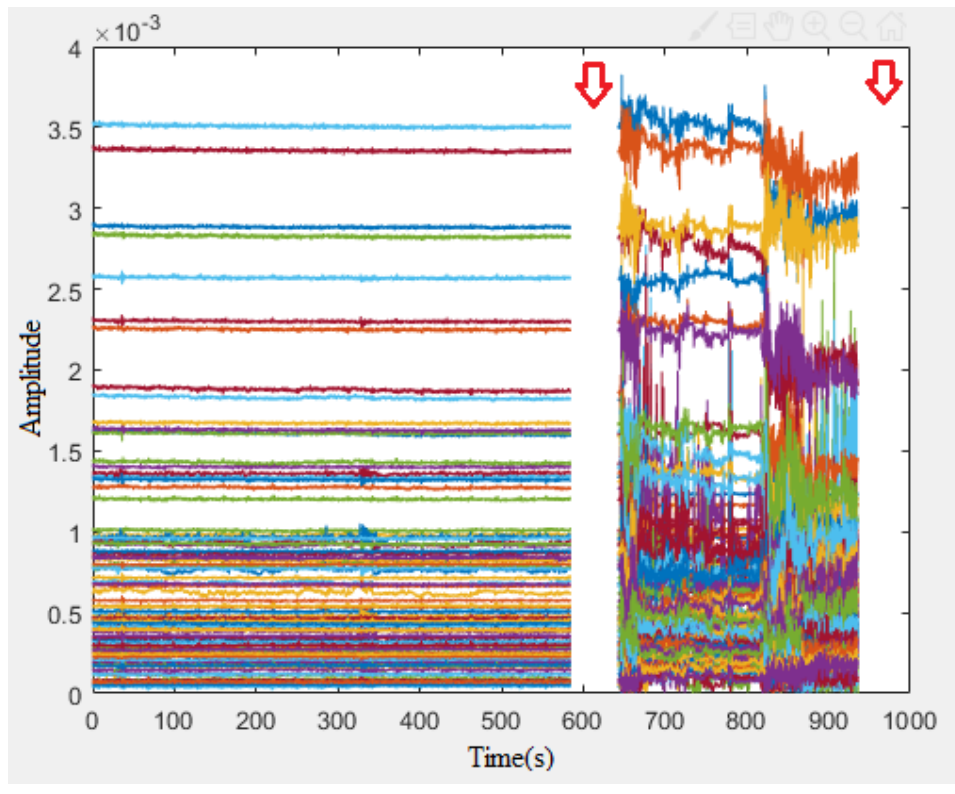

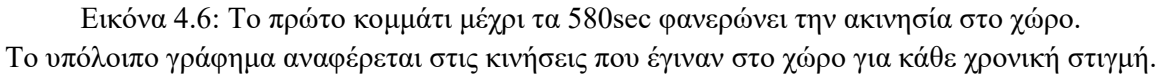

Το πρώτο και τελευταίο λευκό κομμάτι (σημειώνονται με ένα κόκκινο βέλος) βρίσκονται με σκοπό την αναπαράσταση των γραφημάτων στην καθαρότερη μορφή τους. Άρα, σε κάθε πείραμα υπάρχει ένα δείγμα 1000 μετρήσεων στην αρχή αλλά και στο τέλος οι οποίες δεν προσμετρώνται. Οι συγκεκριμένες μετρήσεις παρ' όλα αυτά είναι διαθέσιμες.

## **4.3 Καμία ενέργεια στο χώρο για 2η φορά**

Στη συνέχεια από την προηγούμενη ενότητα, ο άνθρωπος που βρίσκεται στο χώρο αποχωρεί και έτσι επιστρέφει το ραντάρ στο αρχικό του σενάριο. Αυτή την φορά, ο χώρος είναι διαμορφωμένος διαφορετικά διότι, είτε λείπουν κάποια αντικείμενα, είτε έχουν αλλάξει θέση.

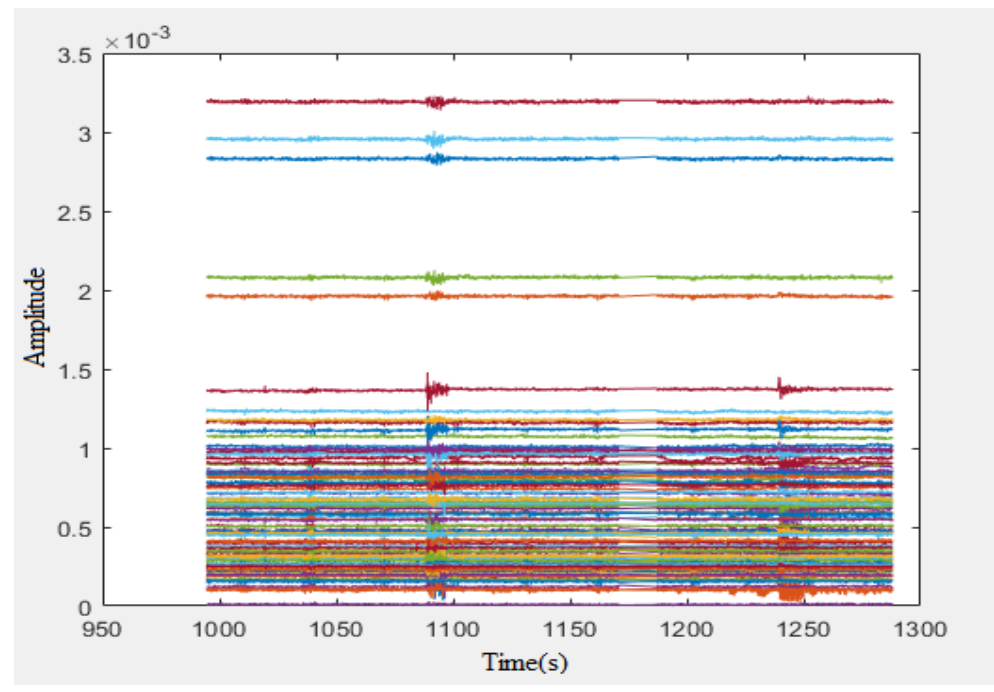

Εικόνα 4.7: Η κίνηση στο χώρο για κάθε χρονική στιγμή.

Οι αλλαγές που πραγματοποιούνται κατά την παρουσία κάποιου στο χώρο είναι εμφανείς στο δοθέν διάγραμμα. Το στιγμιότυπο έχει ληφθεί σε ανύποπτο χρόνο. Όπως φαίνεται και από τα δεδομένα της μεταβλητής range\_locs δεν εντοπίζεται κίνηση σε κανένα σημείο.

*Ανίχνευση παρουσίας και ρυθμού αναπνοής με χρήση μικροκυματικού ραντάρ* 

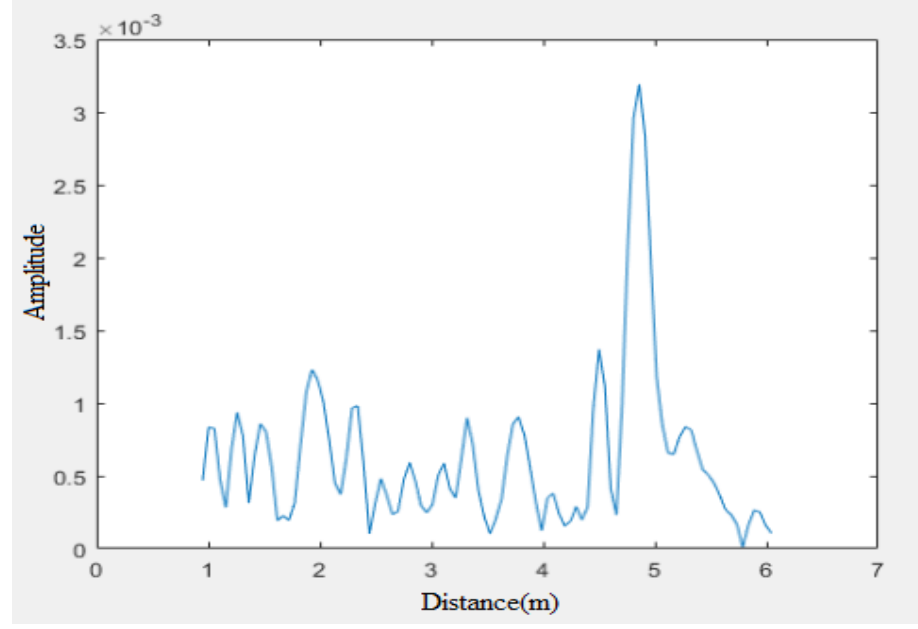

Εικόνα 4.8: Η υπογραφή του νέου χώρου.

Με τις ενέργειες που συνέβησαν, παρατηρείται μια αξιοσημείωτη διαφορά συγκριτικά με την πρώτη υπογραφή. Είναι ολοφάνερο, ότι στα 2m σημειώνεται ραγδαία πτώση του πλάτους του σήματος ωστόσο η γενική εικόνα παραμένει ίδια γύρω από το εν λόγω σημείο. Τέτοια αλλαγή στο πλάτος ενδεχομένως οφείλεται σε αλλαγή της γωνίας του αντικείμενου. Ένα τέτοιο παράδειγμα, ίσως αποτελεί το παράθυρο του δωματίου. Στην αρχική κατάσταση ήταν στραμμένο προς το ραντάρ σε γωνία 90º, οπότε υπήρχε ολική ανάκλαση, ενώ τώρα άλλαξε σε μια απροσδιόριστη γωνία με εμφανή μικρότερη ανάκλαση. Επιπλέον, νέα αντικείμενα προστέθηκαν σε απόσταση 3m-3.5m.

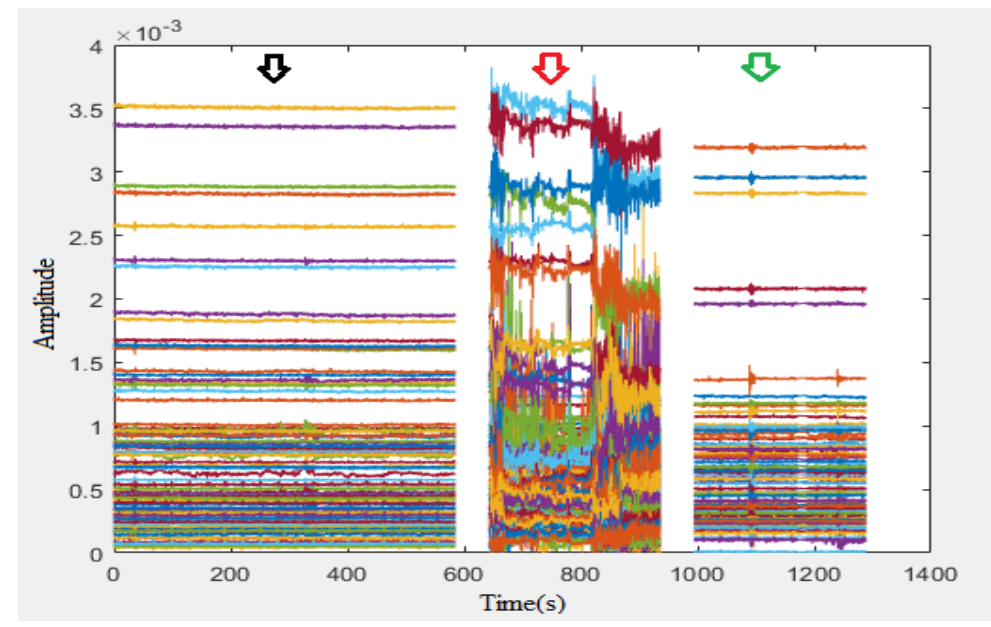

Αθροιστικά και οι 3 κυματομορφές σε ένα γράφημα παρουσιάζονται στο επόμενο διάγραμμα.

Εικόνα 4.9: Τα 3 πειράματα σε ένα γράφημα.

Με μαύρο βελάκι(1) συμβολίζεται το αρχικό γράφημα.

Με κόκκινο βελάκι(2) συμβολίζεται η πρώτη κίνηση στο χώρο.

*ΠΑΔΑ, Τμήμα Η&ΗΜ, Διπλωματική Εργασία, Παππάς Νικόλαος* 58 Με πράσινο βελάκι(3) συμβολίζεται η υπογραφή του χώρου αφού αποχωρεί ο άνθρωπος.

#### **4.3.1 Ανίχνευση κίνησης στο χώρο**

Σε τυχαία χρονική στιγμή εισέρχεται για δεύτερη φορά άνθρωπος στο χώρο. Το πείραμα επαναλαμβάνεται με σκοπό την απόδειξη ότι ακόμα και σε μη καθορισμένες συνθήκες το ραντάρ είναι ικανό να καταγράψει όλες τις αλλαγές που πραγματώνονται. Τέλος, από το Σχήμα Χ αποδεικνύεται ότι ο άνθρωπος βρίσκεται όταν στο χώρο για χρονικό διάστημα περίπου πέντε λεπτών.

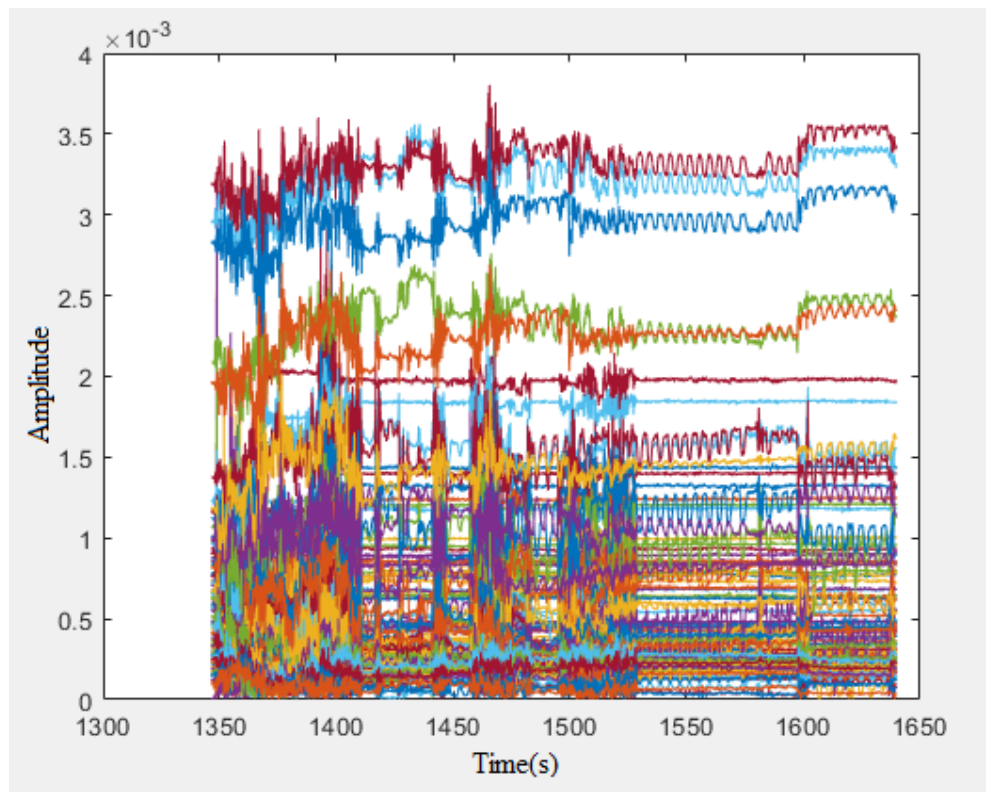

Εικόνα 4.10: Τα δεδομένα που καταγράφονται για κάθε χρονικη στιγμή.

Παρακάτω, μέσω του MATLAB λαμβάνεται ένα τυχαίο στιγμιότυπο της κίνησης του ανθρώπου στο χώρο. Συγκριτικά με την πρώτη φορά, που εισήλθε κάποιος στο χώρο, παρατηρούνται αρκετές διαφορετικές κινήσεις. Το μόνο δεδομένο, είναι ότι οι κινήσεις περιορίζονται μεταξύ 1m και 4.5m. Έτσι, υποδηλώνεται και η διάσταση του χώρου που βρίσκεται το ραντάρ. Η μεγάλη ανάκλαση στα 5m είναι τοίχος. Πίσω από τον τοίχο φαίνεται ότι υπάρχουν αντικείμενα που ελαφρά μετακινούνται σε σχέση με την Εικόνα 4.5 (άνθρωπος 1η φορά).

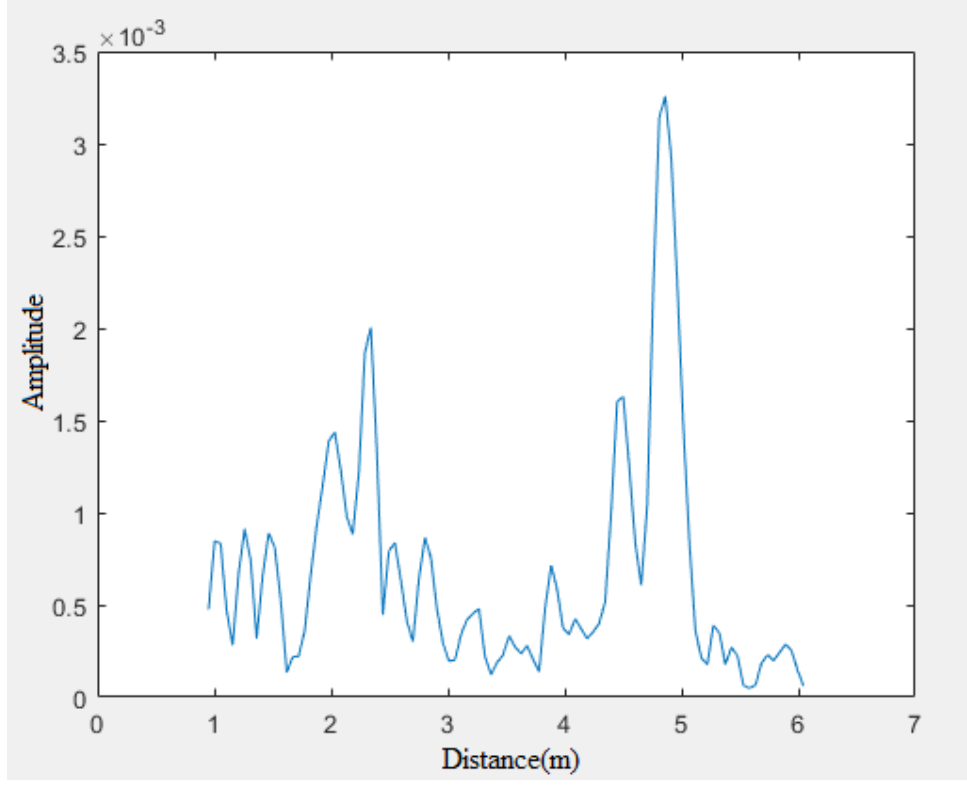

Εικόνα 4.11: Τυχαίο στιγμιότυπο της κίνησης στο χώρο για 2η φορά.

Στην συνέχεια δίνονται τα χρονικά διαγράμματα των προηγούμενων περιπτώσεων που κατέγραψε το ραντάρ, καθώς και το τελευταίο κομμάτι που προστίθεται στο σχήμα είναι η παρουσία του ανθρώπου στο χώρο για δεύτερη φορά. Κάθε τμήμα του γραφήματος αποδεικνύεται και γραφικά ότι αποκτά μοναδική υπογραφή του χώρου όταν αλλάζουν αντικείμενα μέσα σε αυτό.

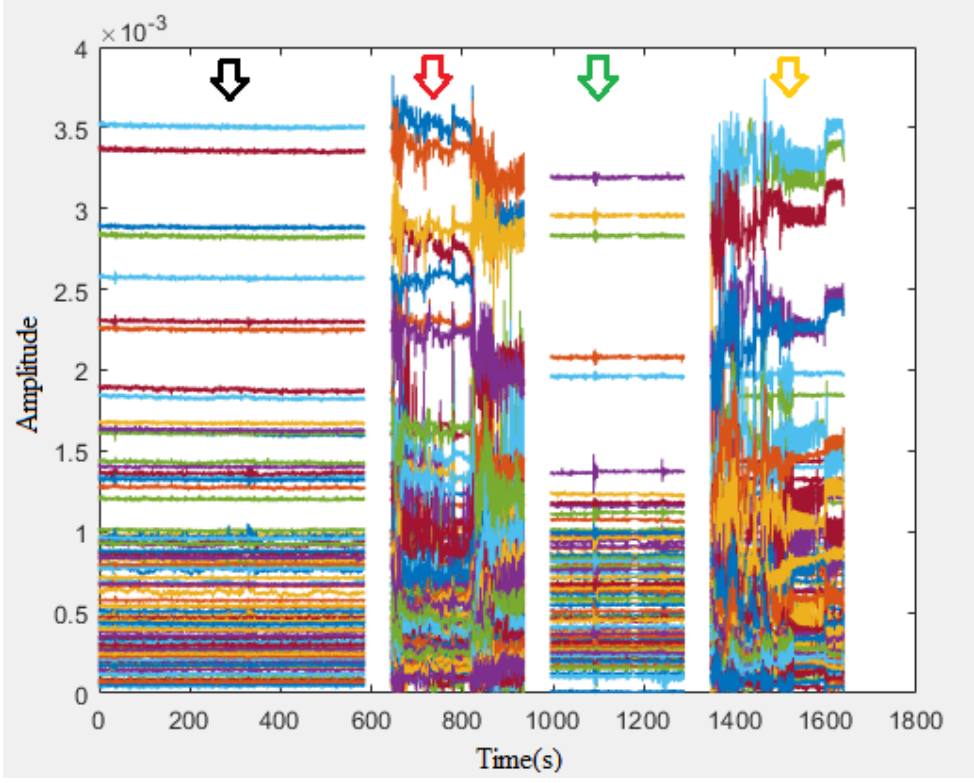

Εικόνα 4.12: Τα 4 πειράματα σε ένα γράφημα.

Με μαύρο βέλος(1) συμβολίζεται η αρχική υπογραφή.

Με κόκκινο βέλος(2) συμβολίζεται η πρώτη κίνηση στο δωμάτιο.

Με πράσινο βέλος(3) συμβολίζεται η υπογραφή αφού εξέρχεται ο άνθρωπος από το δωμάτιο. Με πορτοκαλί βέλος(4) συμβολίζεται η δεύτερη φορά που εισέρχεται ο άνθρωπος στο δωμάτιο.

### **4.4 Καμία ενέργεια στο χώρο για 3η φορά**

Η ολοκλήρωση του πειράματος έρχεται με την τελευταία εκκένωση του χώρου. Όπως και στις προηγούμενες περιπτώσεις ακόμα και μετά από τόσες αλλαγές παρατηρείται ότι η τιμή της μεταβλητής range loc παραμένει κοντά στο μηδέν. Σε μερικά σημεία ίσως να υπάρχει μια κίνηση 10cm, η οποία μάλλον οφείλεται σε εξωτερικούς παράγοντες όπως ο αέρας που κινεί μια κουρτίνα ή ένα παράθυρο. Ουσιαστική κίνηση στο χώρο δεν υφίσταται.

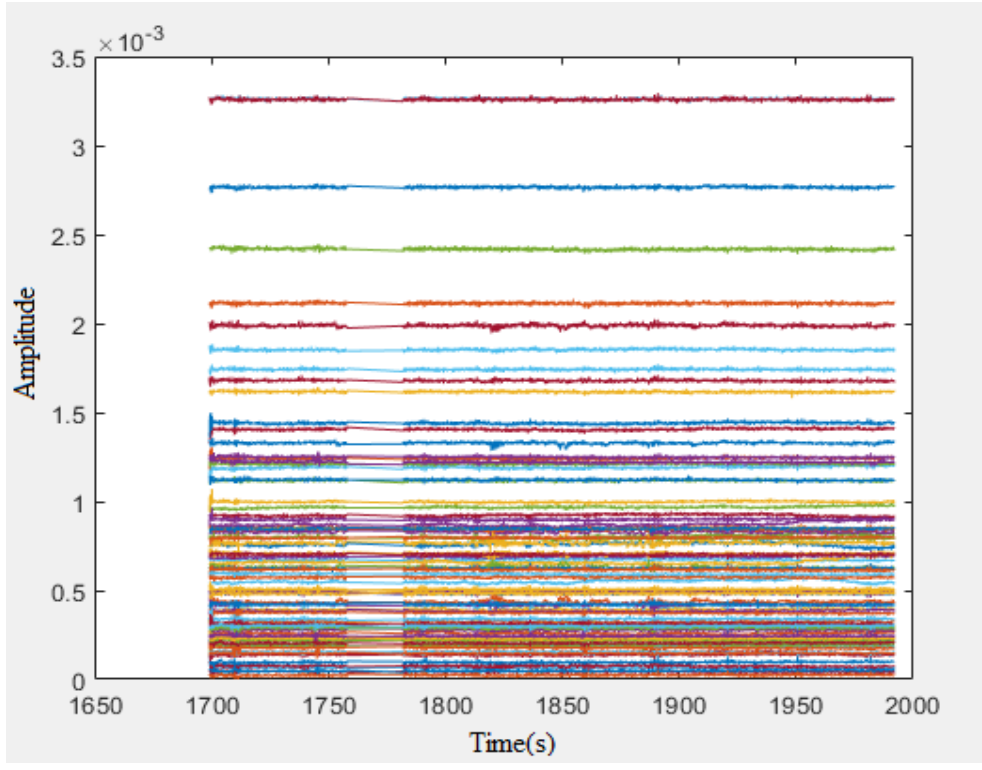

Εικόνα 4.13: Διάγραμμα όλων των θέσεων για κάθε χρονική στιγμή.

Από το παραπάνω διάγραμμα λαμβάνεται ένα στιγμιότυπο σε μια τυχαία χρονική τιμή. Αυτό που παρατηρείται είναι ότι η υπογραφή του χώρου αλλάζει για ακόμα μια φορά.

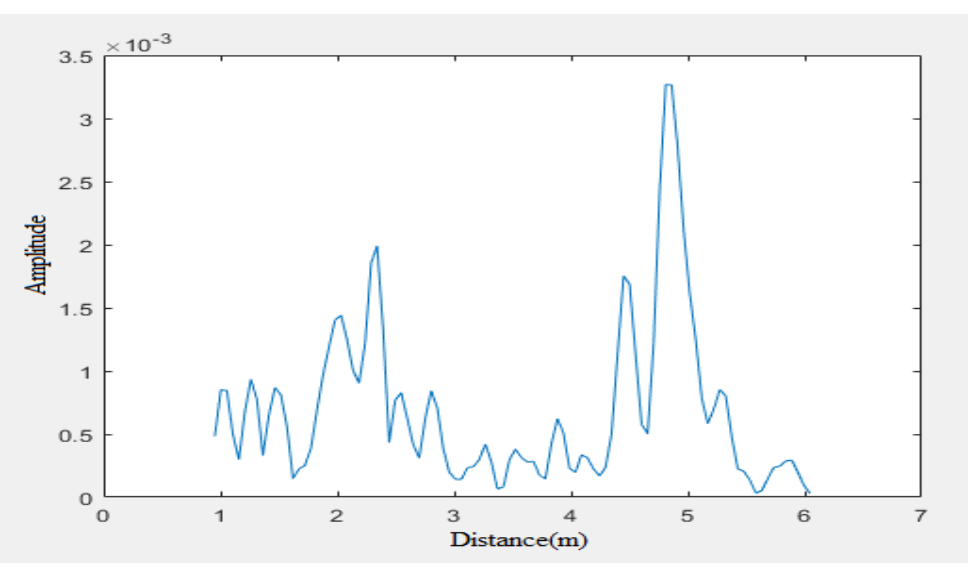

*ΠΑΔΑ, Τμήμα Η&ΗΜ, Διπλωματική Εργασία, Παππάς Νικόλαος* 62 Εικόνα 4.14: Γραφική απεικόνιση της τελευταίας εκκένωσης του χώρου.

Όλο το πείραμα-σενάριο παρουσιάζεται εξ' ολοκλήρου στο επόμενο διάγραμμα. Με την βοήθεια της παρατήρησης του διαγράμματος είναι εφικτό να κατανοήσει κανείς ότι το ραντάρ είναι σε θέση να προσδιορίσει τις εναλλαγές που γίνονται στο χώρο καθώς και να αντιληφθεί με μια πιο σφαιρική έννοια το "ποιον" και την "αξία" των αλλαγών. Εν ολίγοις, αν οι ενέργειες-αλλαγές που πραγματοποιούνται αφορούν ανθρώπινες κινήσεις στο χώρο ή ακόμη και κάποια απροσδιόριστη κίνηση όπως ένα βιβλίο που πέφτει στο έδαφος.

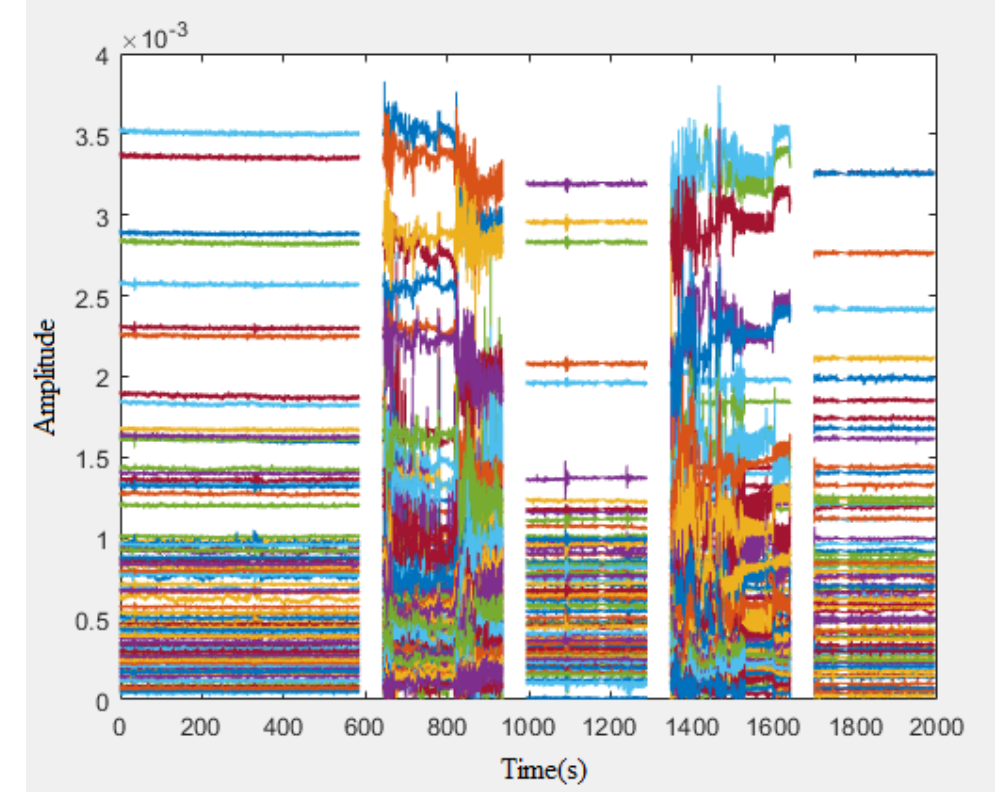

Εικόνα 4.15: Το ολοκληρωμένο γράφημα του πειράματος.

# **5 ΣΥΜΠΕΡΑΣΜΑΤΑ**

Στόχος της παρούσας διπλωματικής είναι να αναλυθούν τα δεδομένα που συλλέγει ένα ραντάρ και αν αυτά είναι αρκετά ώστε ν' αποδείξουν την παρουσία του ατόμου ή εν γένει κίνηση στο χώρο. Το ραντάρ που επιλέχθηκε είναι της εταιρείας Novelda και πιο συγκεκριμένα το μοντέλο X4M03 και μπορεί να λειτουργήσει σε δύο ζώνες συχνοτήτων, από 6-8.5GHz και 7.25-10.25GHz. Αυτό το καθιστά ως την βέλτιστη επιλογή για καθημερινές εργασίες όπως η παρακολούθηση και η κίνηση ατόμων σε ένα χώρο. Πρόσθετα, το ραντάρ χρησιμοποιείται και ως όργανο μέτρησης του ρυθμού αναπνοής. Σε αυτό το κομμάτι προστίθεται ένας επιπλέον κώδικας που αναλύει και βρίσκει τον ρυθμό αναπνοής του ανθρώπου ακόμα και σε δύσκολες περιστάσεις όπως πίσω από κάποιο αντικείμενο. Σημαντικό στοιχείο σε αυτή την εργασία αποτελεί το γεγονός ότι δεν υπάρχει επικοινωνία με το άτομο στο χώρο και τον χειριστή-αναλυτή του radar, οπότε ο χειριστής βλέπει τις αλλαγές σε πρώτο χρόνο. Η αλλαγή-ενέργεια στο δωμάτιο μπορεί να είναι, είτε μια κίνηση, είτε η αλλαγή θέσης ενός αντικειμένου. Στο τελευταίο «Πείραμα του χώρου» μετά από μία εκτενή ανάλυση αποδεικνύεται ότι, εφόσον ακολουθηθούν οι συγκεκριμένες μεθοδολογίες που αναλύονται στις ενότητες της διπλωματικής εργασίας, τότε τα αποτελέσματα που καταλήγουμε μπορούν να θεωρηθούν επιστημονικά τεκμηριωμένα και να χρησιμοποιηθούν για μελλοντικές μελέτες ή εργασίες.

Εύχομαι οτι μέσα από την διπλωματική αυτή εργασία να διευκολύνω τους αναγνώστες, στην άμεση κατανόηση της ασύρματης παρακολούθησης χώρων και συγχρόνως οι μελλοντικοί επιστήμονες να εξοικειωθούν με τις έννοιες των ασύρματων συσκευών, που μπορούν να βοηθήσουν στην παρακολούθηση ασθενών από το σπίτι, το νοσοκομείο και σε μονάδες εντατικής θεραπείας. Επιπρόσθετα, η παρατήρηση ατόμων κατά την διάρκεια του ύπνου και κατ' επέκταση του χώρου γενικότερα μπορεί να αποτελέσει καταλυτικό παράγοντα για την υγεία των ανθρώπων καθώς και την ασφάλεια του χώρου. Ευελπιστώ, οι τεχνικές που δημιούργησα καθώς και οι τεχνολογίες που χρησιμοποιούνται να παροτρύνουν αρκετούς ανθρώπους να ασχοληθούν υπό την αιγίδα των πειραμάτων που αναλύθηκαν εκτενώς σε προηγούμενες ενότητες.

# **Βιβλιογραφία – Αναφορές - Διαδικτυακές Πηγές**

- 1. *ModuleConnector.* Ανάκτηση από GitHub: https://github.com/novelda/Legacy-SW/tree/master/ModuleConnector
- 2. *XeThruExplorer.* Ανάκτηση από GitHub: https://github.com/novelda/XeThru-Explorer
- 3. *Documentation & Datasheet*. Ανάκτηση από GitHub: https://github.com/novelda/Legacy-Documentation
- 4. W*ireless Monitoring of Human Respiratory.* Ανάκτηση από pubmed.gov: https://www.ncbi.nlm.nih.gov/pmc/articles/PMC6165135/
- 5. *Ρυθμός αναπνοής*. Ανάκτηση από Google: http://respi-gam.net/node/3135
- 6. *X4A02 Antenna*. Ανάκτηση από GitHub: https://github.com/novelda/Legacy-Documentation/X4A02 antenna board.pdf
- 7. *X4SIP02*. Ανάκτηση από GitHub: Legacy-Documentation/Datasheets/X4SIP02\_X4\_system.pdf
- 8. *XTMCU02\_mcu\_board*. Ανάκτηση από Github: Legacy-Documentation/Datasheets/XTMCU02\_mcu\_board.pdf
- 9. *Merrill I. Skolnik (2001), Εισαγωγή στα συστήματα Radar, Εκδόσεις Τζιόλα, Αθήνα.*
- 10. *World's older population grows dramatically.* Ανάκτηση από Google*:*  https://www.census.gov/content/dam/Census/library/publications/2016/demo/p95-16-1.pdf

## **Παράρτημα Α «Datasheets»**

## **Α.1 Datasheet X4M03**

To X4M03 απαρτίζεται από τρία κομμάτια. Το X4Α02 αποτελεί την κεραία για το σύστημα X4SIP02 καθώς και ο μικροελεγκτής XTMCU02 που χρησιμοποιείται κατά κόρον στους ραντάρ αισθητήρες της Xethru.

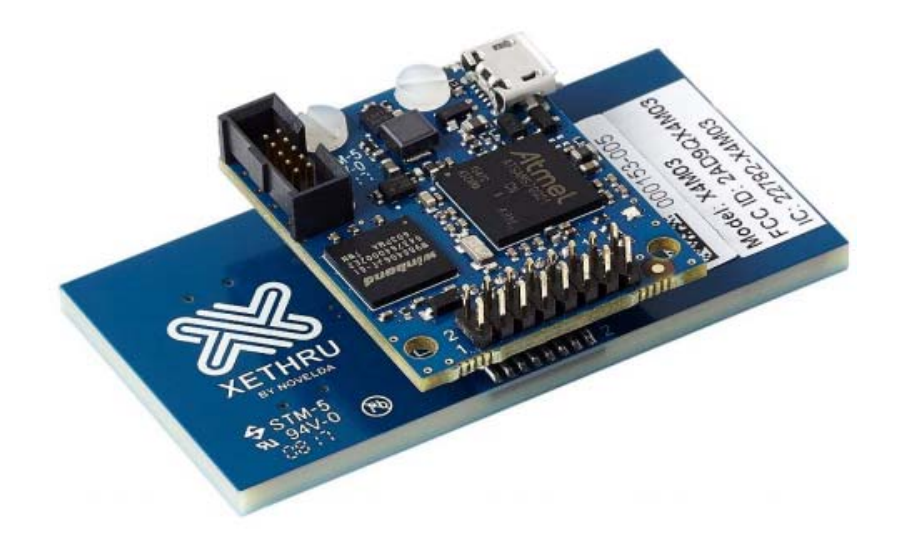

X4M03 side view

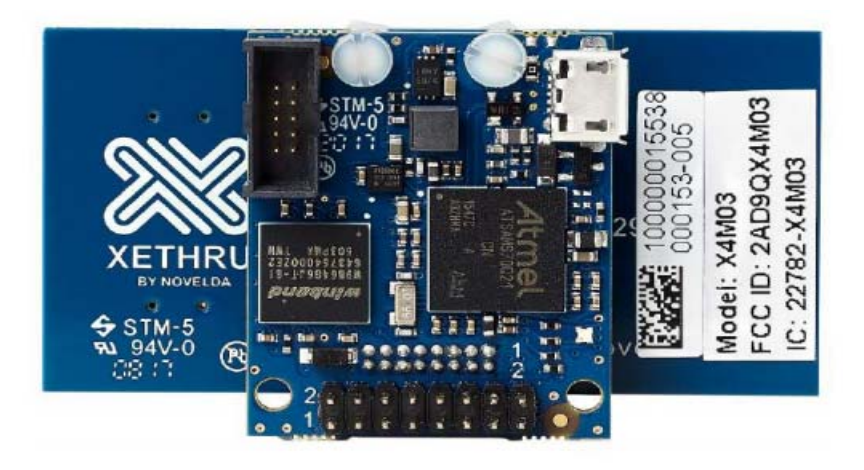

X4M03 top view

*Ανίχνευση παρουσίας και ρυθμού αναπνοής με χρήση μικροκυματικού ραντάρ* 

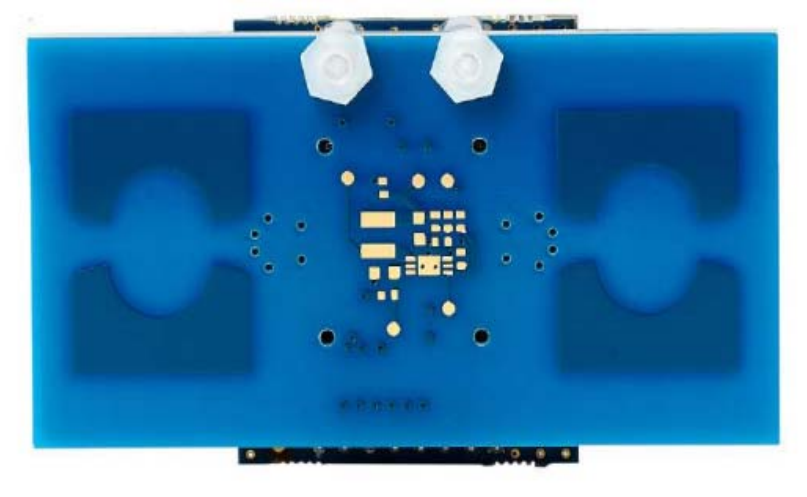

X4M03 bottom view

#### **Α.2 Datasheet X4A02**

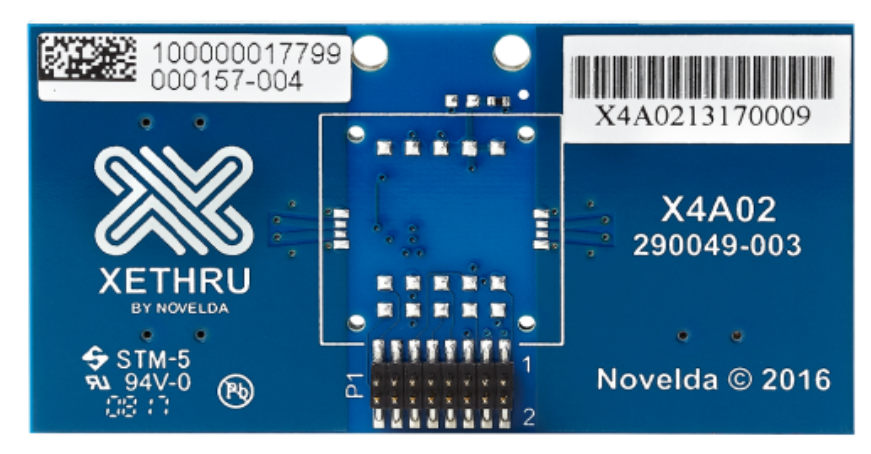

X4A02 top view

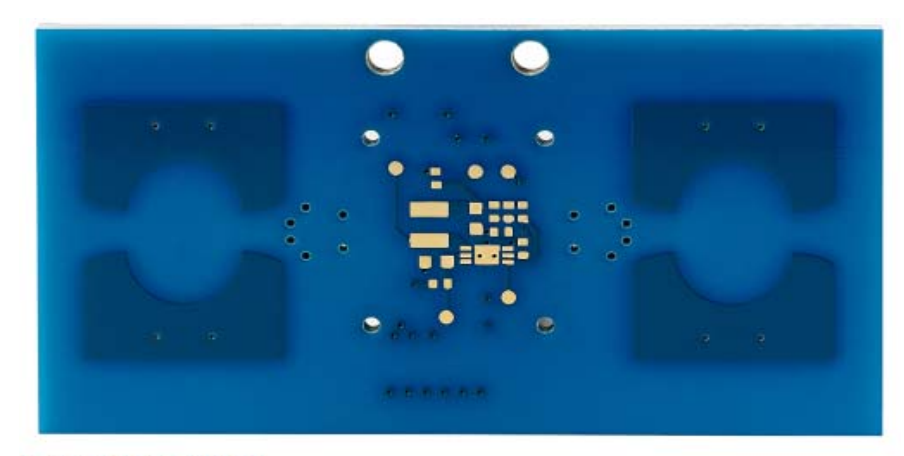

X4A02 bottom view

#### *Ανίχνευση παρουσίας και ρυθμού αναπνοής με χρήση μικροκυματικού ραντάρ*

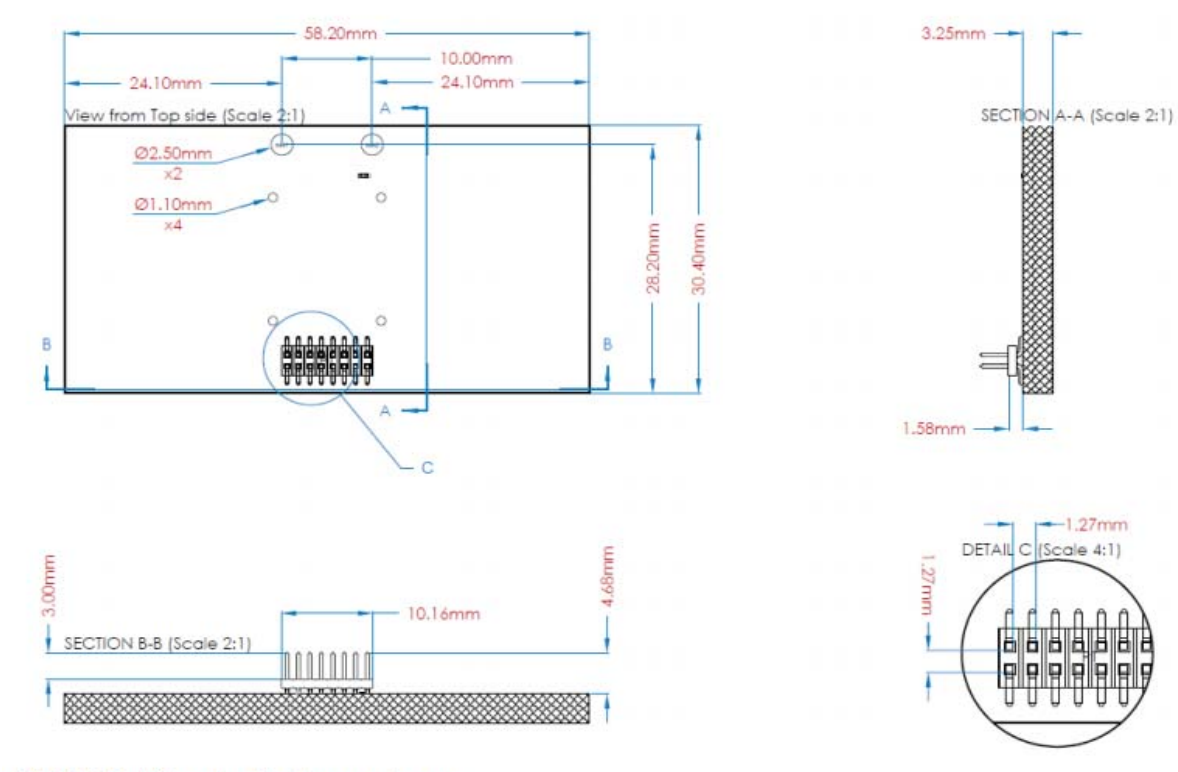

**X4A02 Physical dimensions** 

### **Α.1 Datasheet X4SIP02**

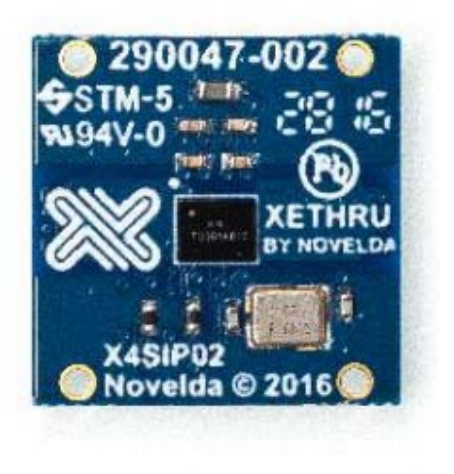

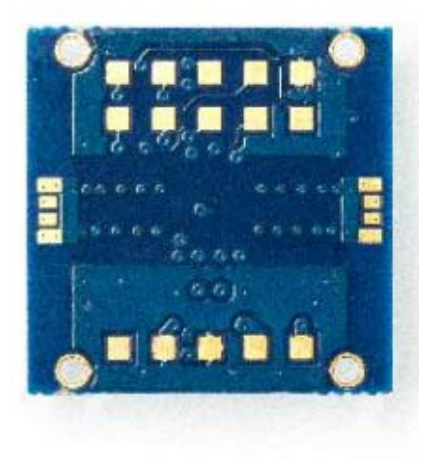

Top view of X4SIP02

Bottom view of X4SIP02

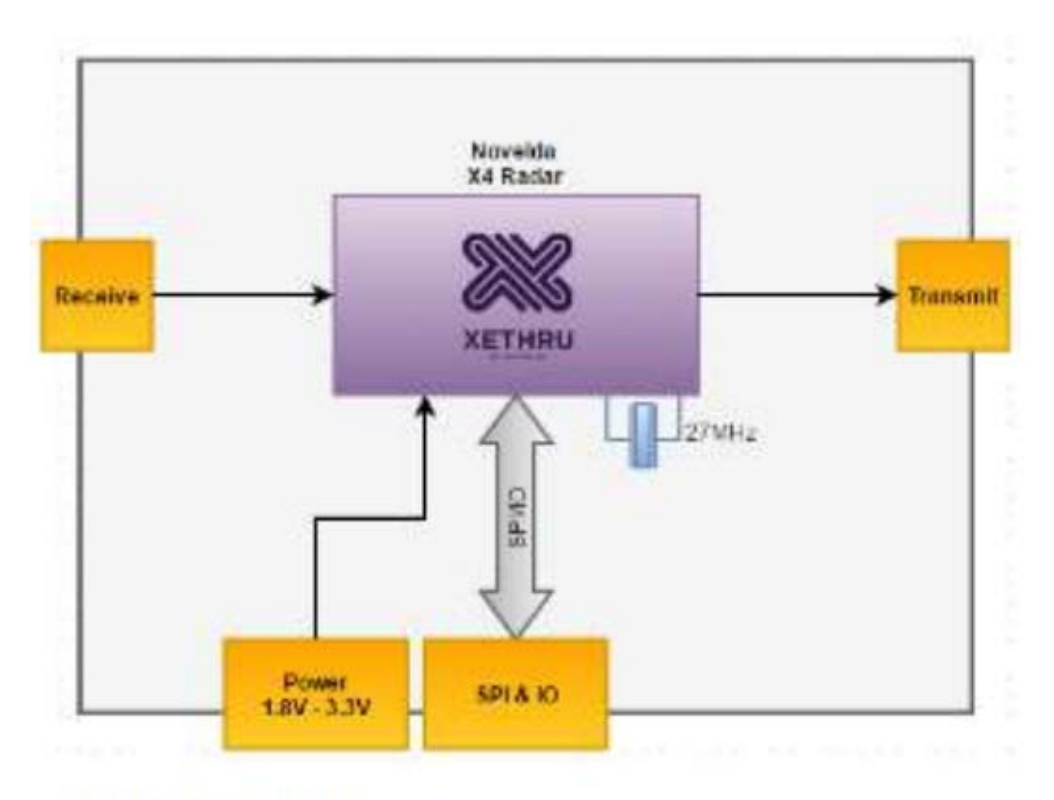

X4SIP02 block diagram

*Ανίχνευση παρουσίας και ρυθμού αναπνοής με χρήση μικροκυματικού ραντάρ* 

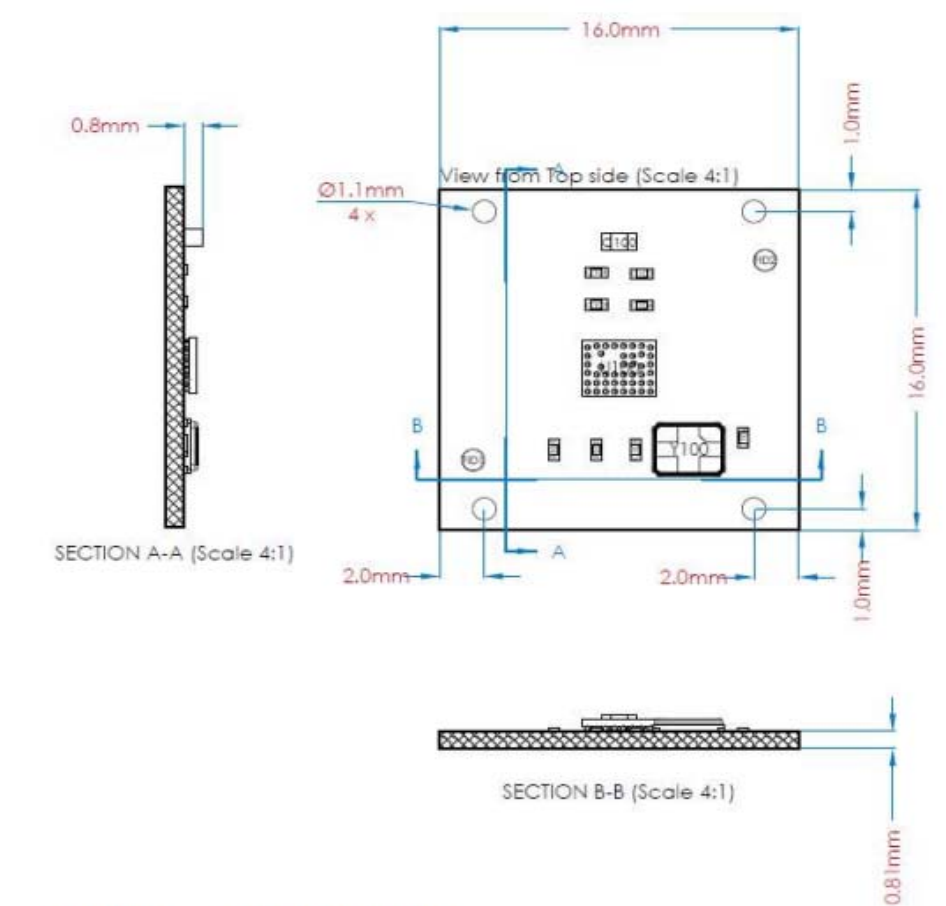

#### X4SIP02 rev.3 physical dimensions

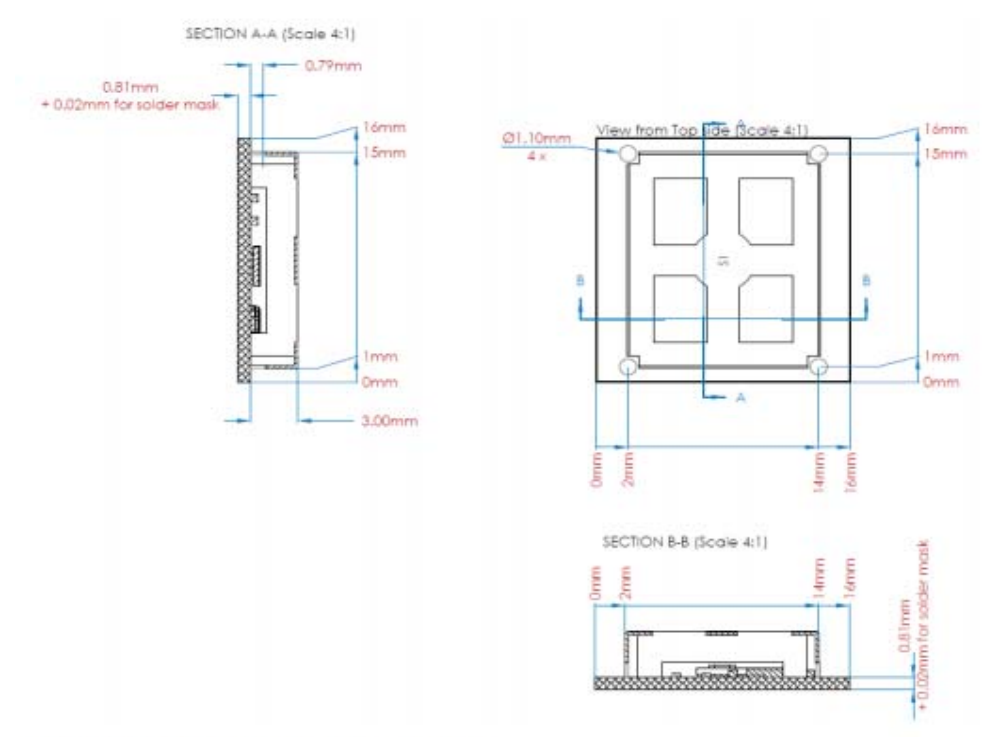

X4SIP02 rev.4 physical dimensions

### **Α.1 Datasheet XTMCU02**

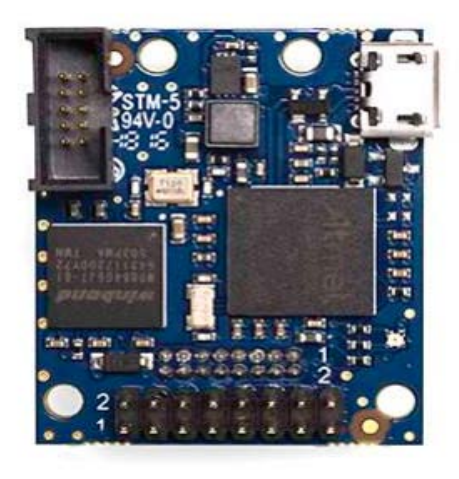

Э ₫  $\Omega$ a a Ġ G  $\bullet$ 靍

**XTMCU02 top view** 

**XTMCU02 bottom view** 

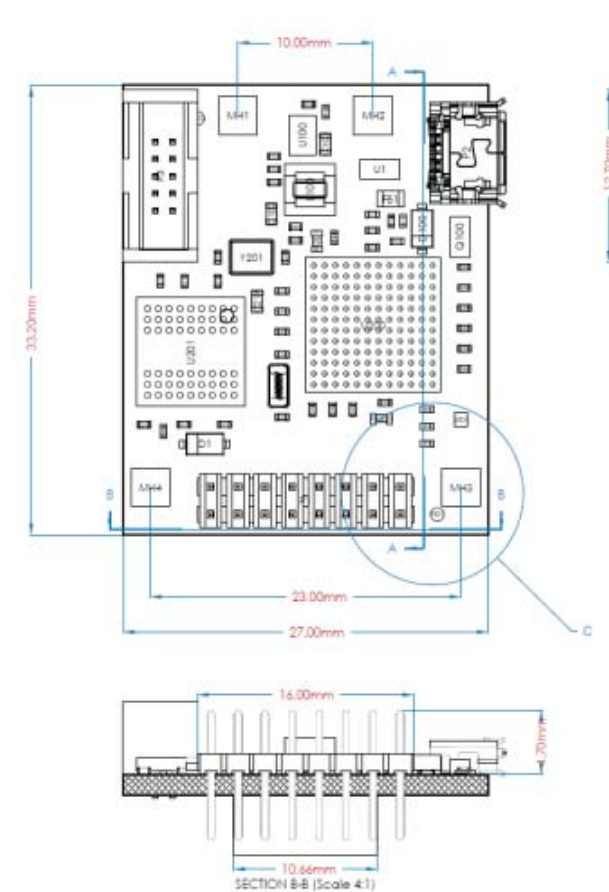

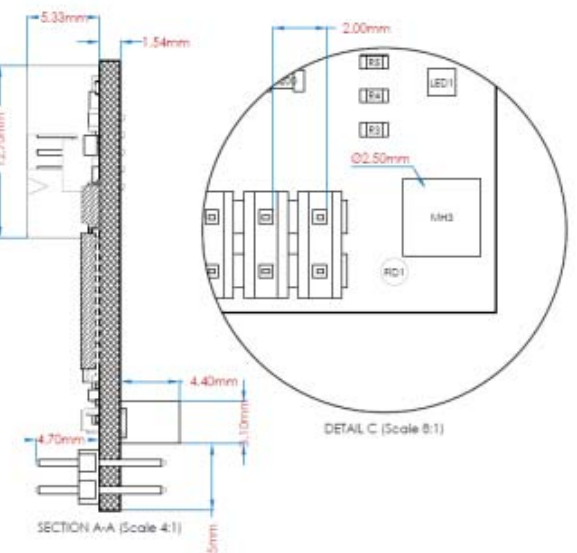

**XTMCU02 Physcial dimensions**